#### **DIVISION OF FINANCE**

*Committed to Service Excellence*

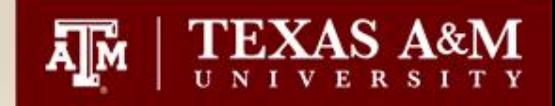

# **iPayments - Intermediate**

## CSBA Workshop

**Presented By**

**Stacie Sodolak**

**Financial Management Supervisor II**

**FMO-Sales & Receivables**

**January 13, 2009**

## **Agenda**

### • Corrections

- Voids and Recalls BEFORE receipting
	- Editing a transaction BEFORE receipting (Slides 4-9)
	- Voiding a transaction BEFORE receipting (Slides 10-14)
- Voids and Recalls AFTER receipting
	- Editing a transaction AFTER receipting (Slides 15-30)
	- Voiding a transaction AFTER receipting (Slides 31-37)
	- Voiding a Deposit (38-41)

### • Searches

- Searching for Deposits that have posted to FAMIS (Slides 44-59)
- Searching for IDTs that have posted to FAMIS (Slides 60-73)
- Searching for Invoices that have posted to FAMIS (Slides 74-85)
- Searching for Documents when you do not have the payfile # (Slides 86-99)

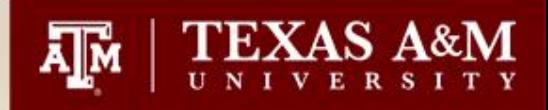

### **Corrections**

• Can only be made in iPayments if the payfile is still opened.

• Must be emailed to [corrections@vpfn.tamu.edu](mailto:corrections@vpfn.tamu.edu) if the payfile has been balanced.

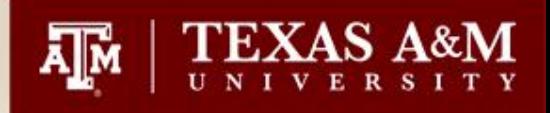

# Editing a transaction BEFORE receipting

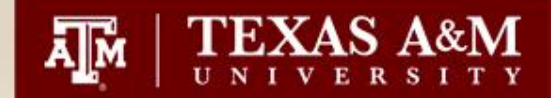

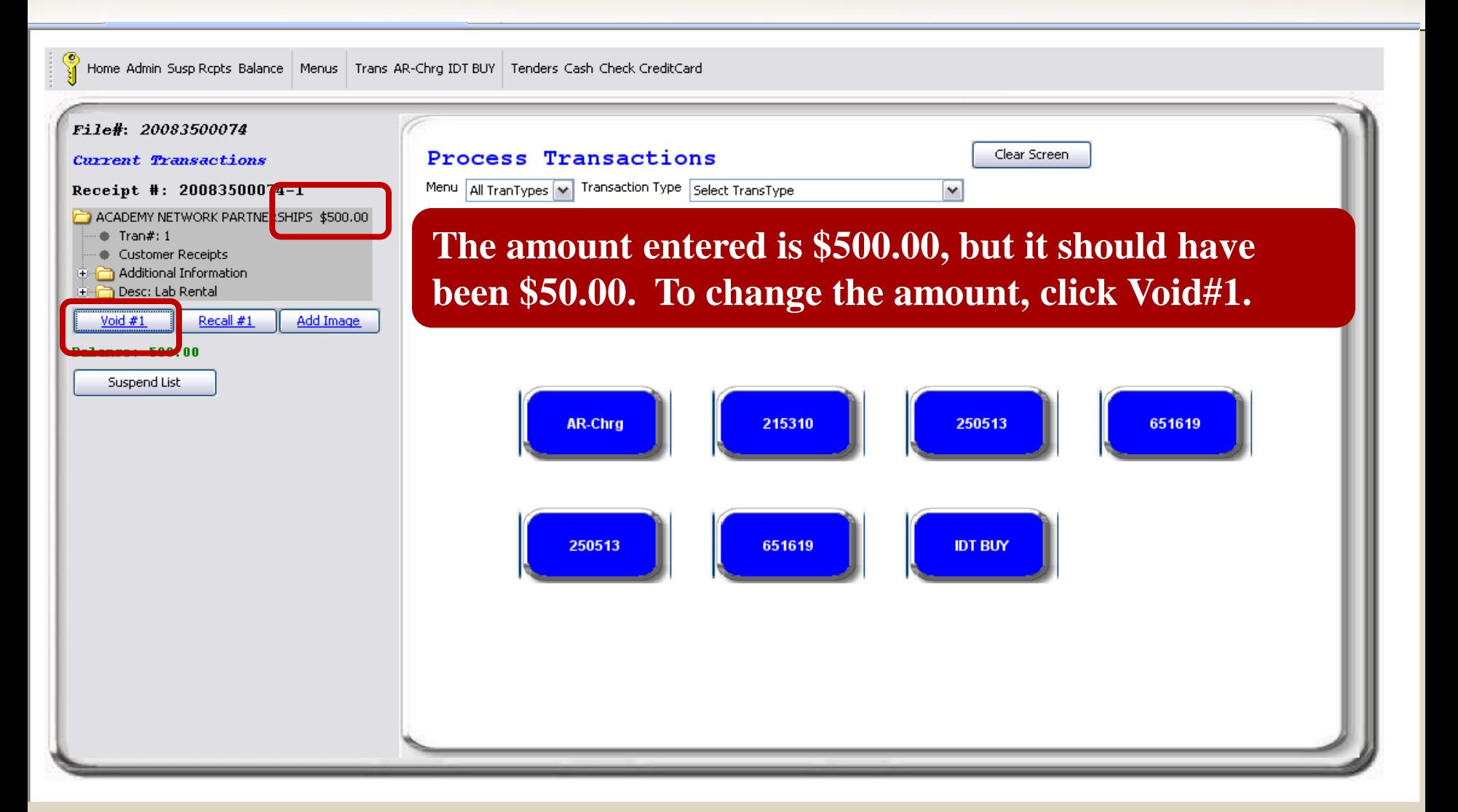

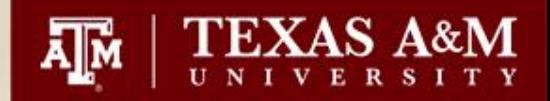

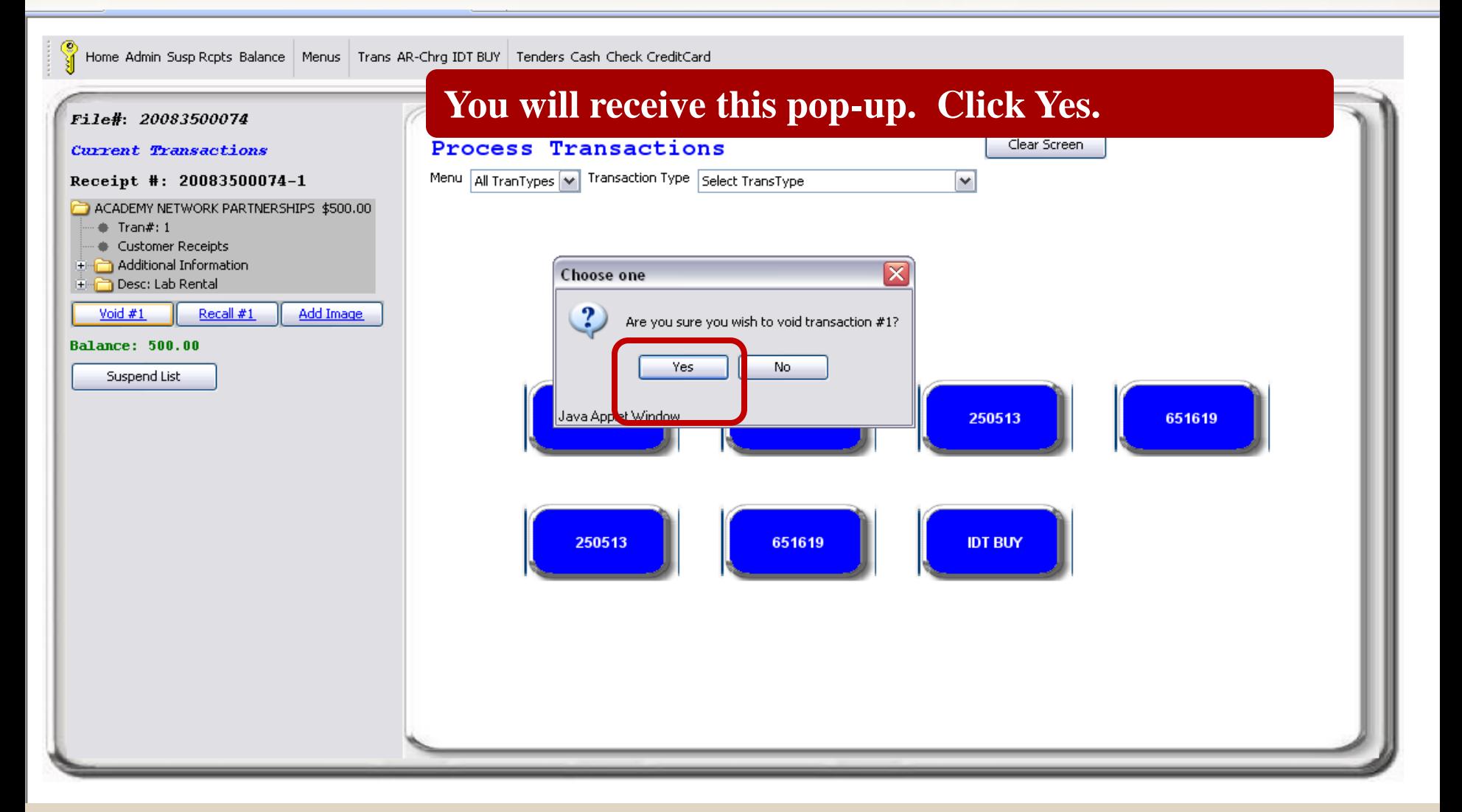

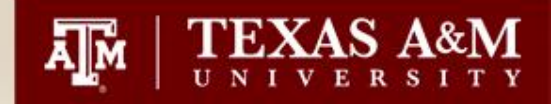

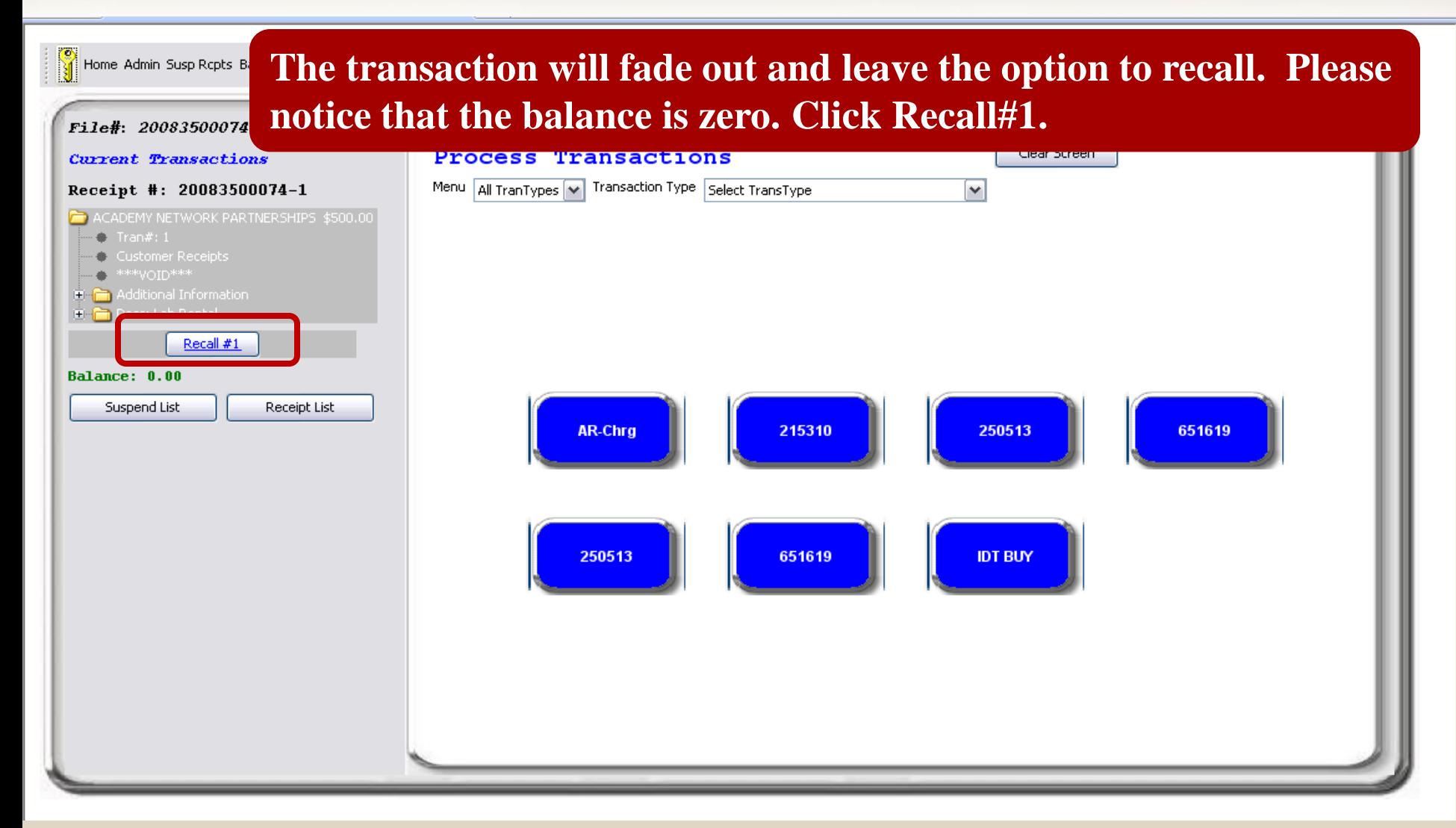

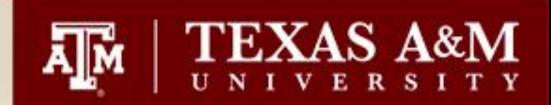

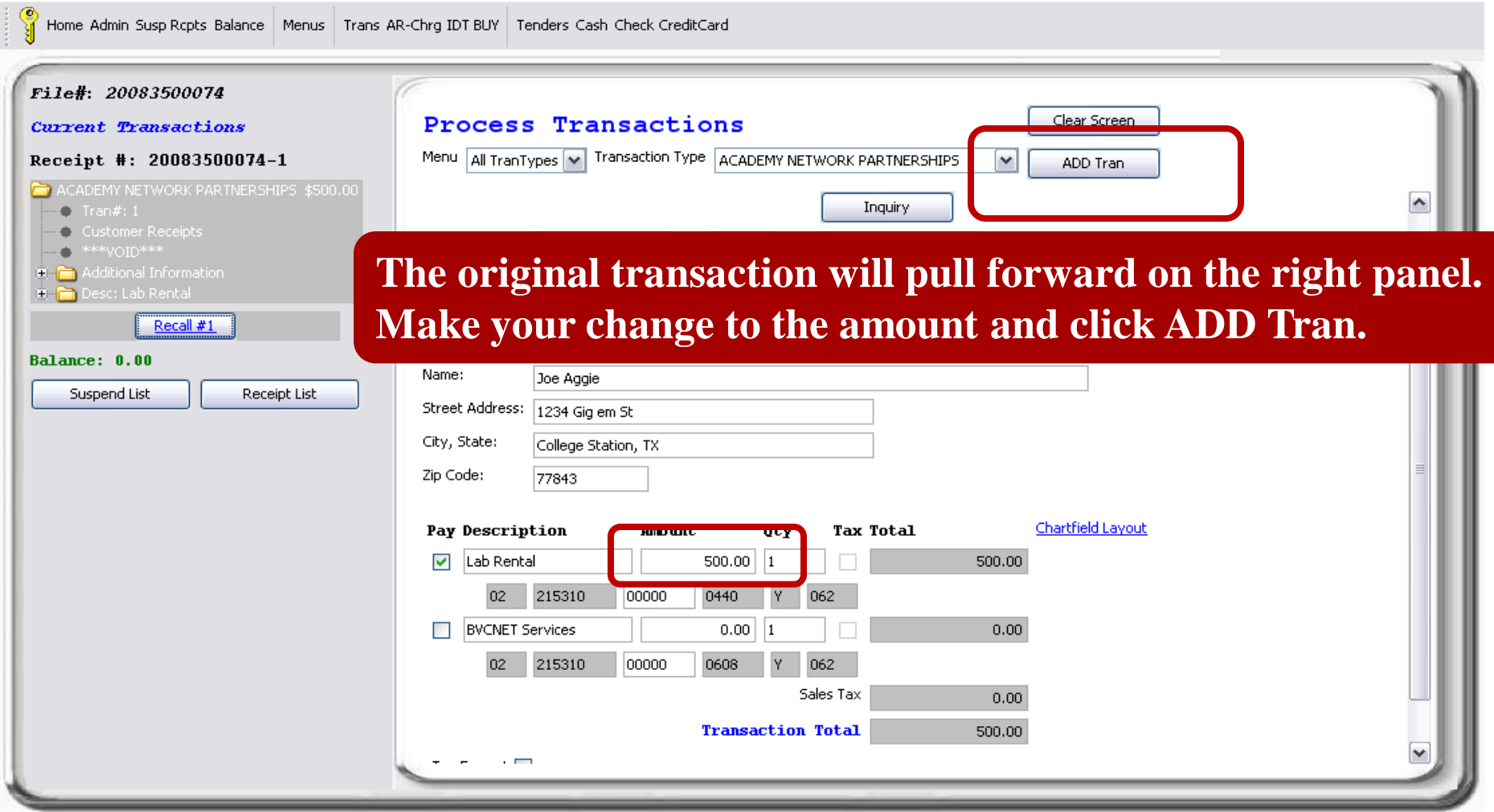

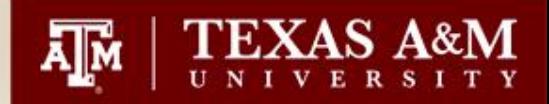

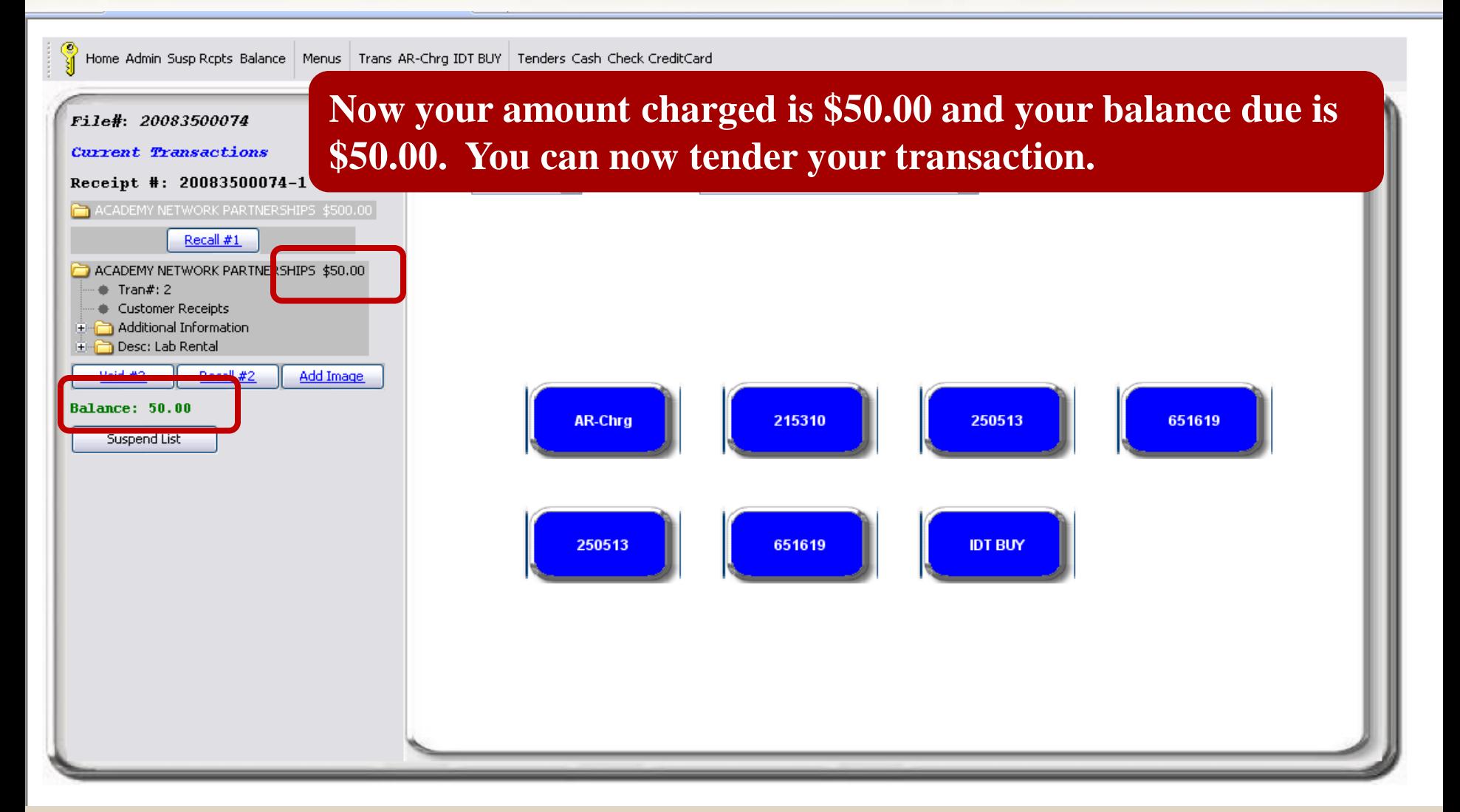

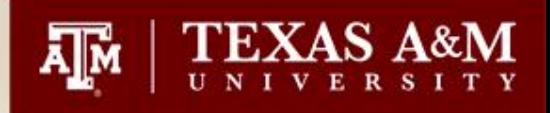

# Voiding a transaction BEFORE receipting

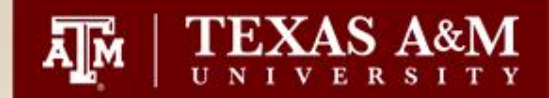

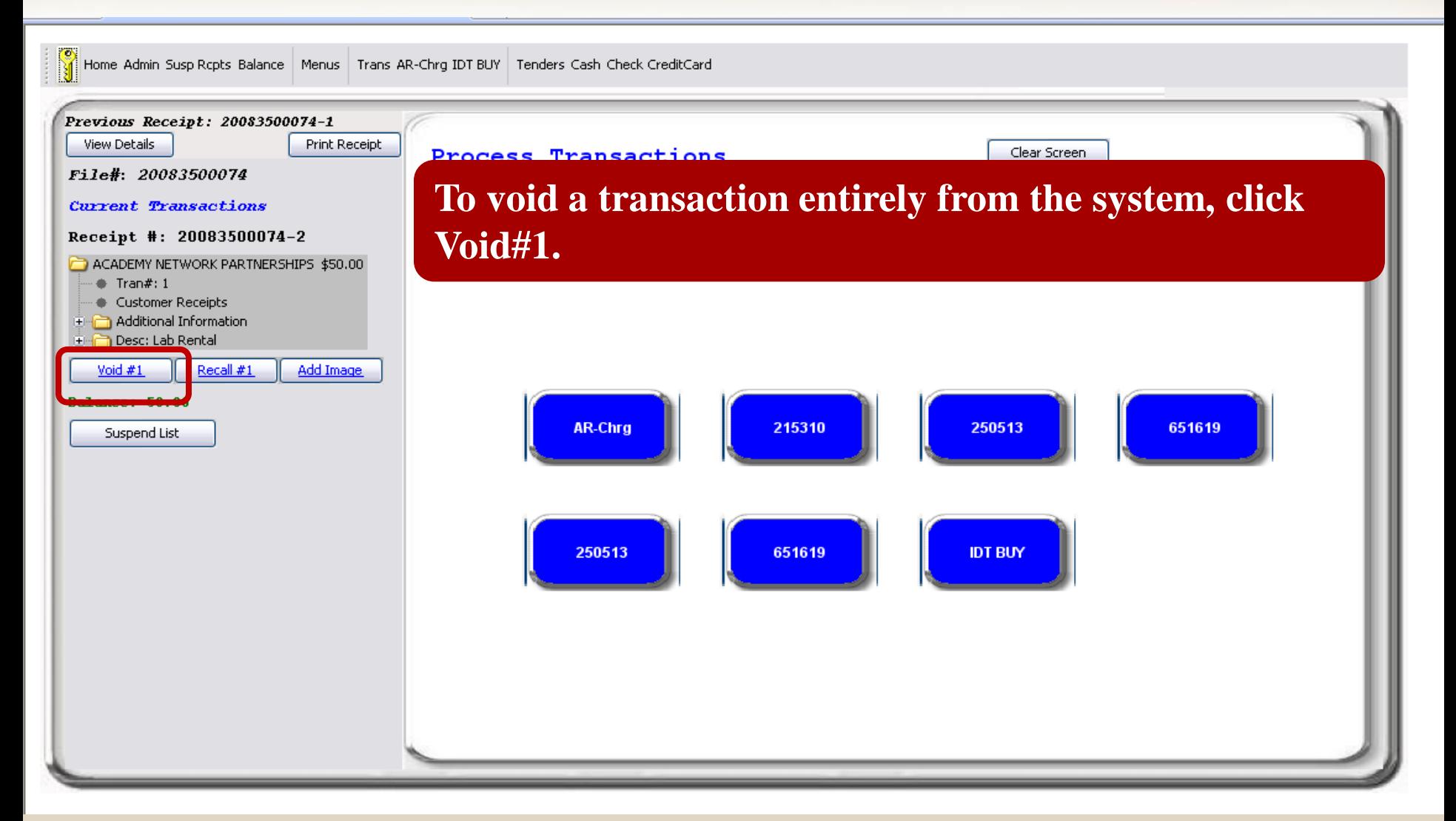

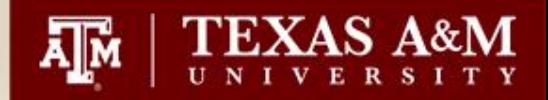

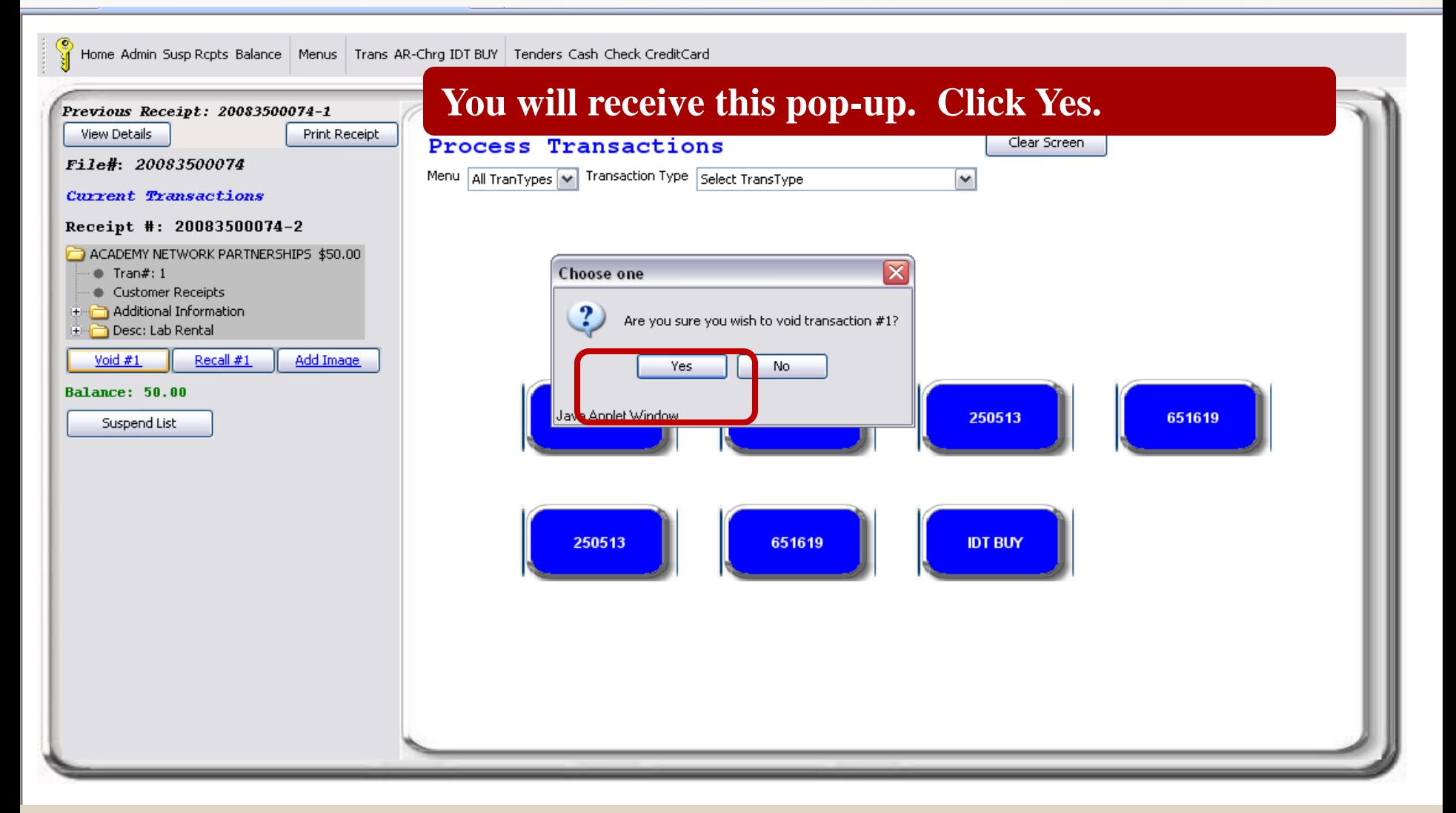

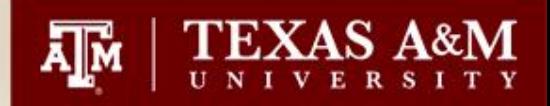

Home Admin Susp Rcpts Balance | Menus | Trans AR-Chrg IDT BUY | Tenders Cash Check CreditCard

#### **The transaction will fade out and leave the option to recall. Please note that the balance is zero. To void the transaction completely, click Receipt List.**

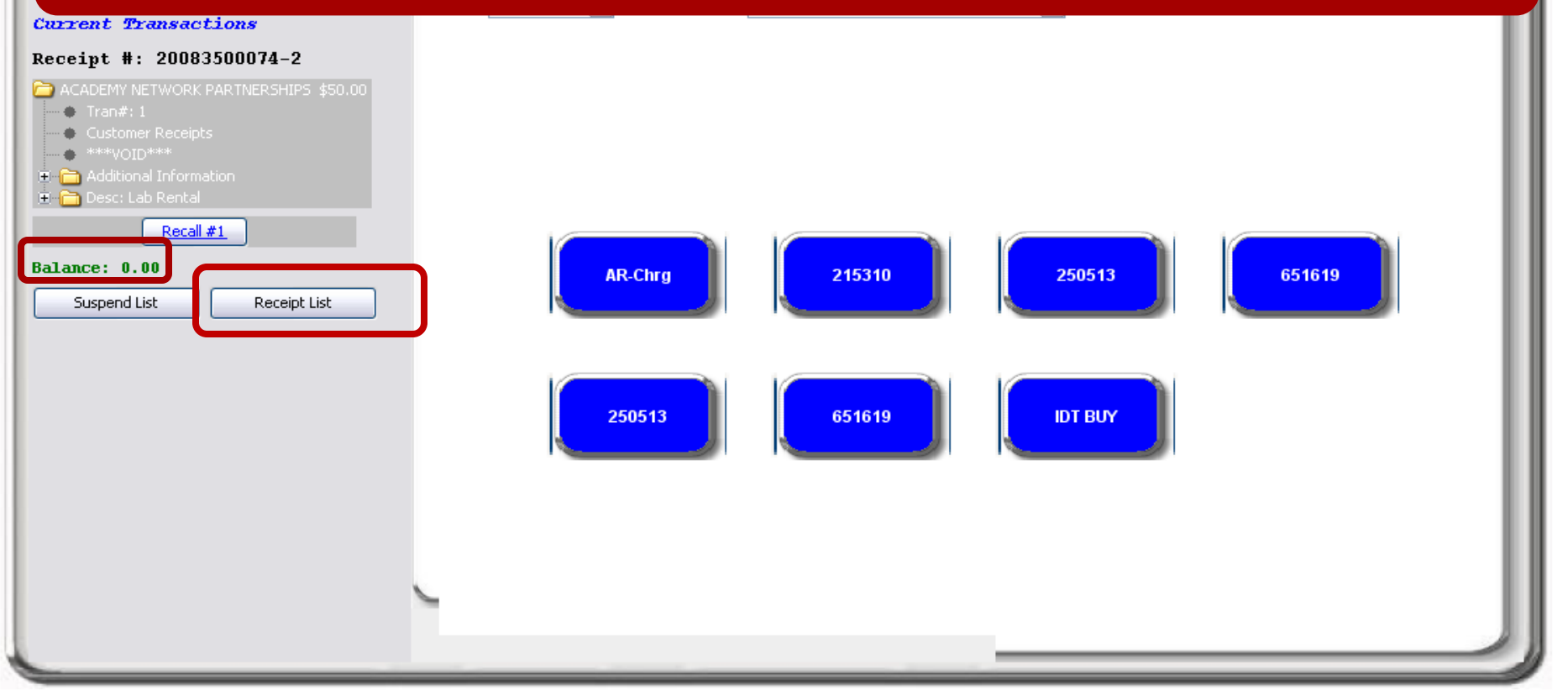

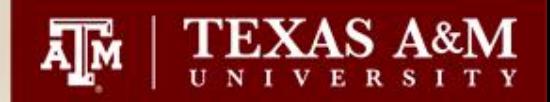

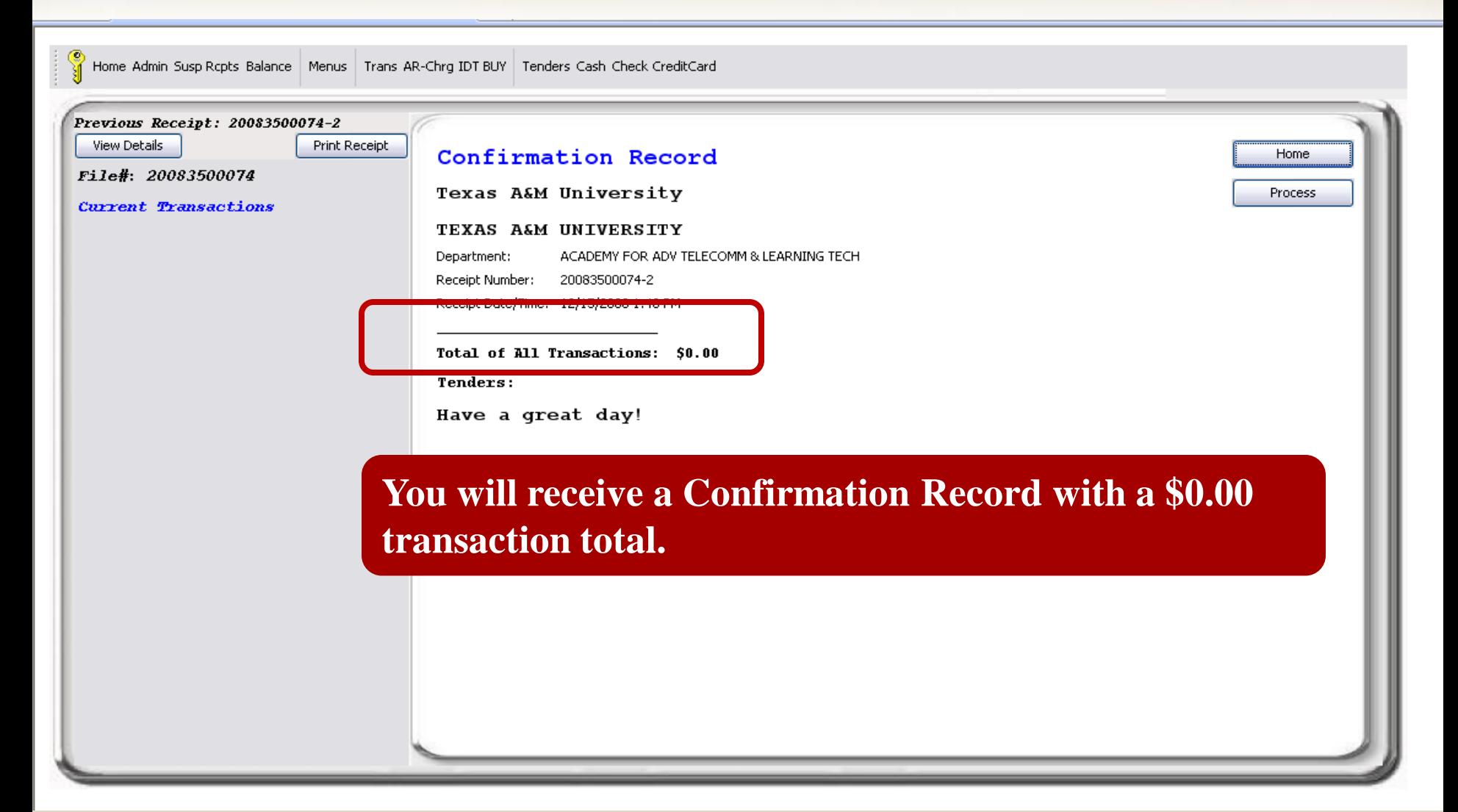

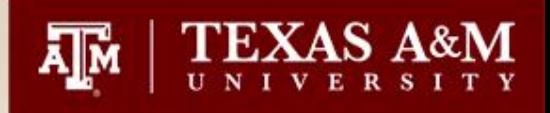

# Editing a transaction AFTER receipting

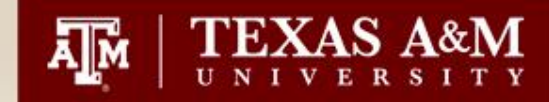

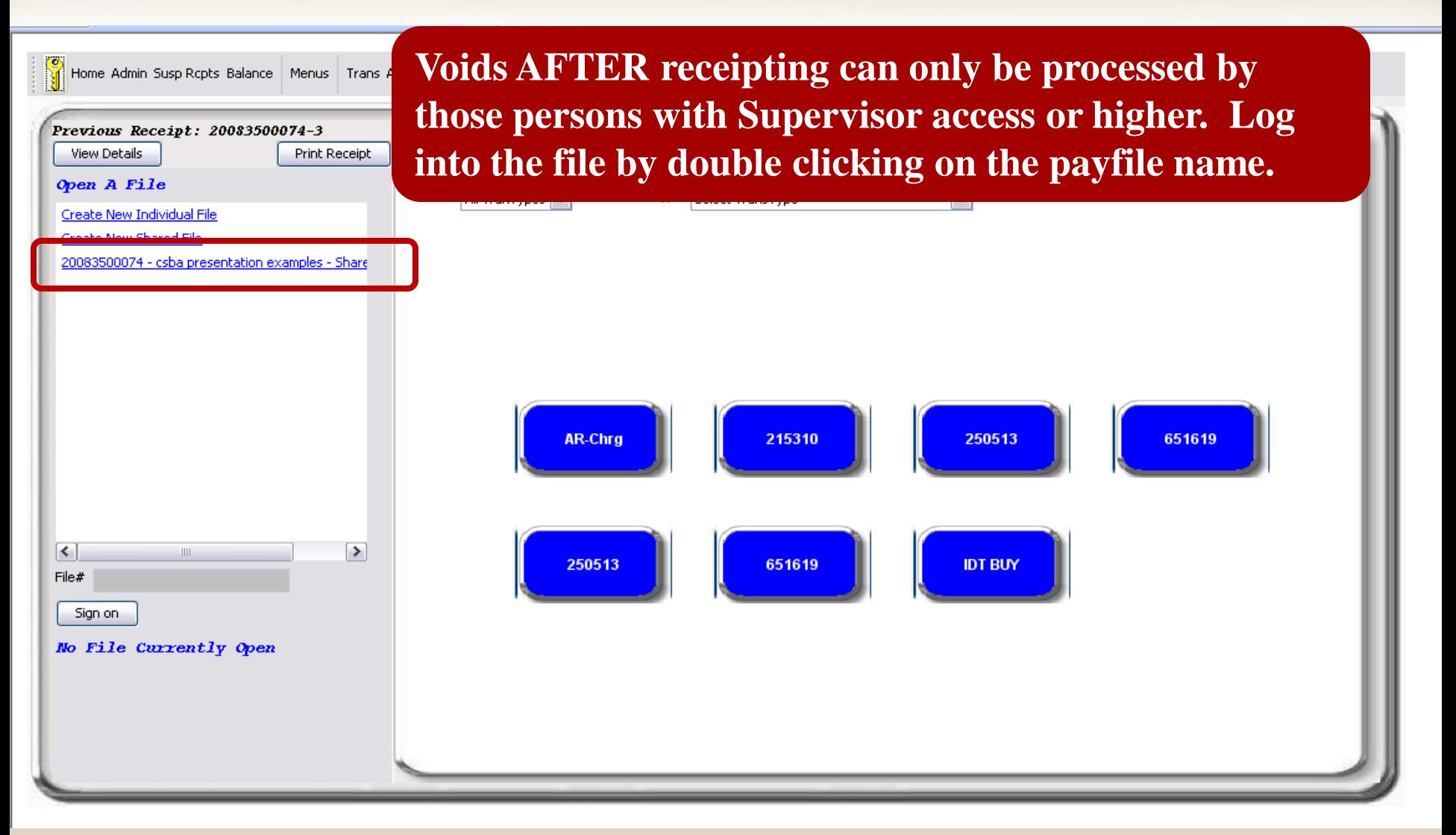

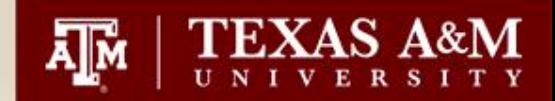

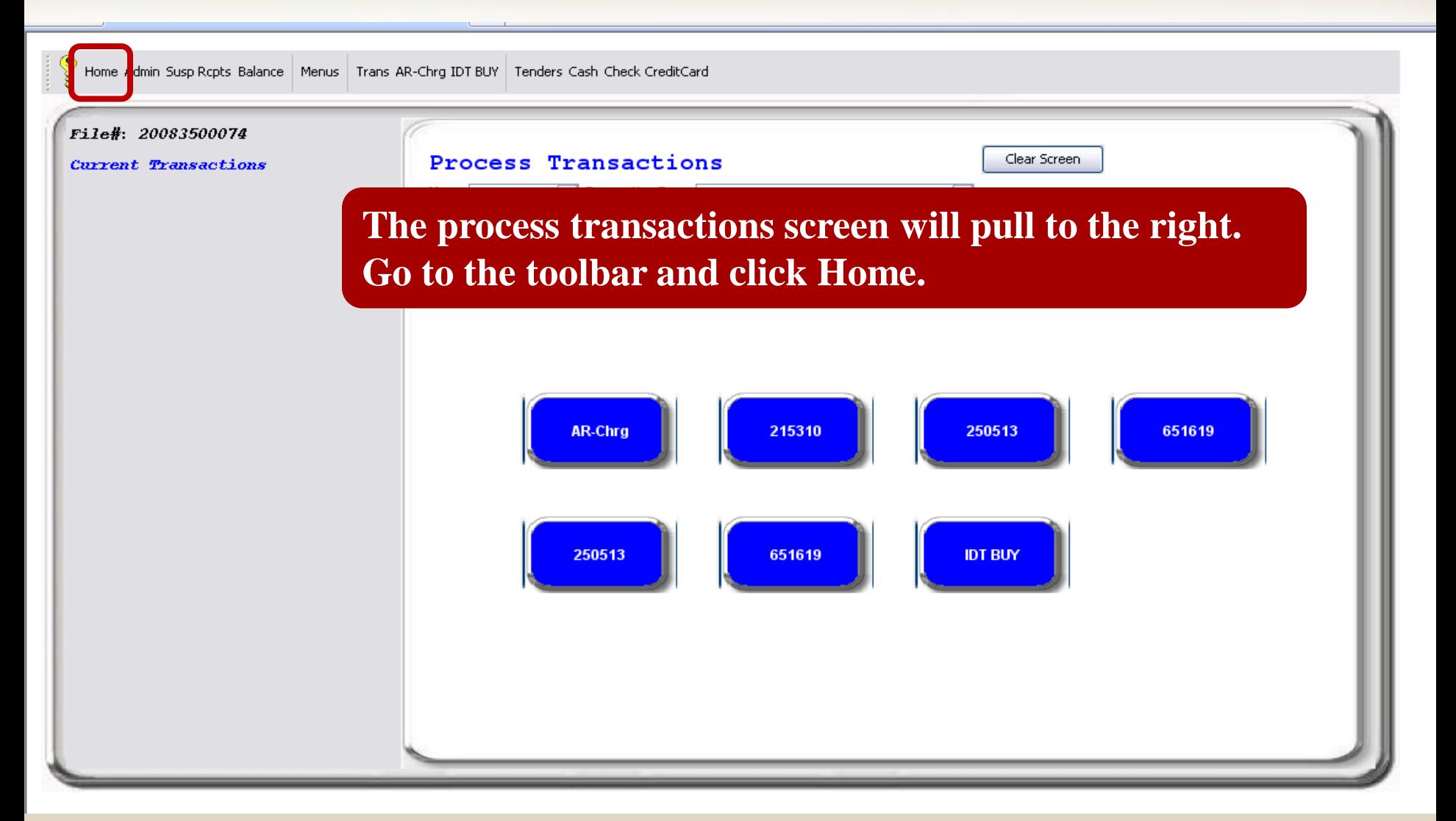

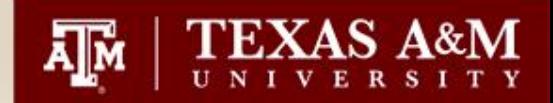

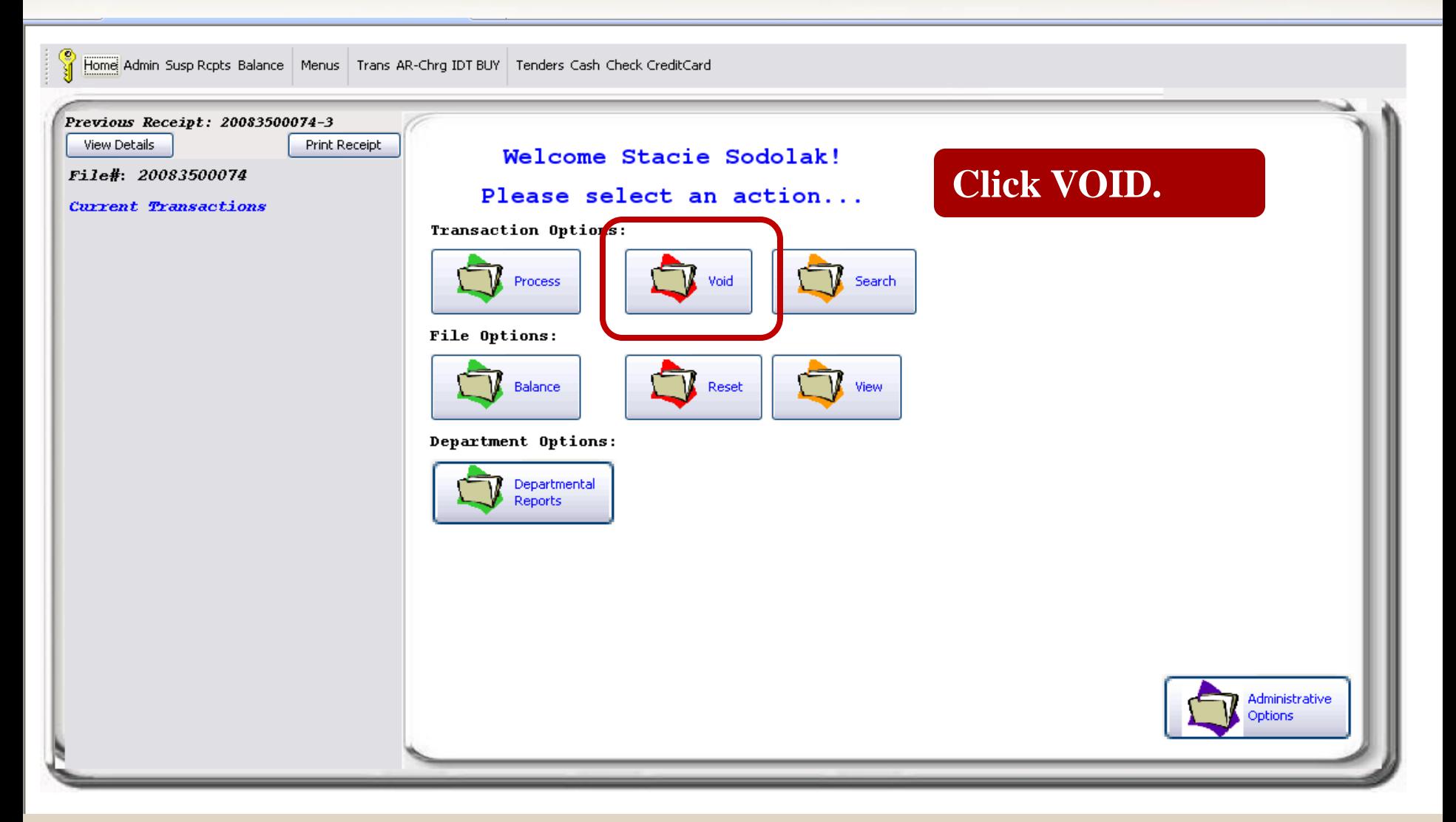

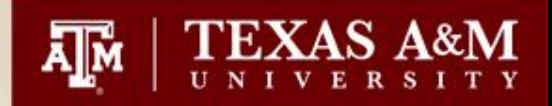

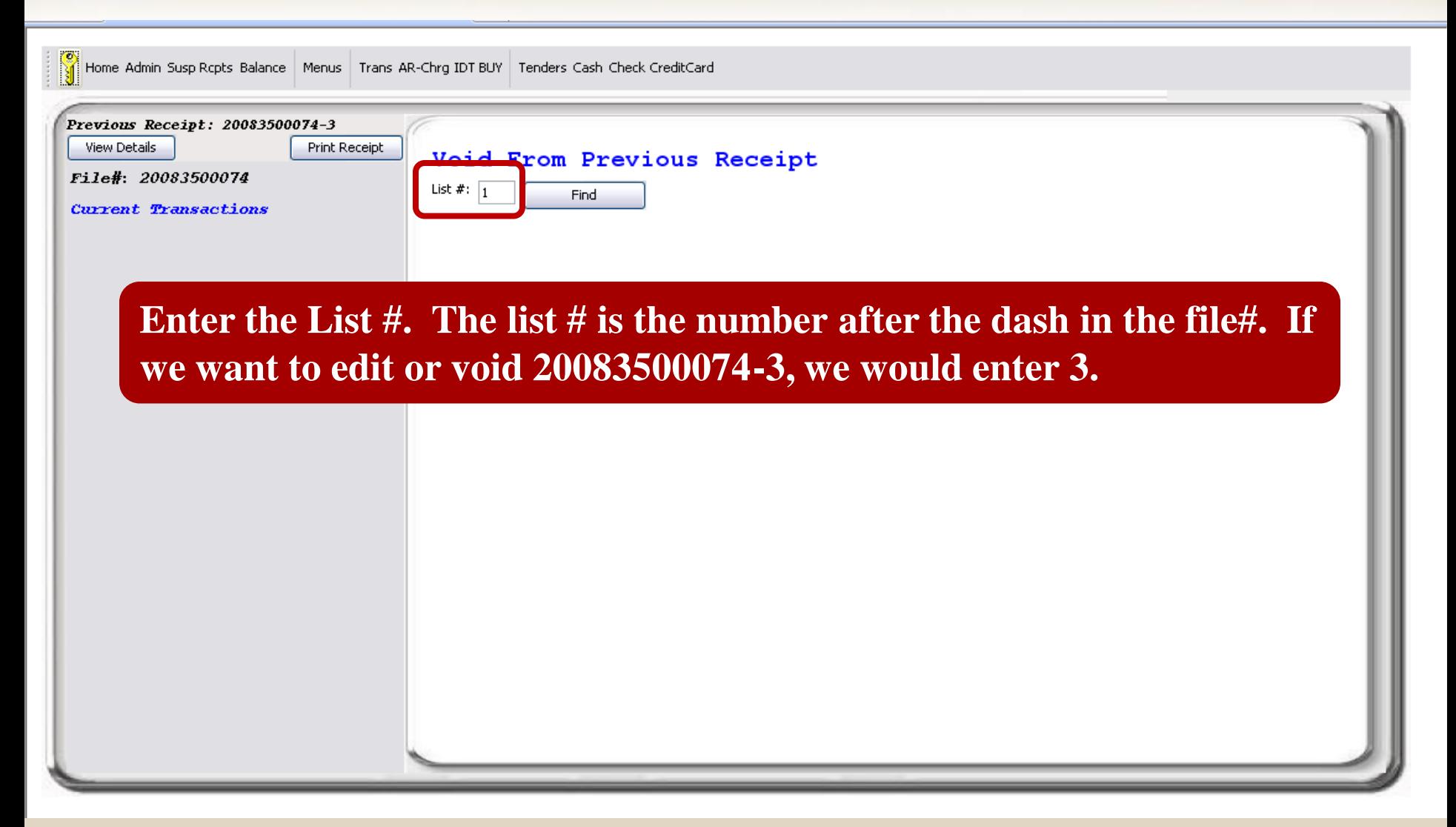

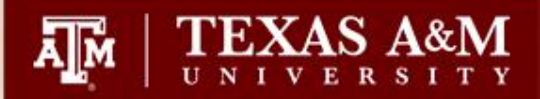

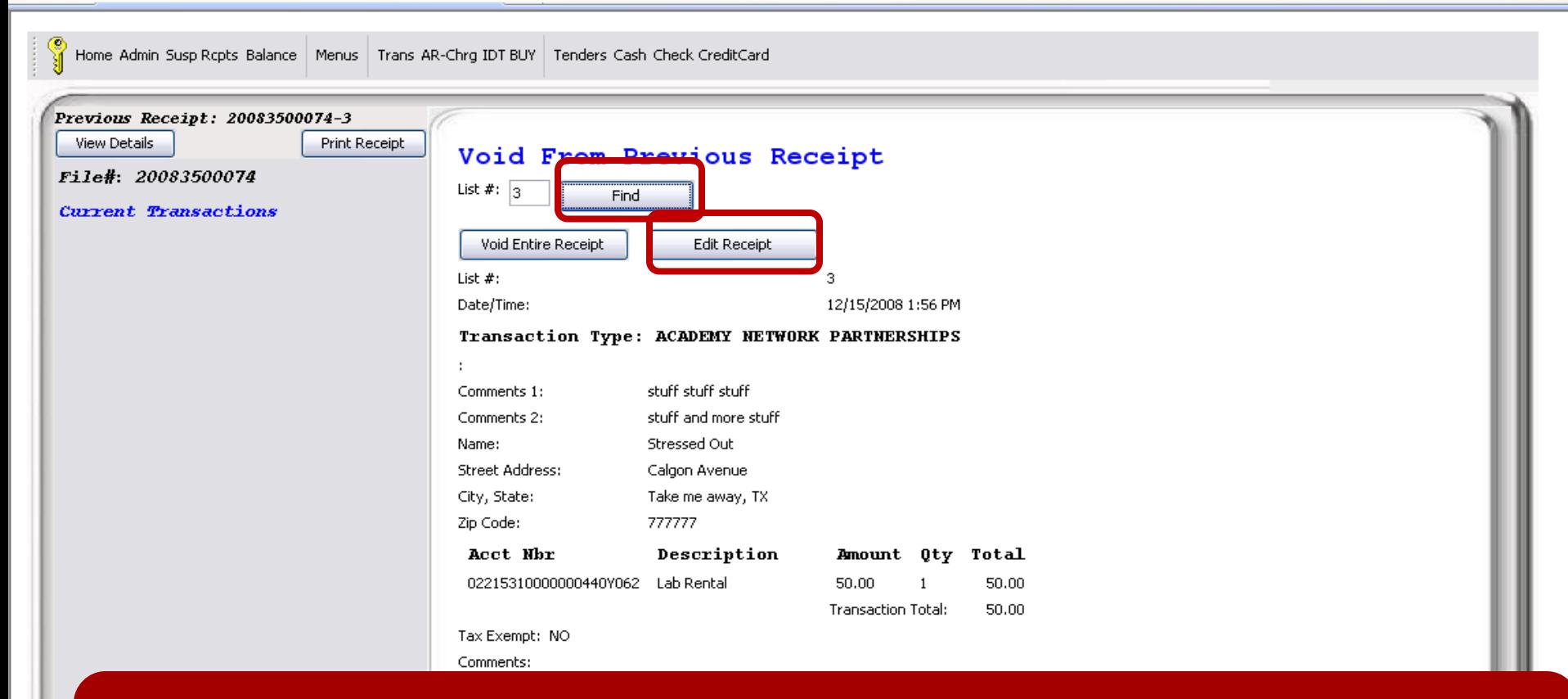

**After entering the List#, click Find. This will pull up the options to Void Entire receipt or Edit Receipt. Confirm this is the correct receipt and Click Edit Receipt.**

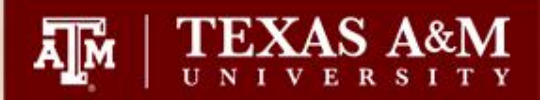

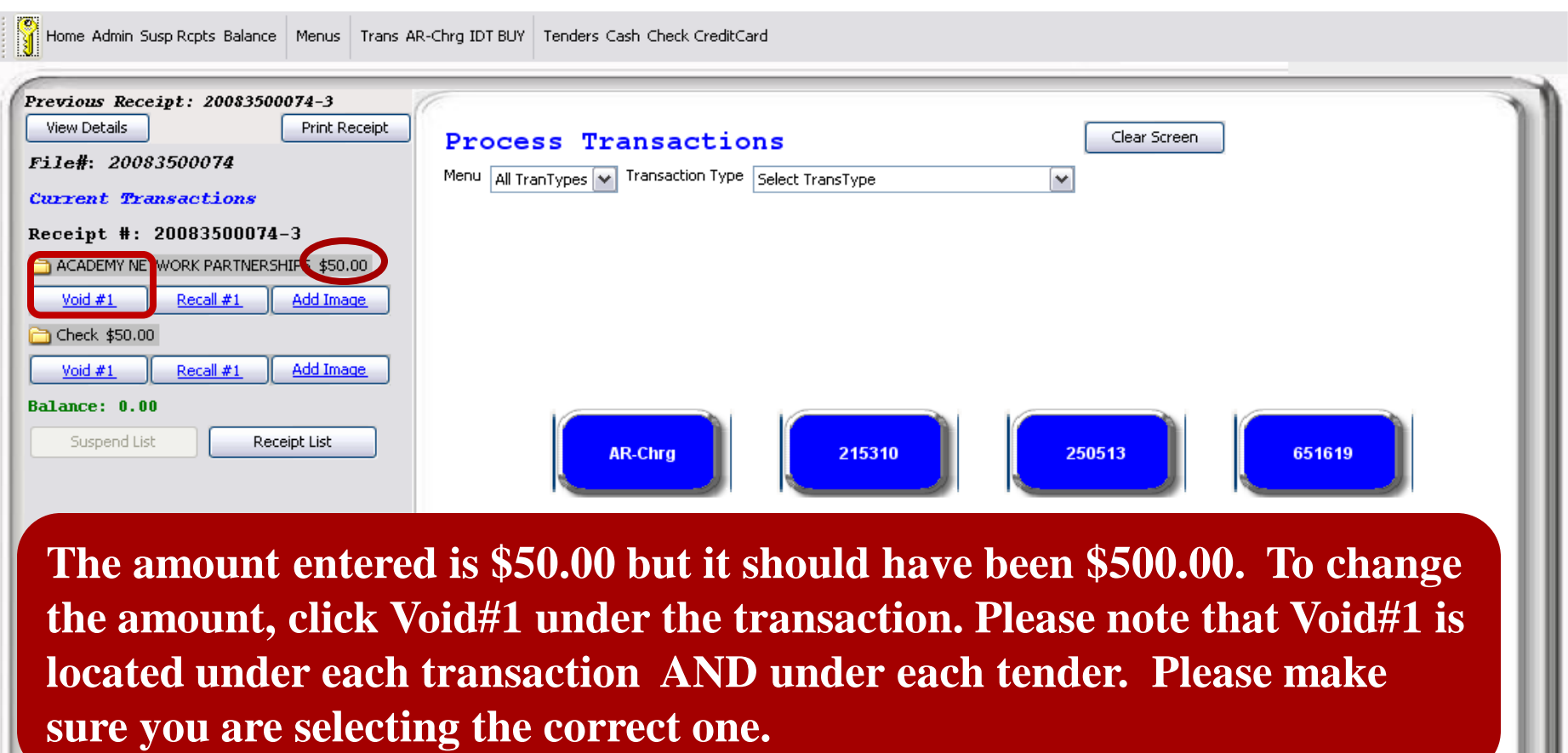

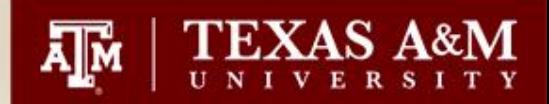

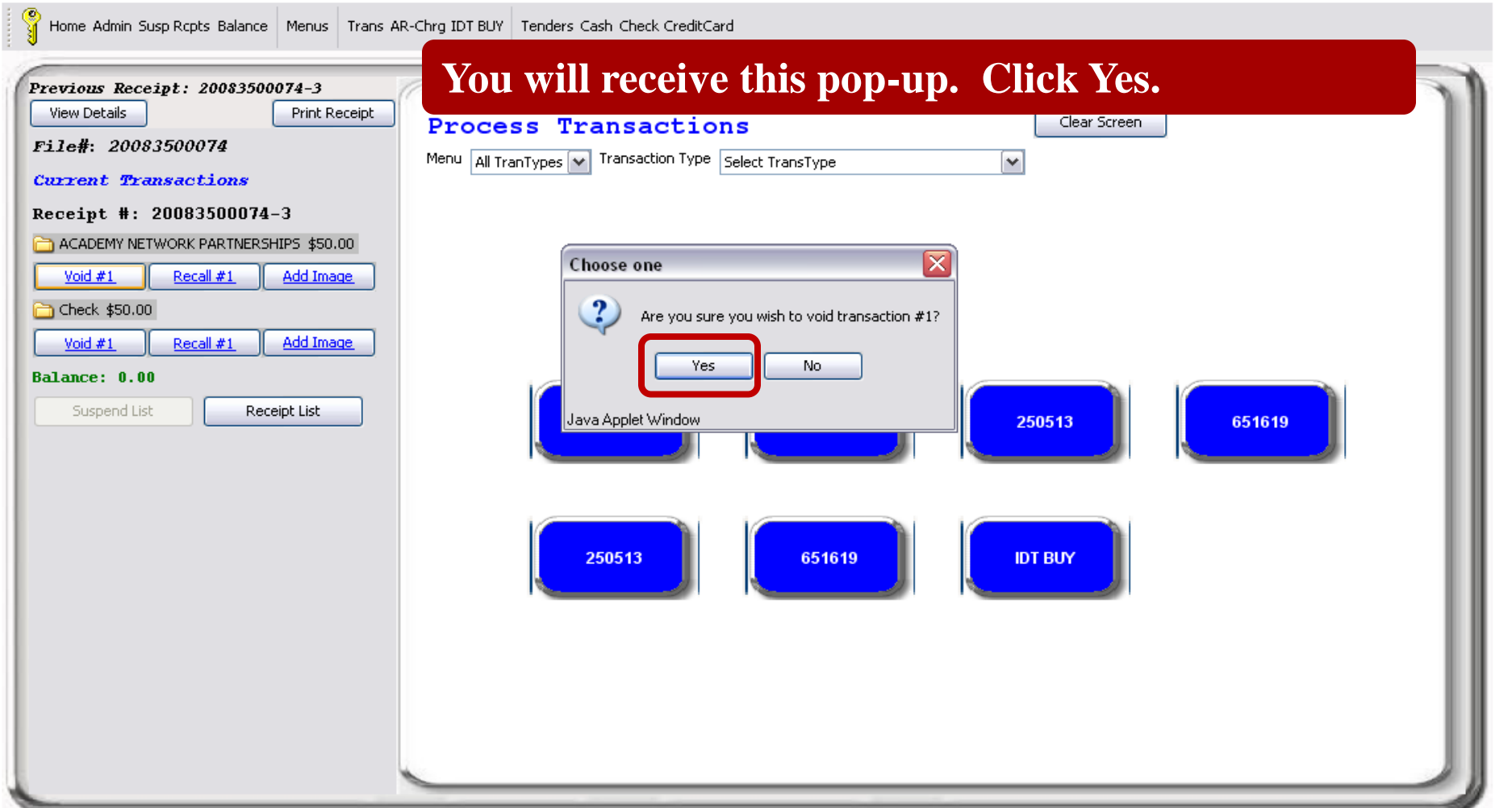

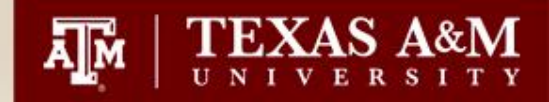

**The transaction will fade out and leave the option to recall. Please notice that the balance is \$-50.00. This is because you have a zero transaction but a check tendered for \$50.00. Click Recall#1.**

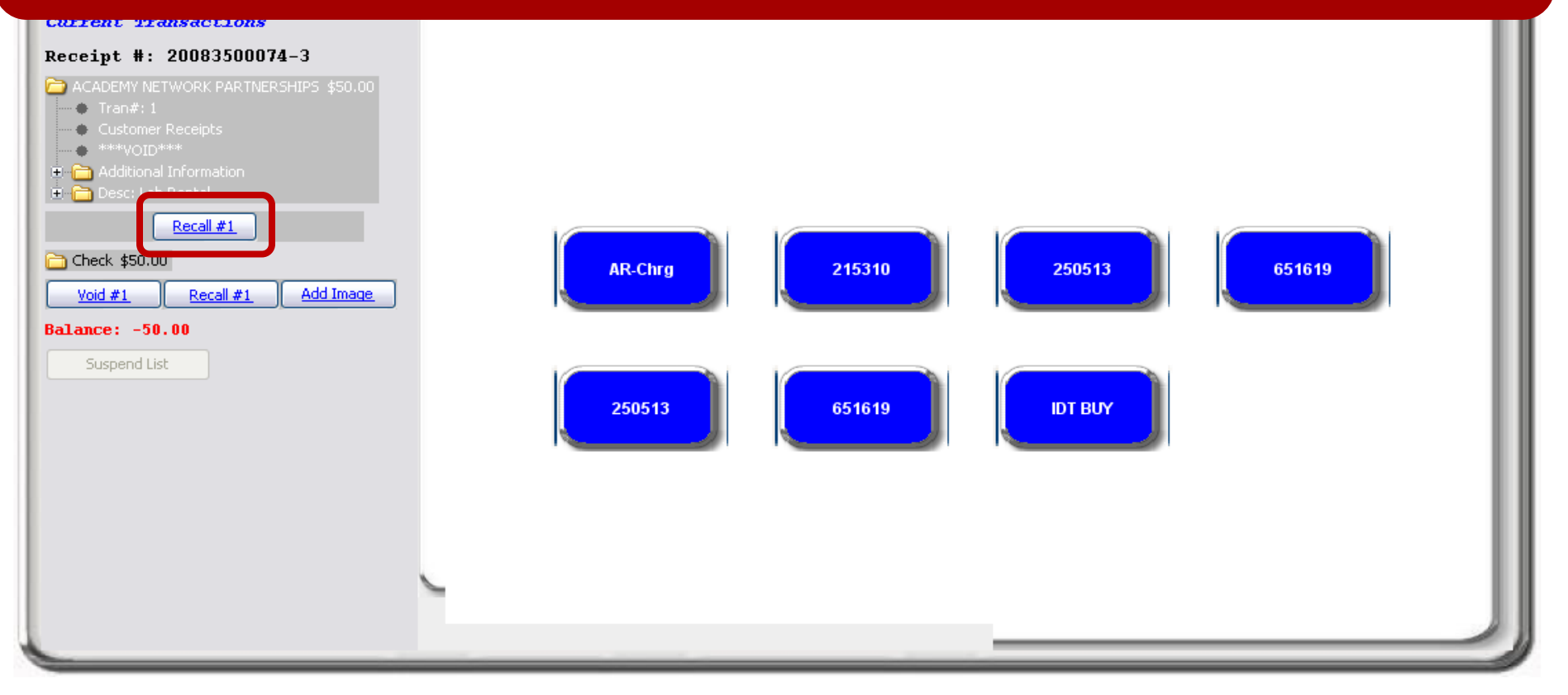

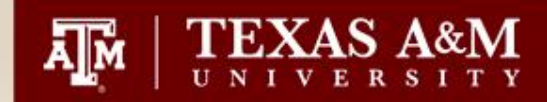

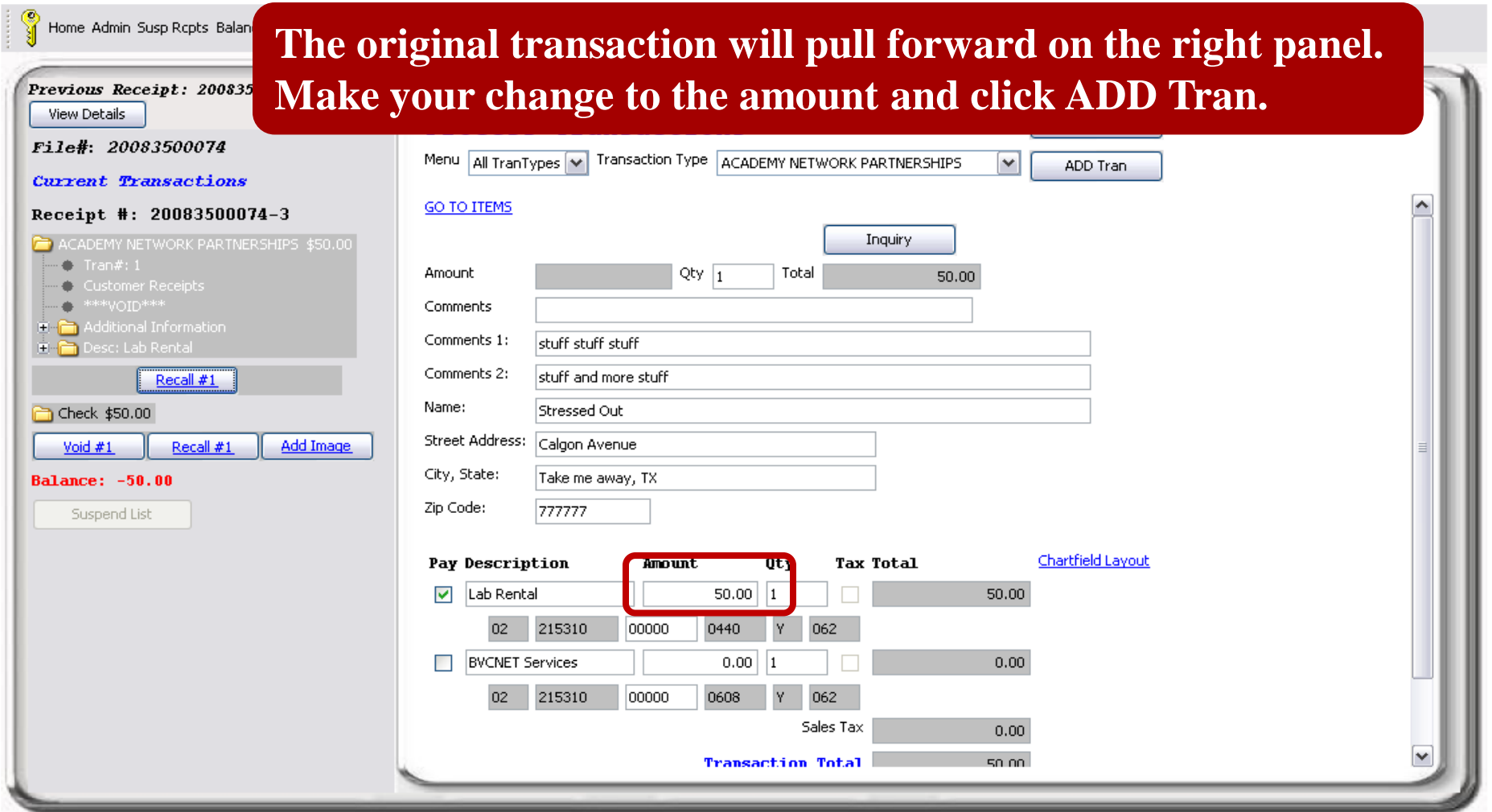

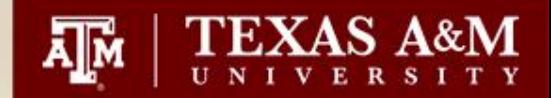

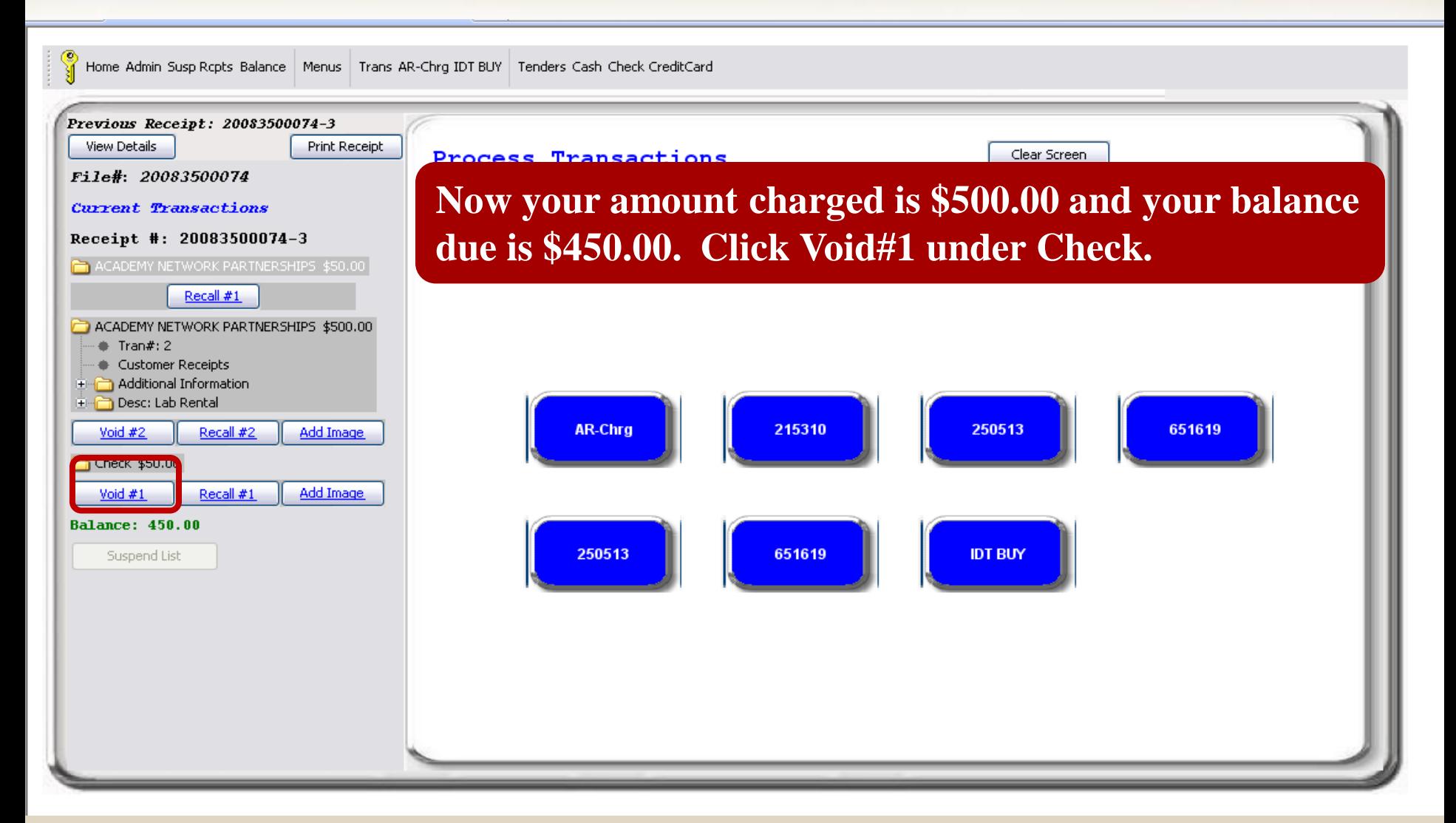

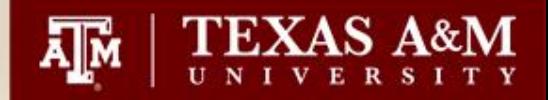

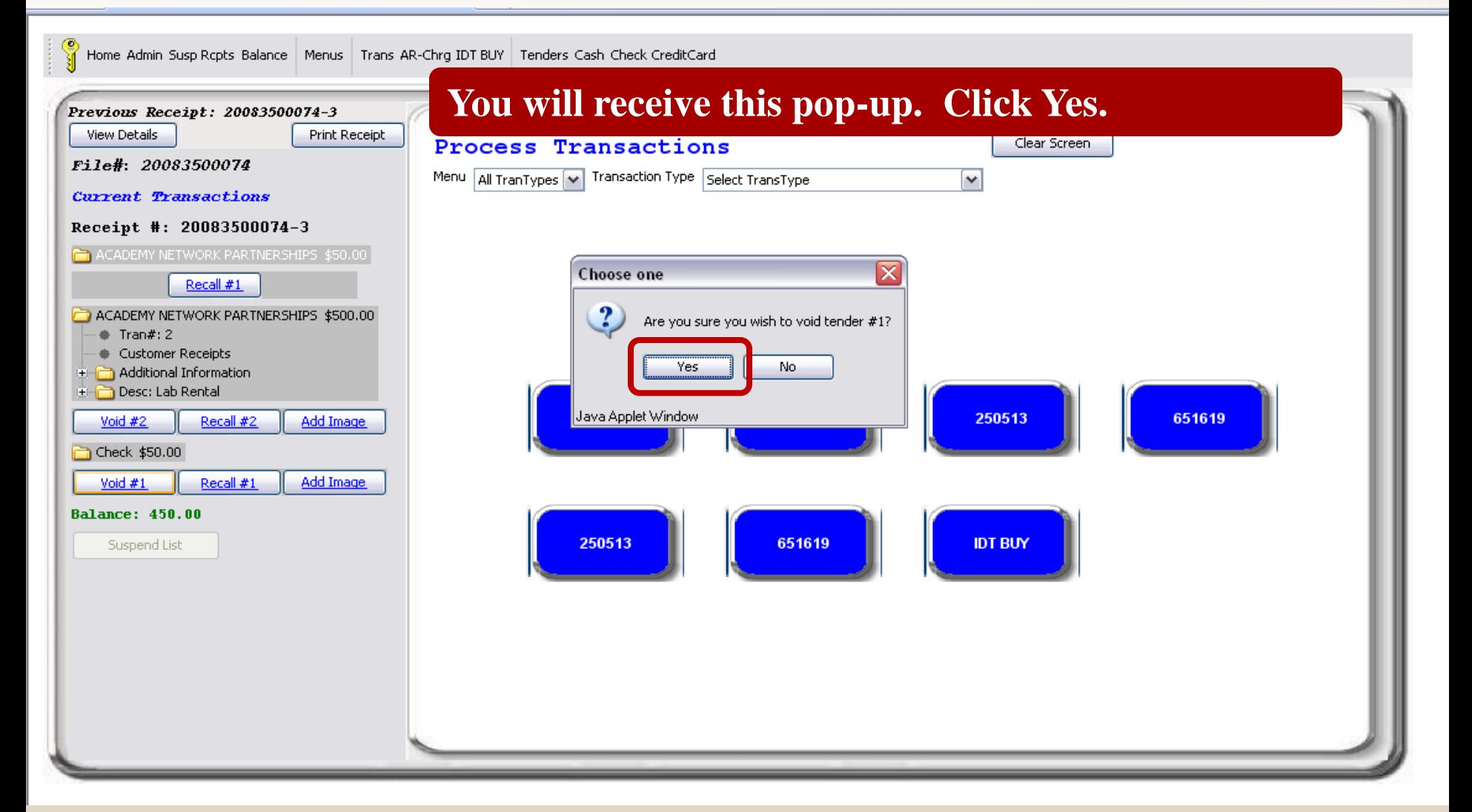

#### 26

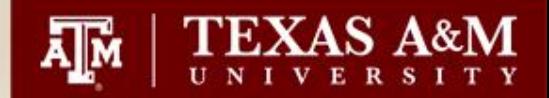

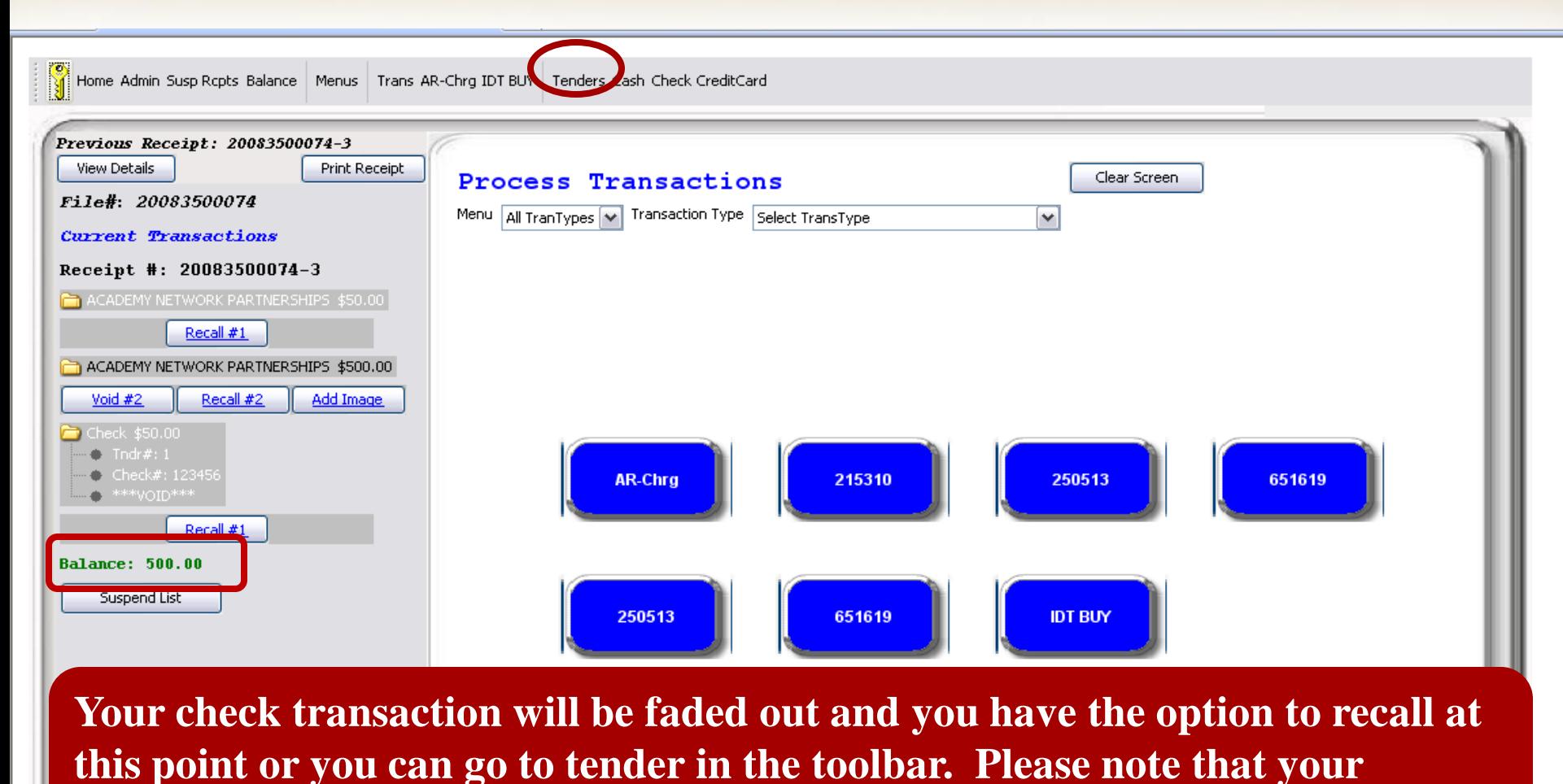

**balance due is now the full amount of \$500.00. Click Recall #1 under Check.**

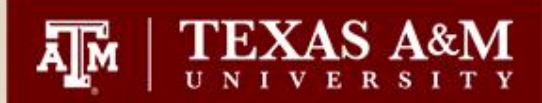

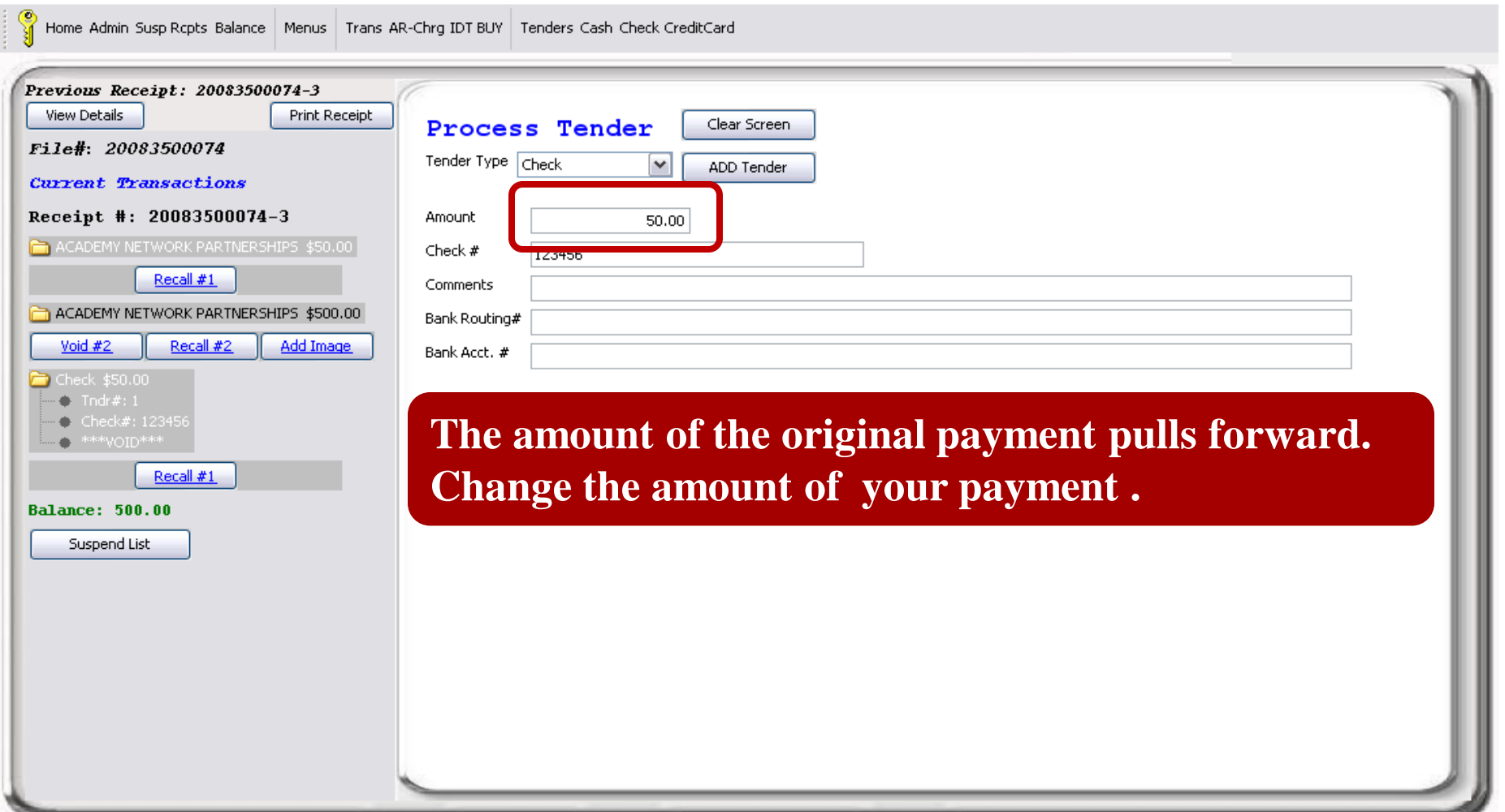

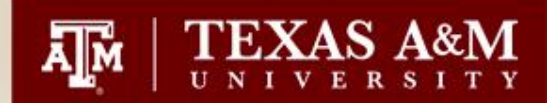

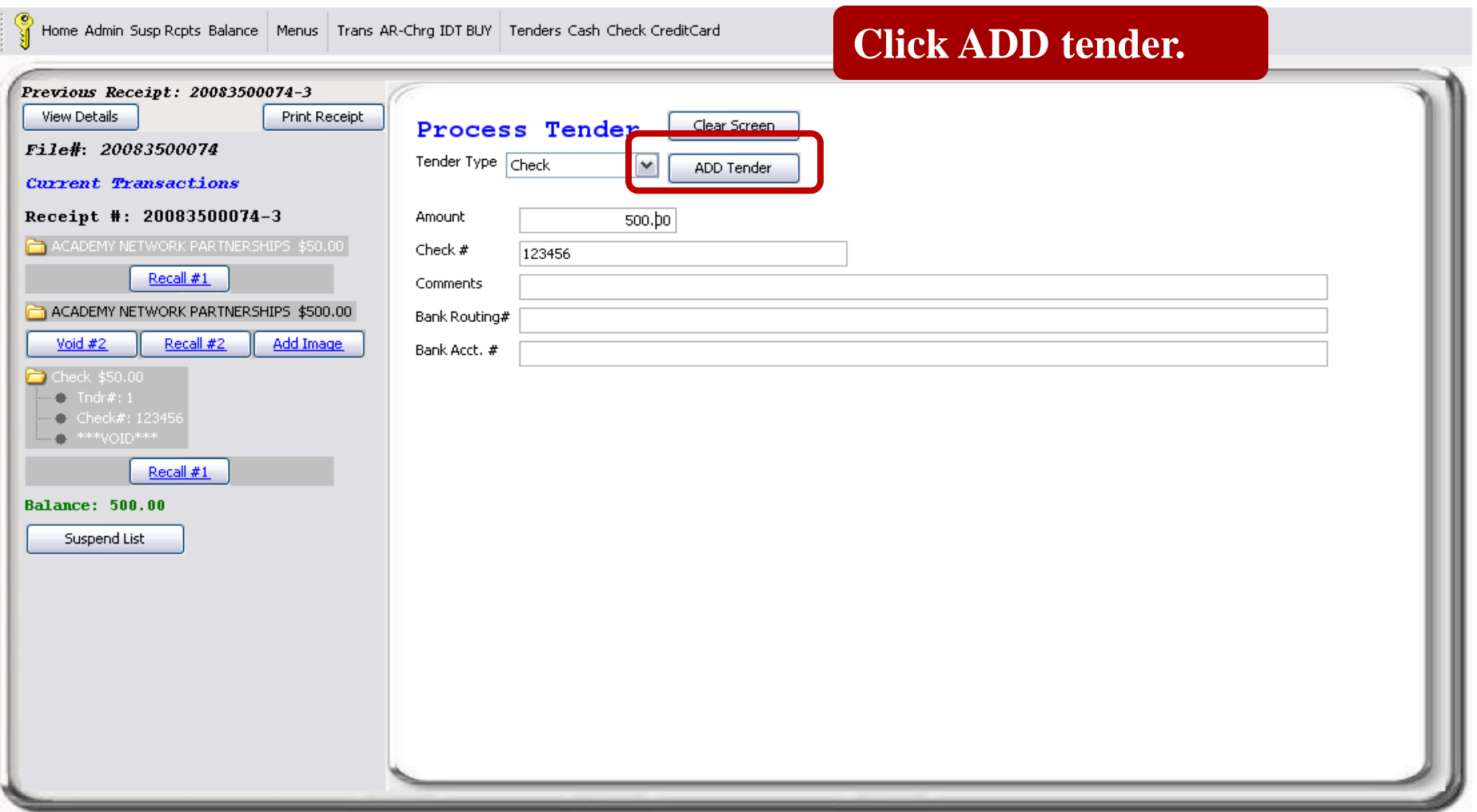

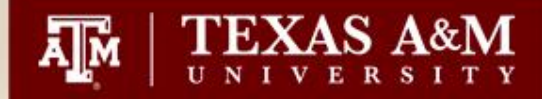

ုတ္သ<br>ျဖဴ Home Admin Susp Rcpts Balance Menus

#### **You will now receive your Confirmation Record.**

#### Previous Receipt: 20083500074-3 View Details Print Receipt ۸ Confirmation Record Home File#: 20083500074 Texas A&M University Process Current Transactions TEXAS A&M UNIVERSITY Department: **ACADE Click the process button to start**  Receipt Number: 200835  $12/15/3$ Receipt Date/Time: **your next transaction.** Transaction Type: ACADEMY NETWORK PARTNERSHIPS stuff stuff stuff Comments 1: Comments 2: stuff and more stuff. Stressed Out Name: **Please note that**  Street Address: Calgon Avenue City, State: Take me away, TX **the \$50.00**  Zip Code: 777777 **transaction has**  Description Total Item **Amount** Qty 02215310000000440Y062 Lab Rental 50.00 \$50.00  $\mathbf{1}$ **been voided. Transaction Total:** \$50.00 Tax Exempt: NO **Scroll down to**  Comments: Post Date/Time: 12/15/2008 1:56 PM **see the \$500.00**  Tran#:  $1$ ∗∗vn⊤n\*\* **details.**Tennenction Tunor ACADEMY NETWORK RARTNER CUTRE

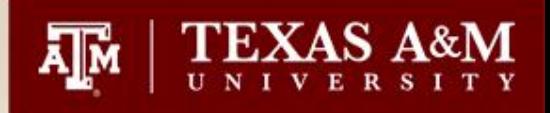

# Voiding a transaction AFTER receipting

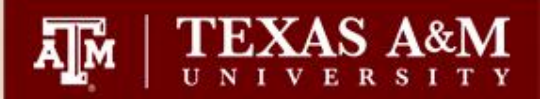

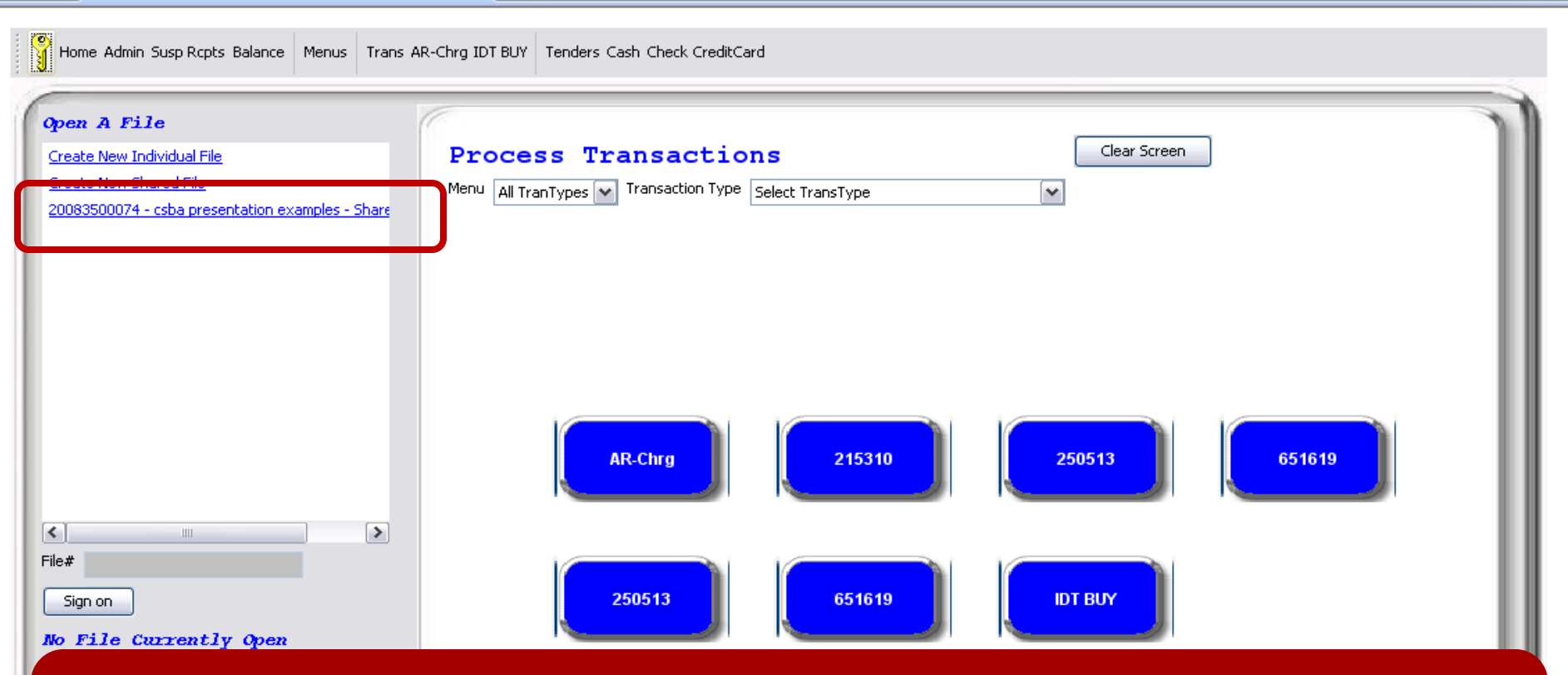

**Voids AFTER receipting can only be processed by those persons with Supervisor access or higher. Log into the file by double clicking on the payfile name.**

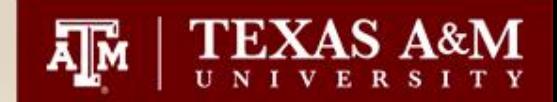

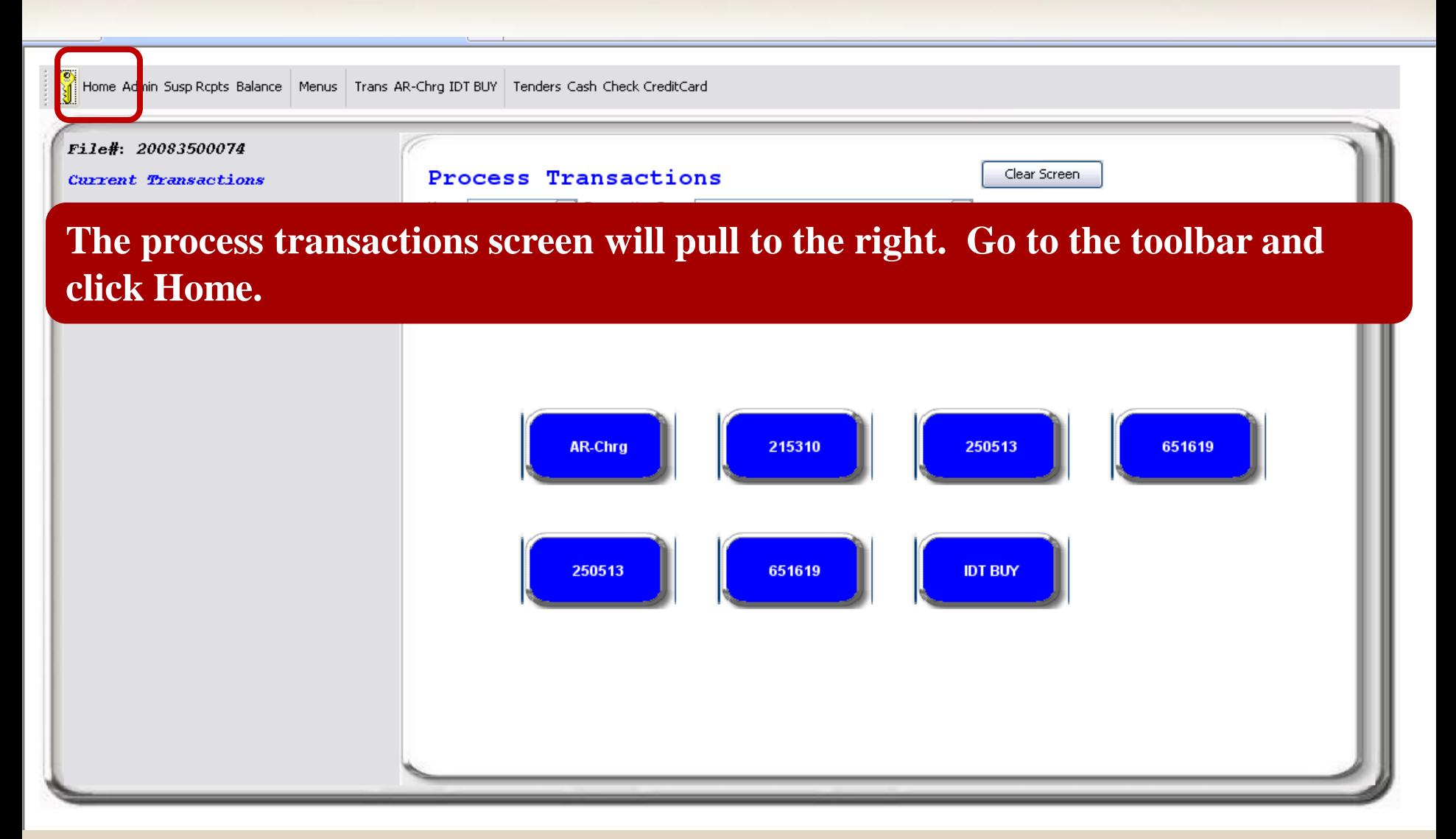

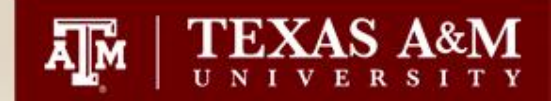

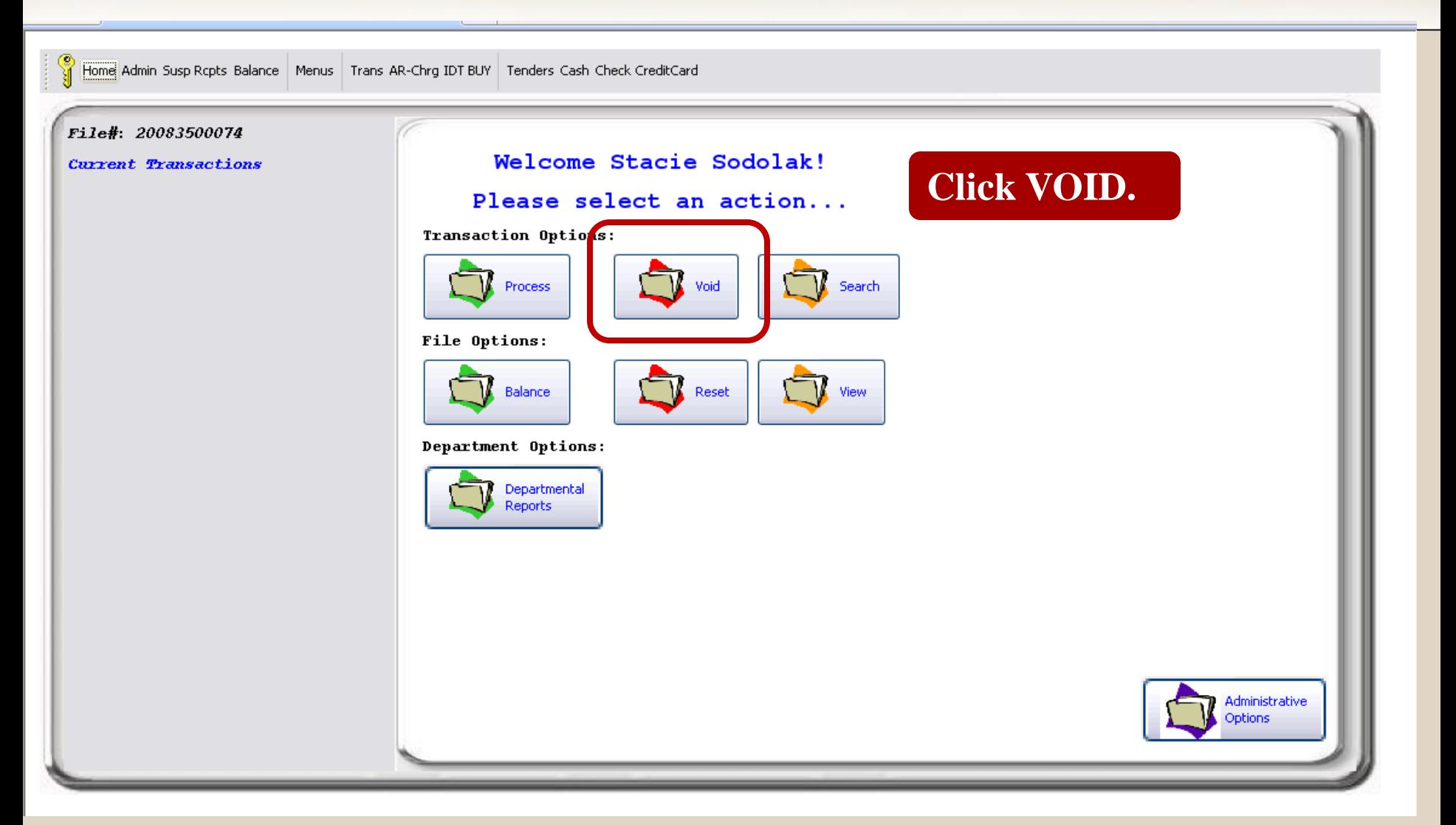

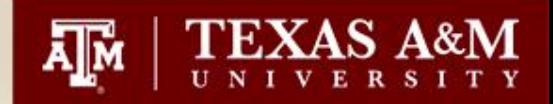

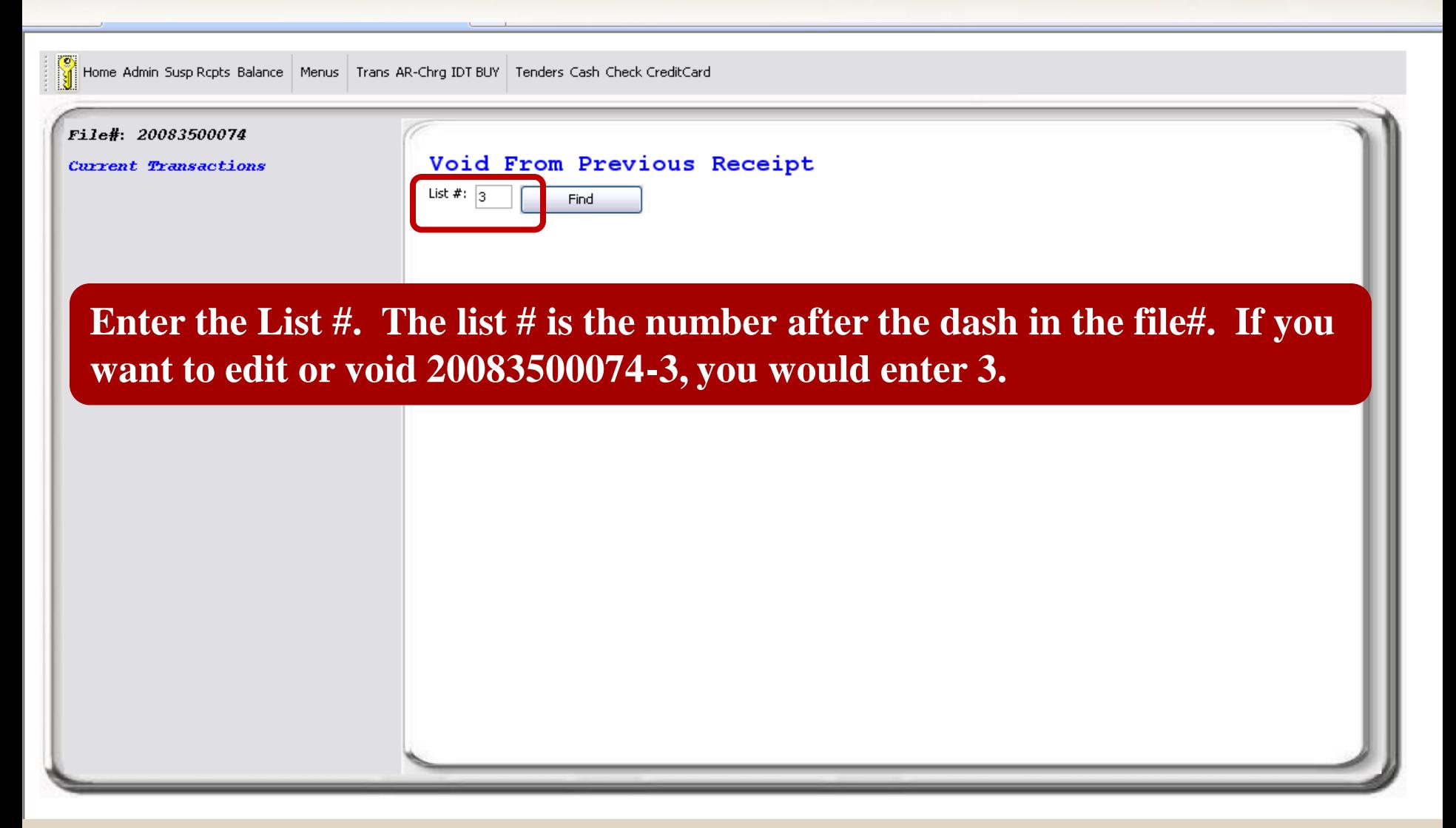

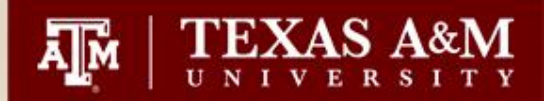

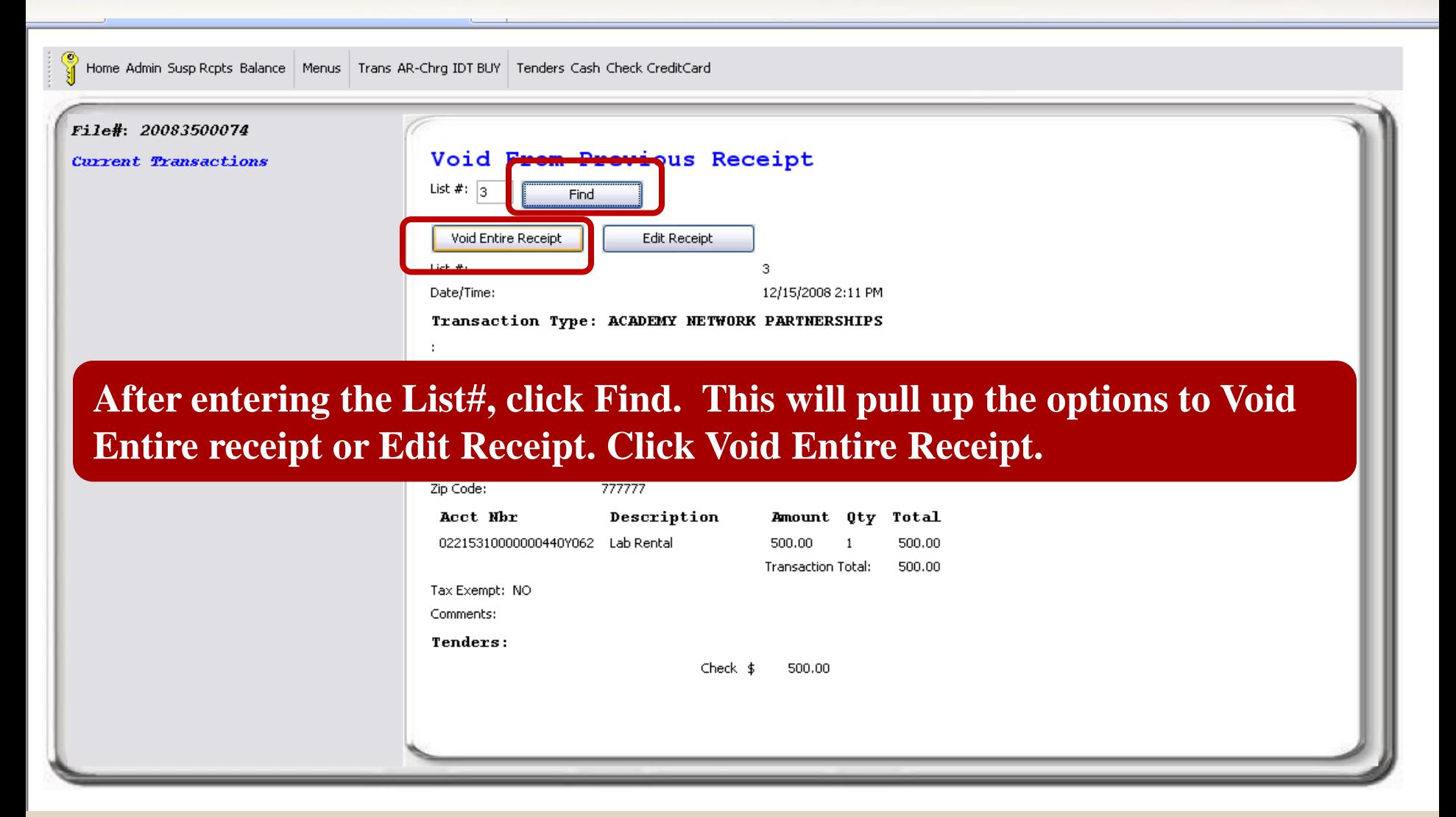
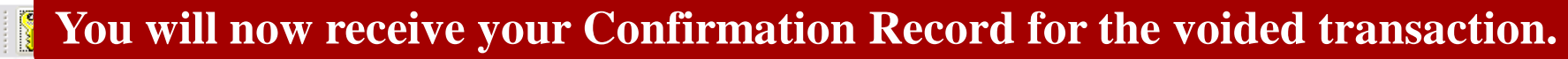

**AM** TEXAS A&M

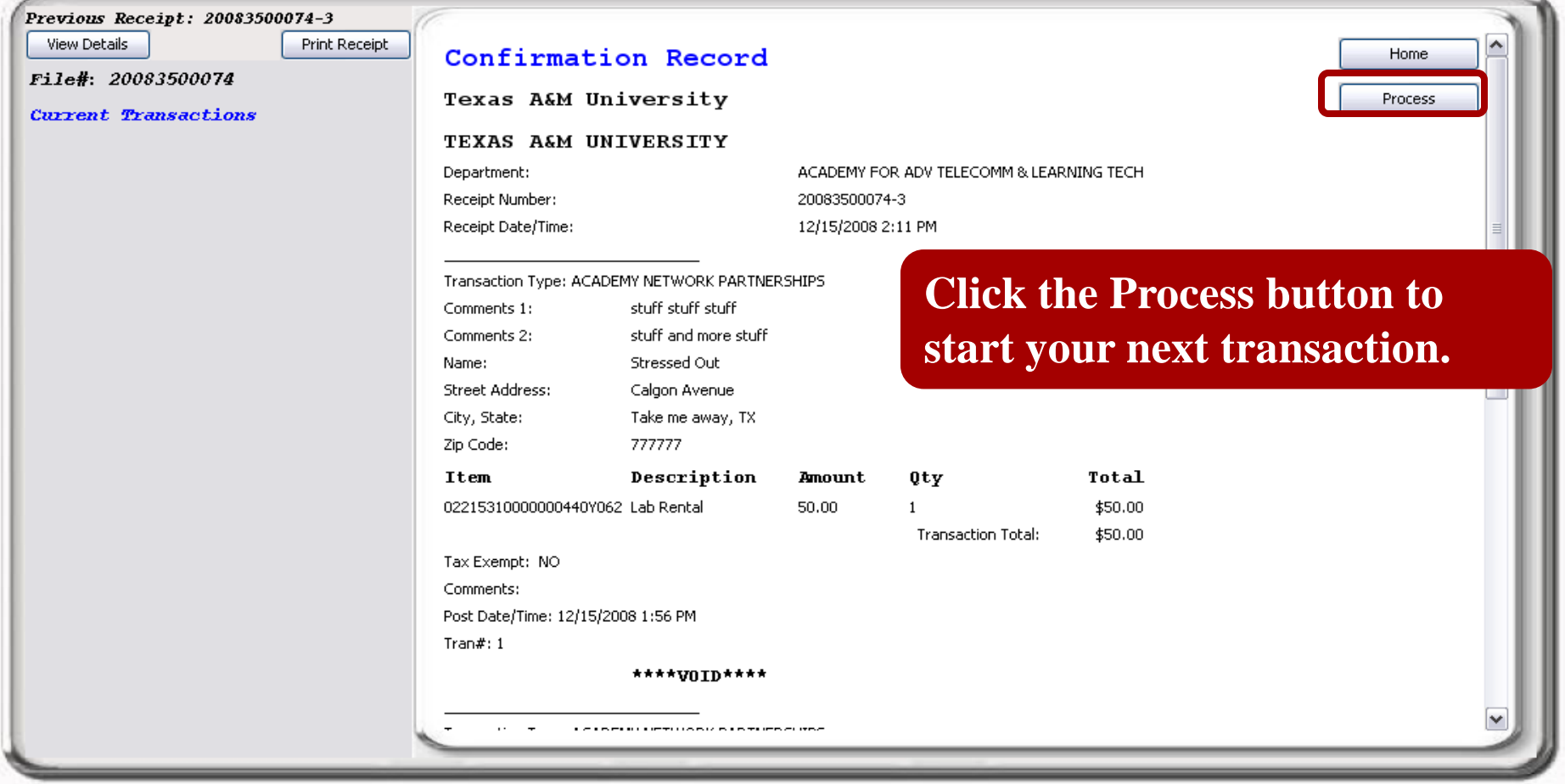

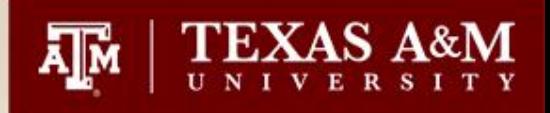

# Voiding a Deposit

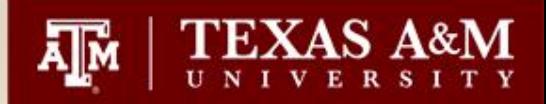

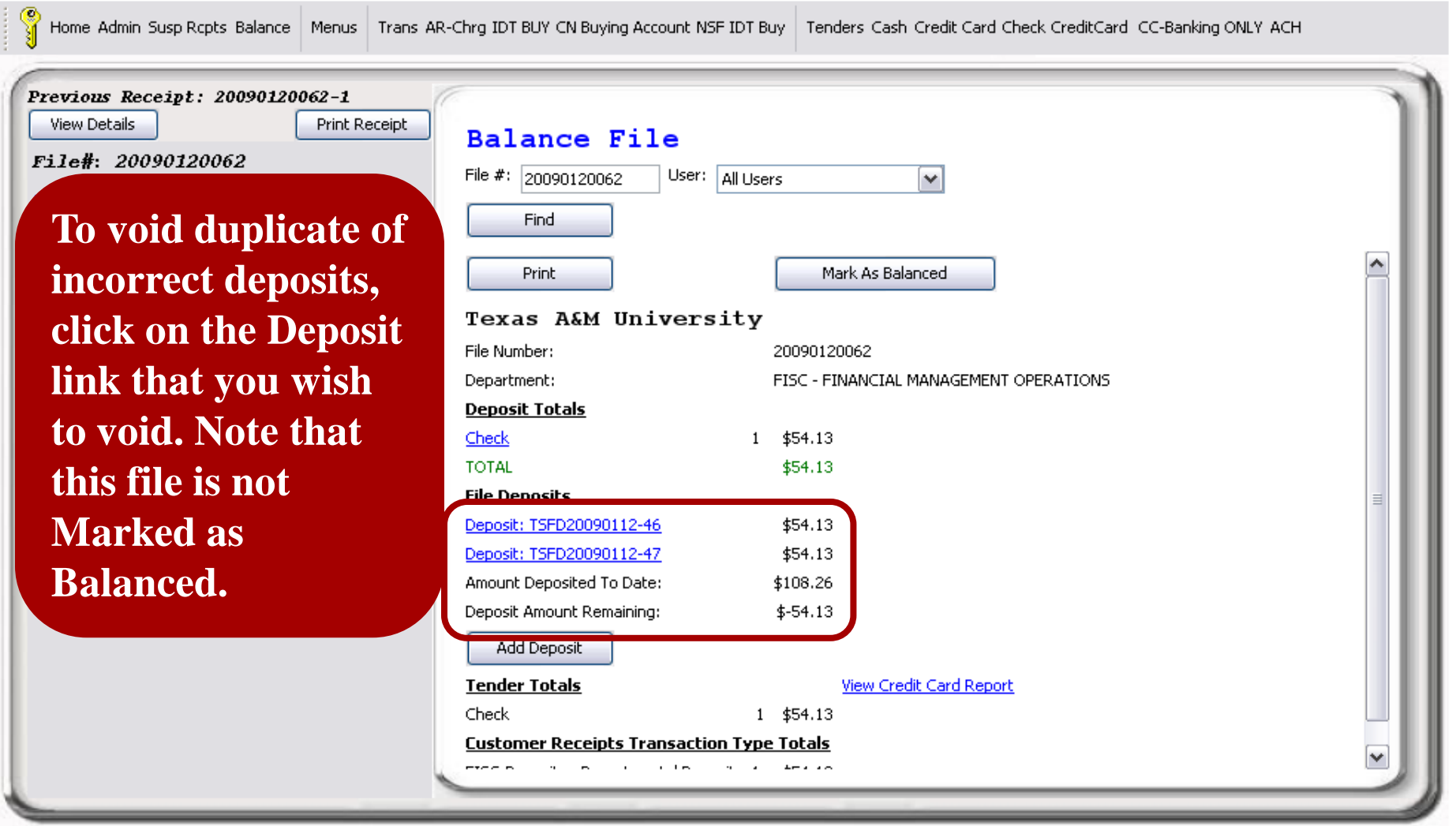

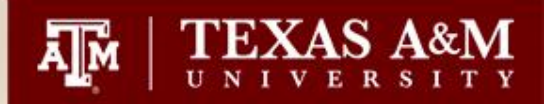

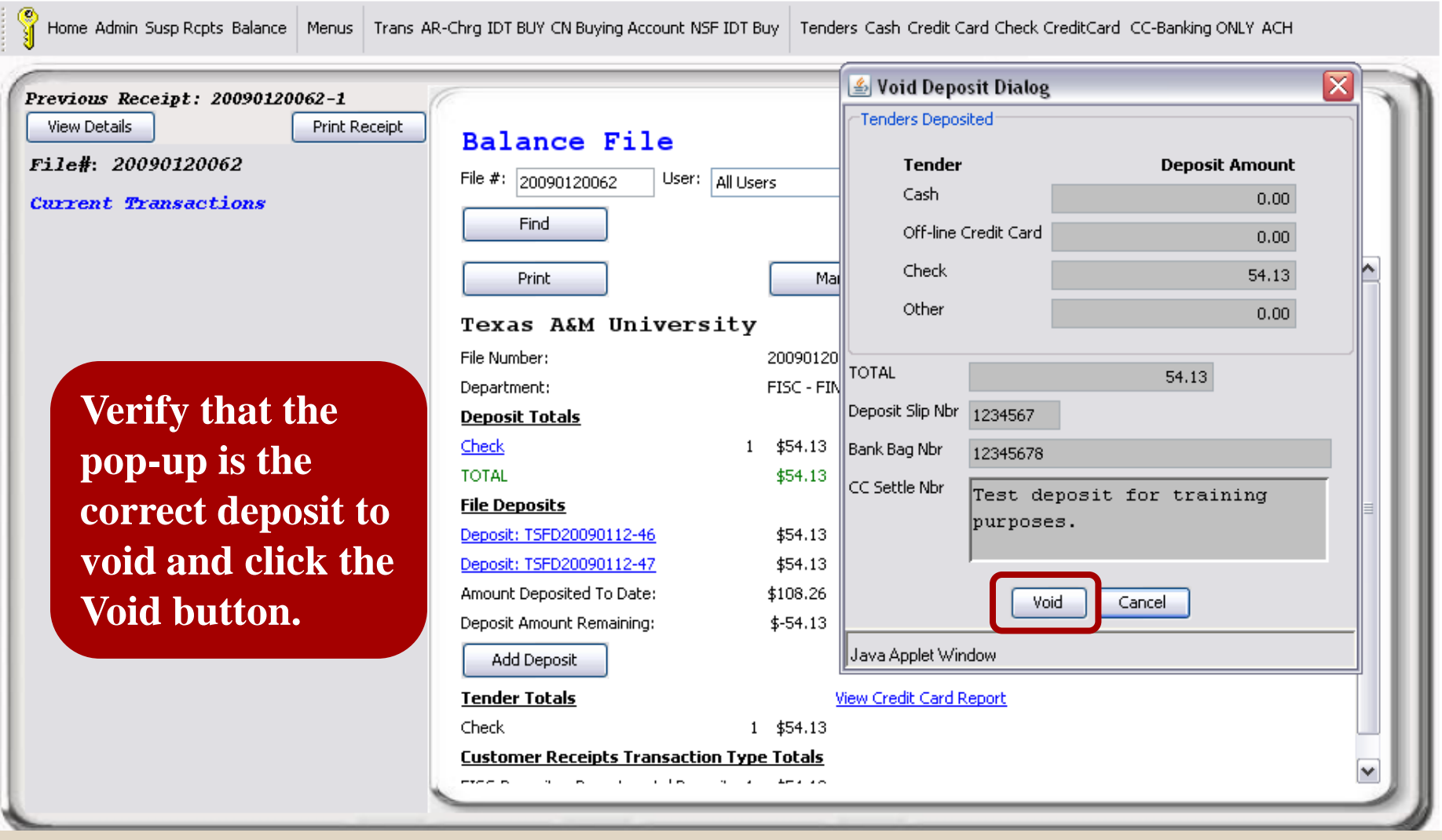

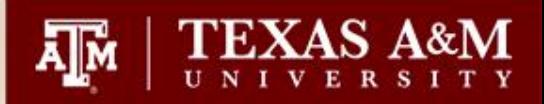

Home Admin Susp Rcpts Balance | Menus Trans AR-Chrg IDT BUY CN Buying Account NSF IDT Buy | Tenders Cash Credit Card Check CreditCard CC-Banking ONLY ACH

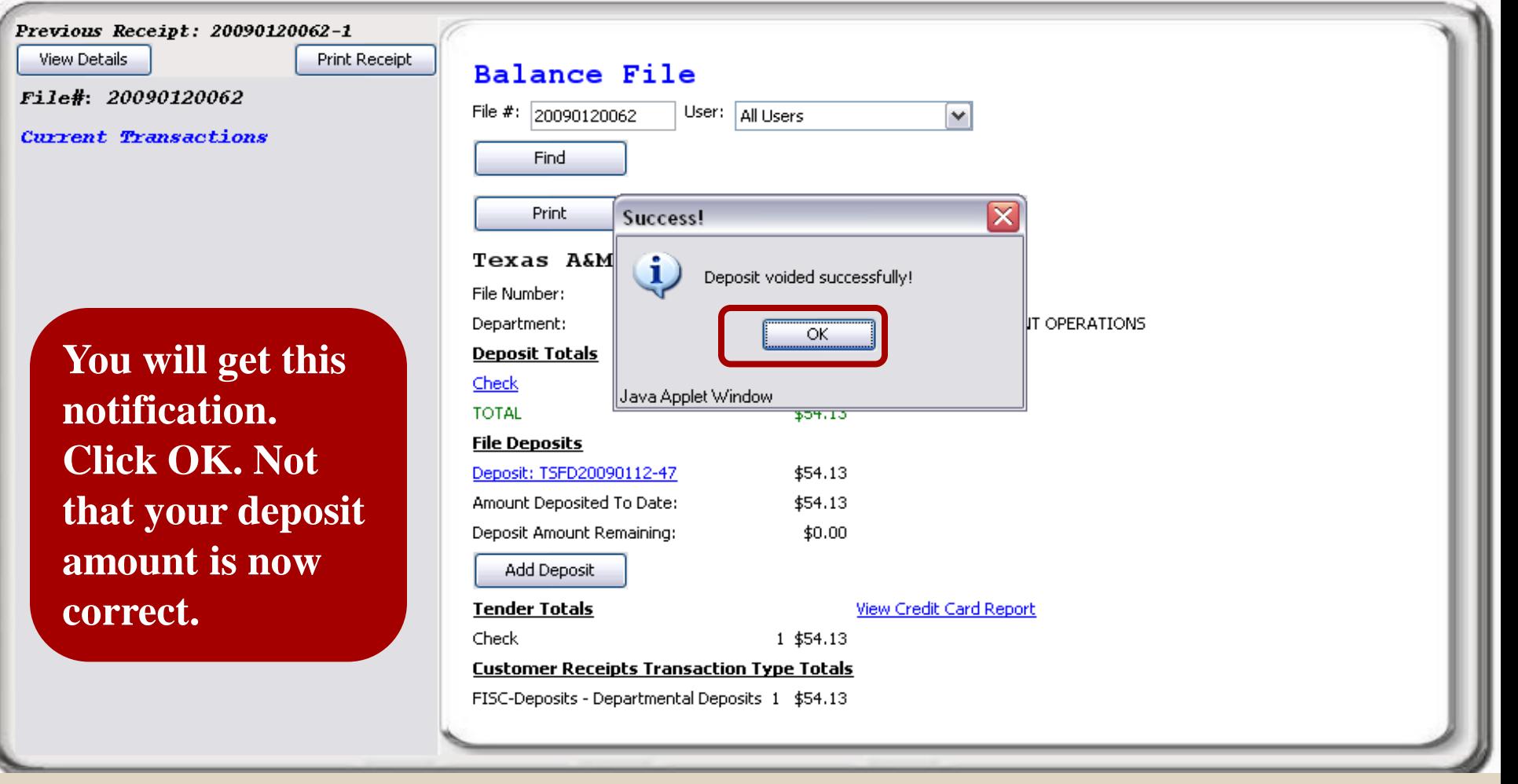

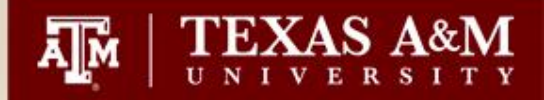

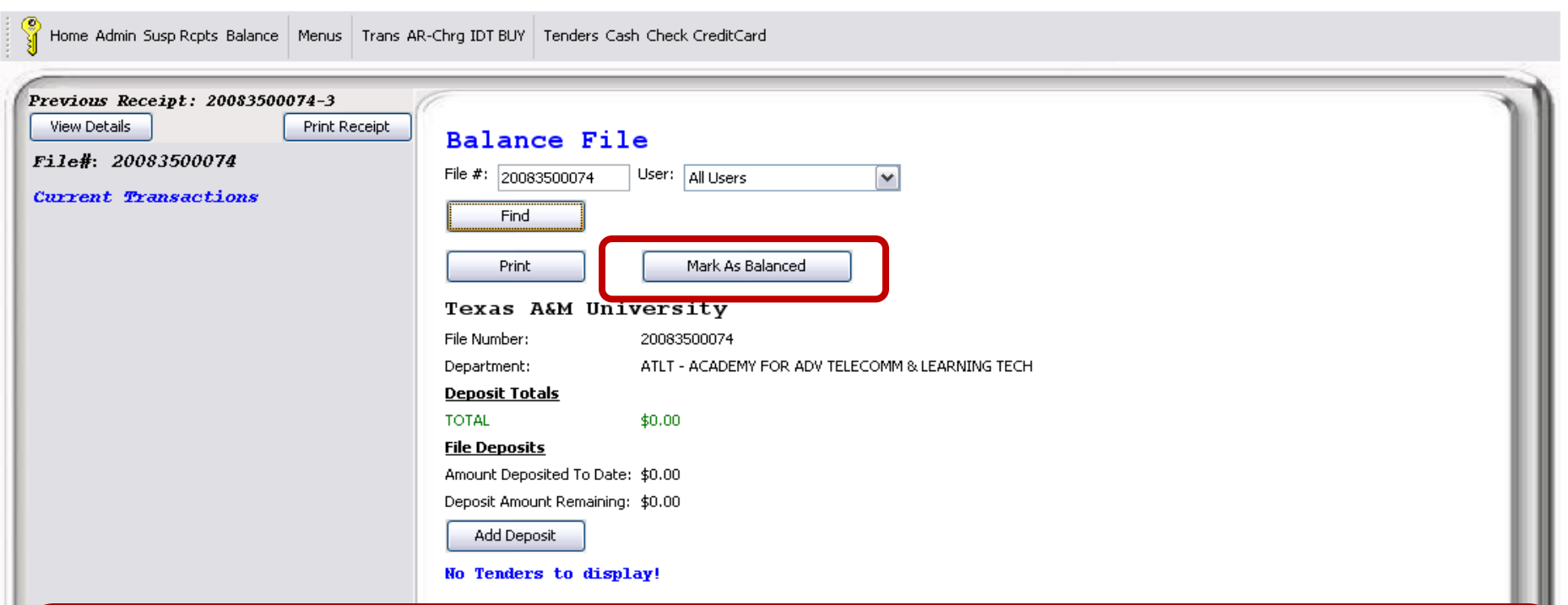

**The corrections we just discussed are only possible if the payfile is still open. If the Mark As Balanced button is showing on the Balance screen, the payfile has not been balanced and corrections can be made.**

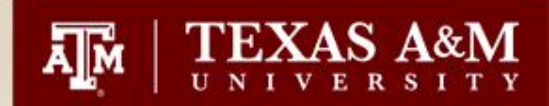

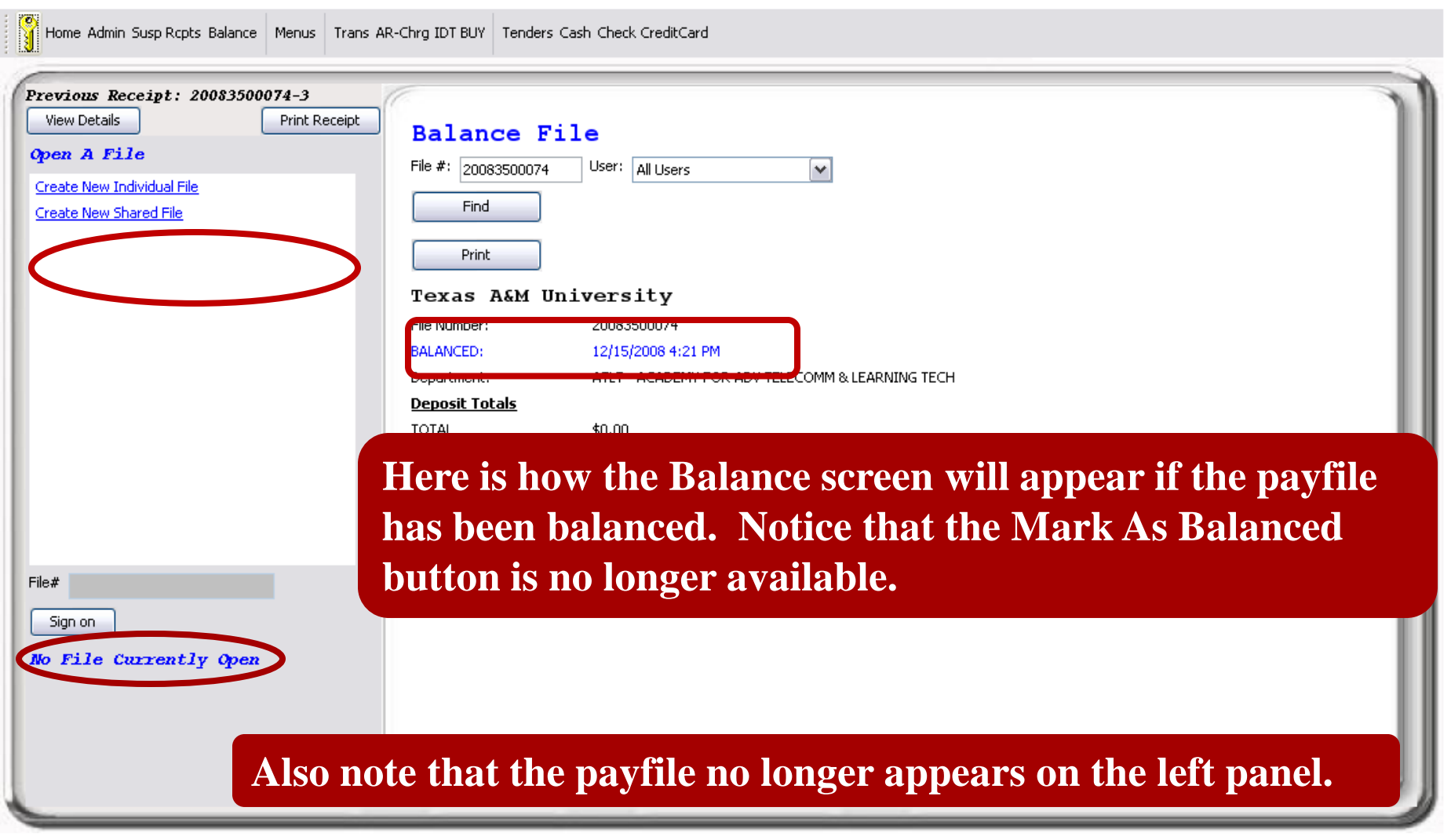

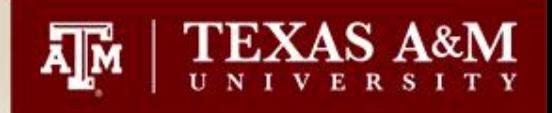

## Searching for Deposits that have posted to FAMIS

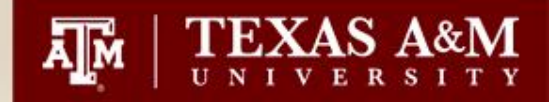

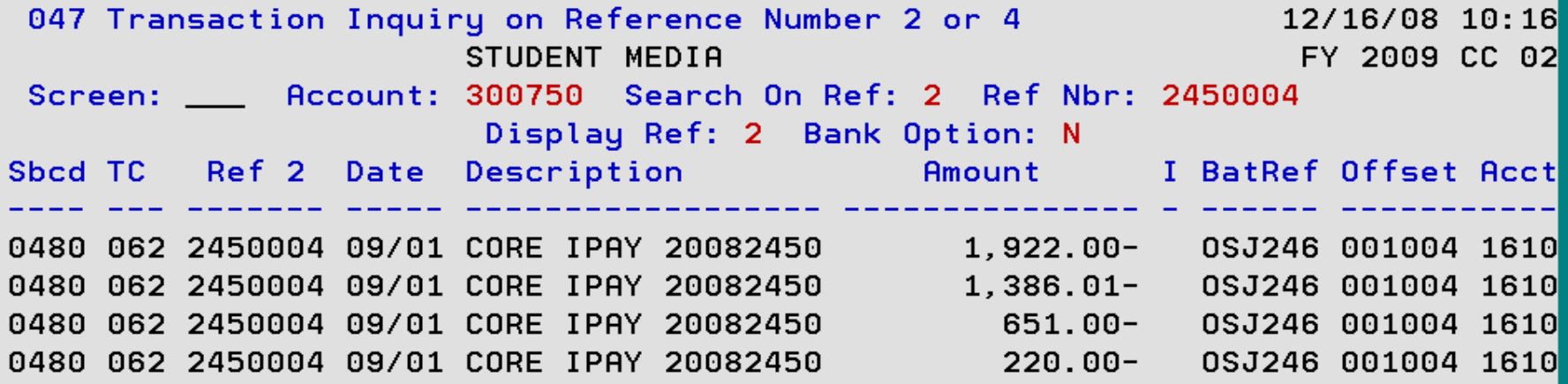

**Click the PF11 Key to show the full description.**

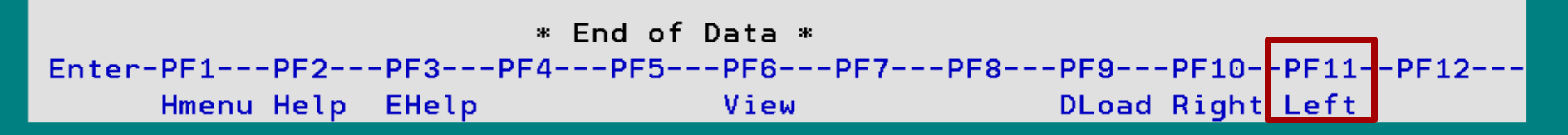

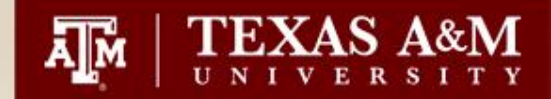

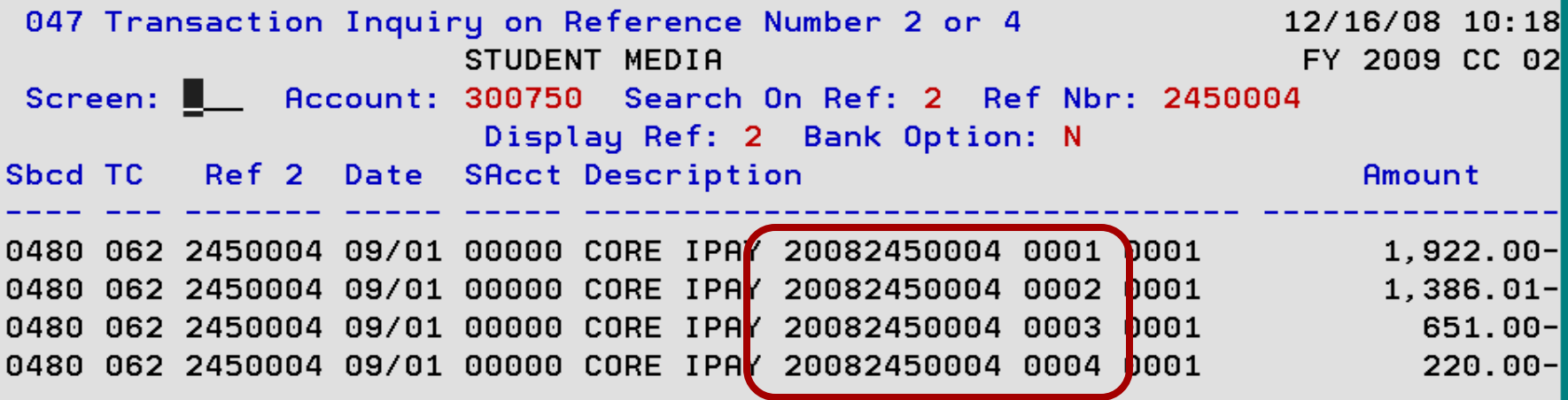

**The payfile # is 20082450004. It has 4 receipts associated with it.**

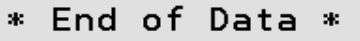

Enter-PF1---PF2---PF3---PF4---PF5---PF6---PF7---PF8---PF9---PF10--PF11--PF12---Hmenu Help EHelp View DLoad Right Left

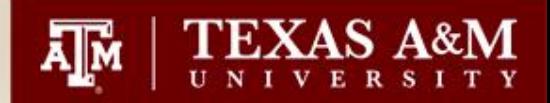

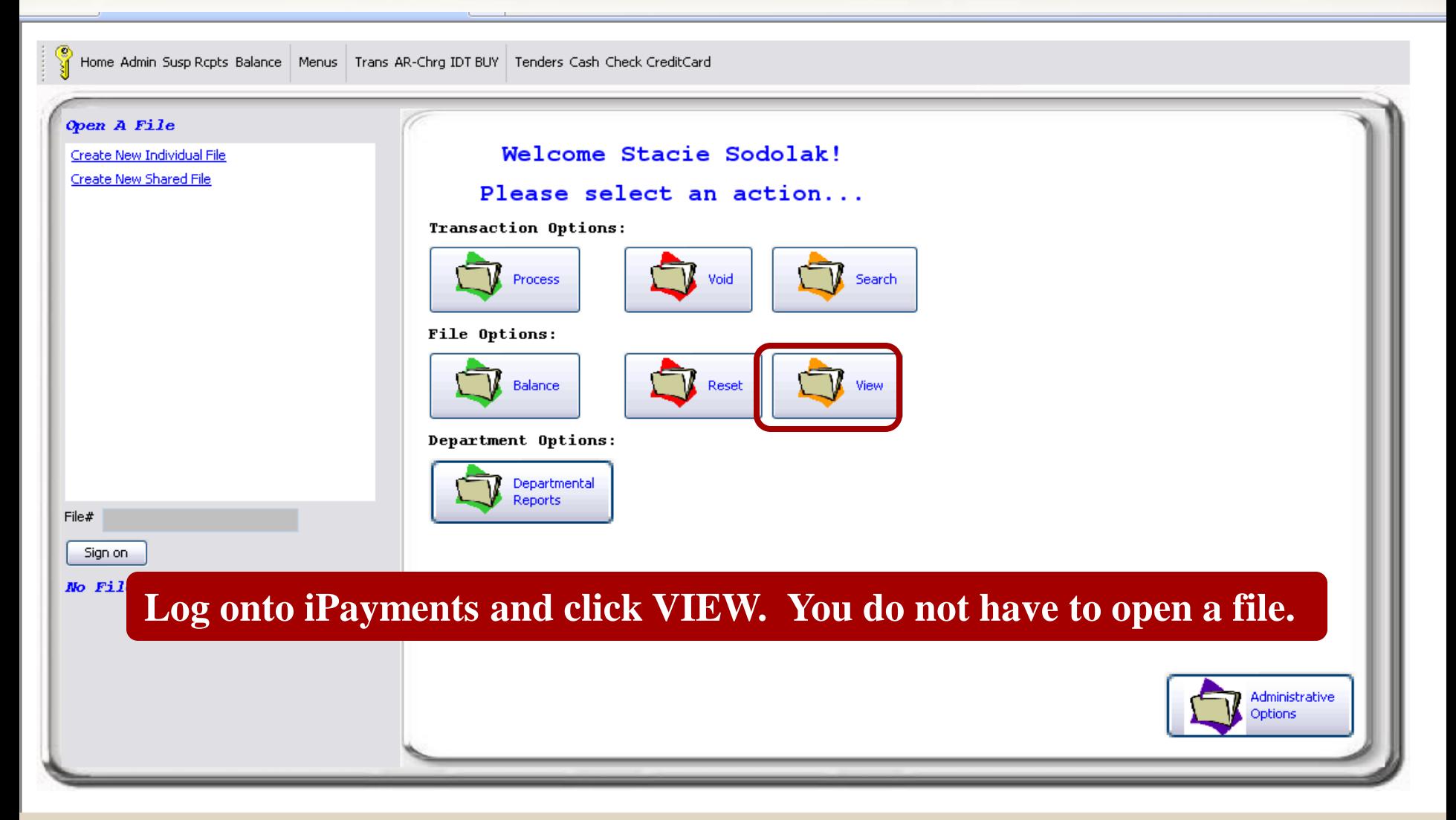

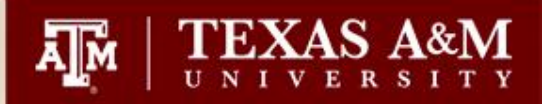

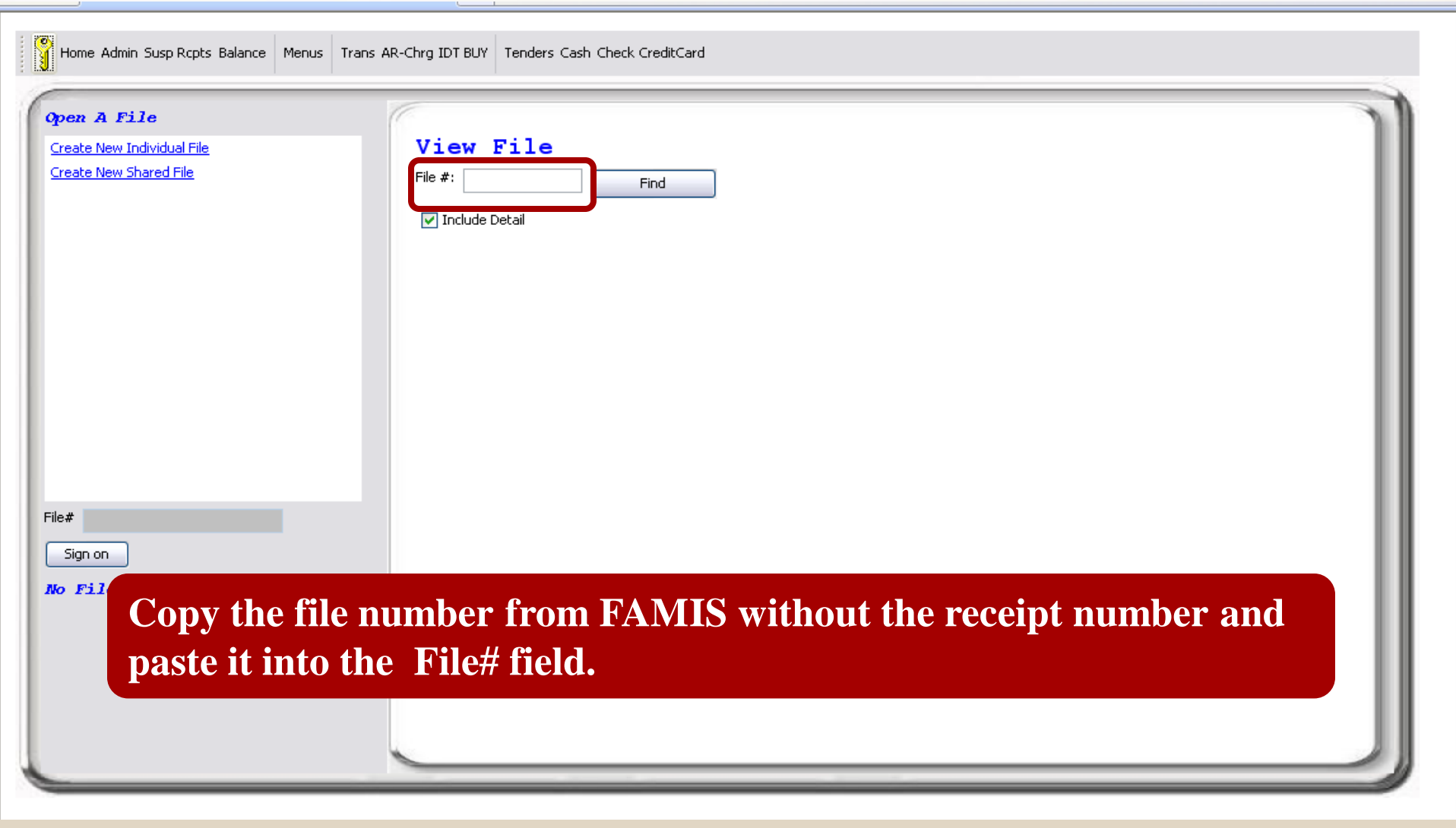

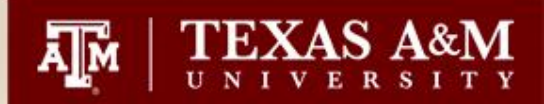

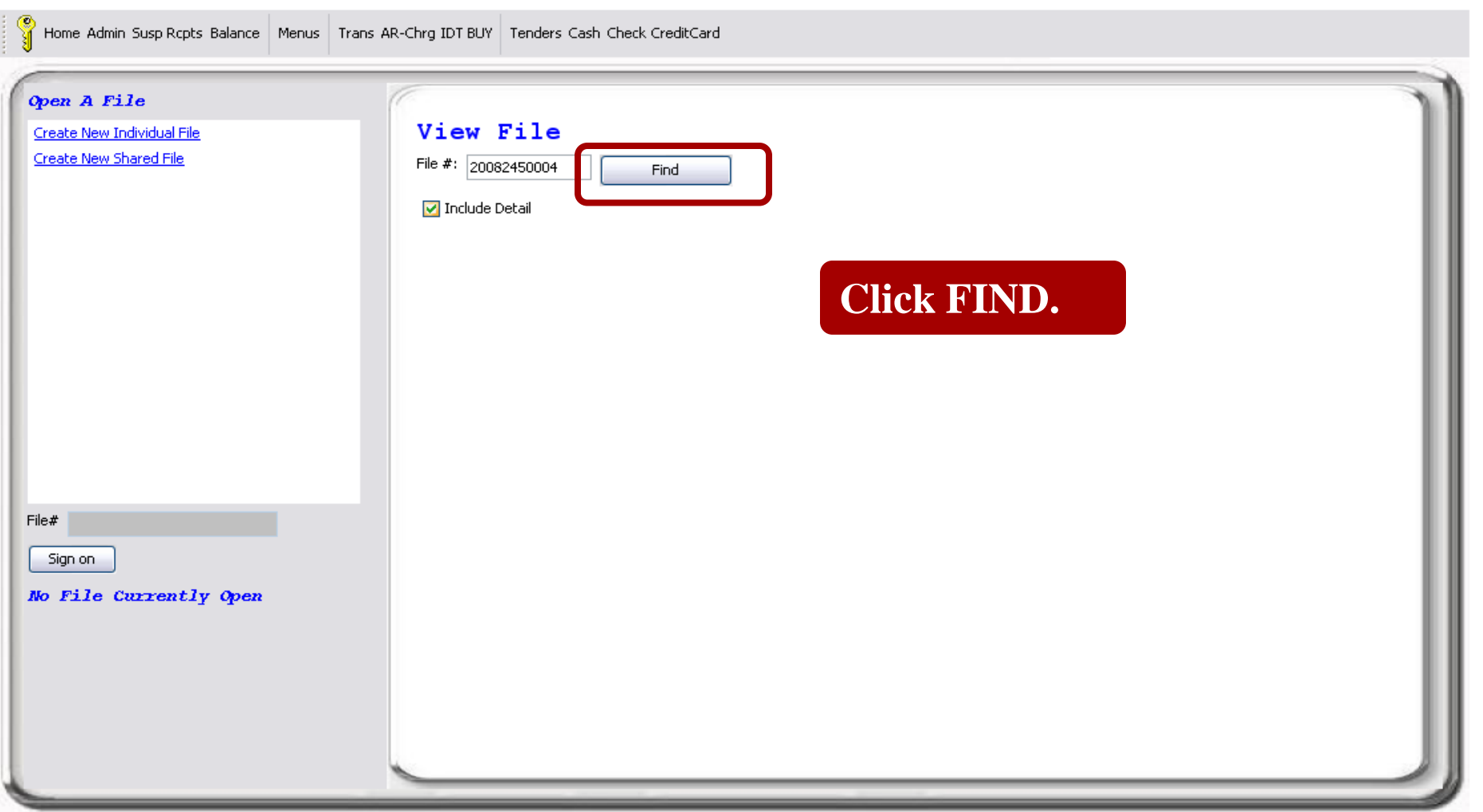

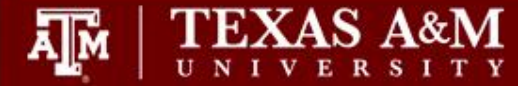

**Transaction File:** 20082450004 Department: SPUB - Student Media Open Date/Time: 9/1/2008 8:27 AM Close Date/Time: 9/1/2008 9:03 AM Balance Date/Time: 9/1/2008 9:03 AM Update Date/Time: 9/2/2008 1:46 PM

**Customer Receipts** Transaction Type: STUDENT MEDIA Comments 1<sup>-1</sup> Comments 2: Name: Street Address:: City, State: Zip Code:

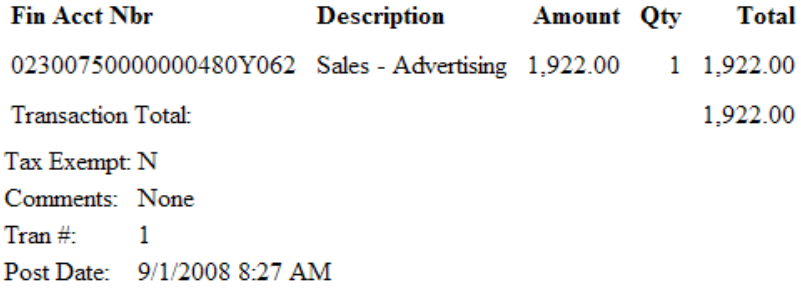

#### Tenders:

1,922.00 Check Check #: 1250004

Total List Amt: \$1,922.00 Receipt#: 20082450004-1 50

**This will bring up a pop-up file. It contains every transaction entered in this file. Scrolling down will show receipts 2-4.** 

۸

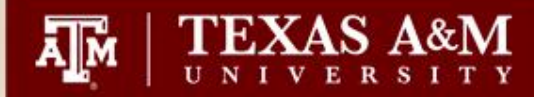

20083400005 **Transaction File:** Department: VTPB - VET - PATHOBIOLOGY Open Date/Time: 12/5/2008 8:13 AM Close Date/Time: 12/10/2008 10:07 AM Balance Date/Time: 12/10/2008 10:07 AM Update Date/Time: 12/10/2008 1:26 PM

### **Here is an example of a file with information entered in the comments.**

**Customer Receipts** 

Transaction Type: VETERINARY PATHOLOGICAL SERVICE Comments 1: BWSF-09-0546 Comments 2: BWSF-09-0546 Texas A&M College of Vet Med Name: Street Address: VTPP City, State:: College Station TX Zip Code: 77843 **Description Fin Acct Nbr Amount Qty** Total 02270640000000596Y062 Services - Refuse Disposal 404.50 1 404.50 **Transaction Total:** 404.50 Tax Exempt: Yes

Comments: BWSF-09-0546  $\mathbf{1}$ 

 $\text{Tran}\#$ 

Post Date: 12/10/2008 9:51 AM

#### Tenders:

Check 404.50 Check #: 046351

Total List Amt: \$404.50 Receipt#: 20083400005-1

51

۸

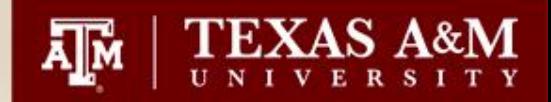

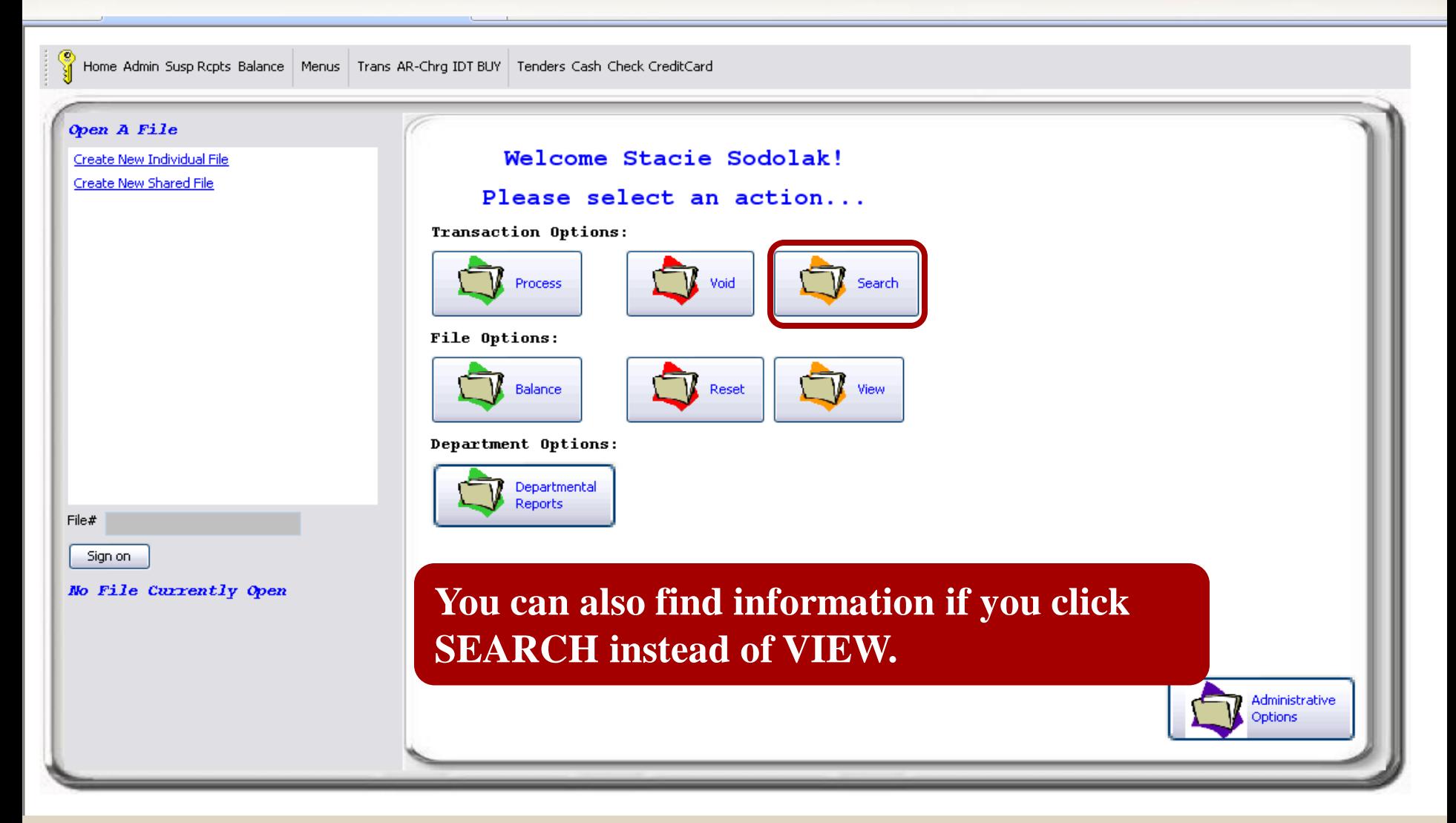

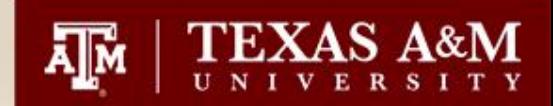

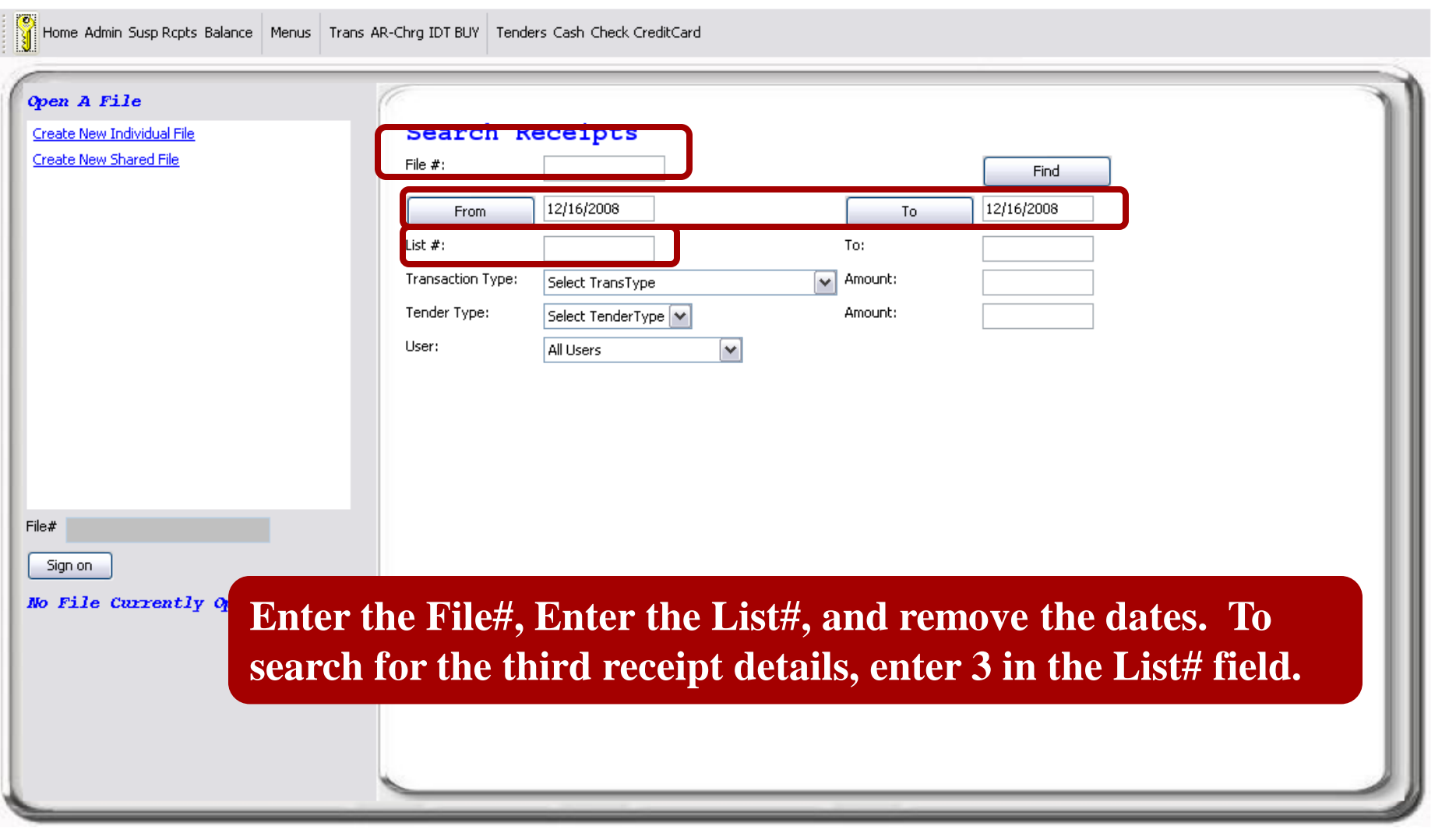

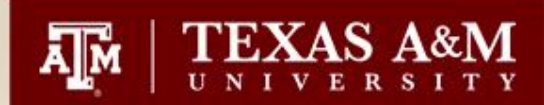

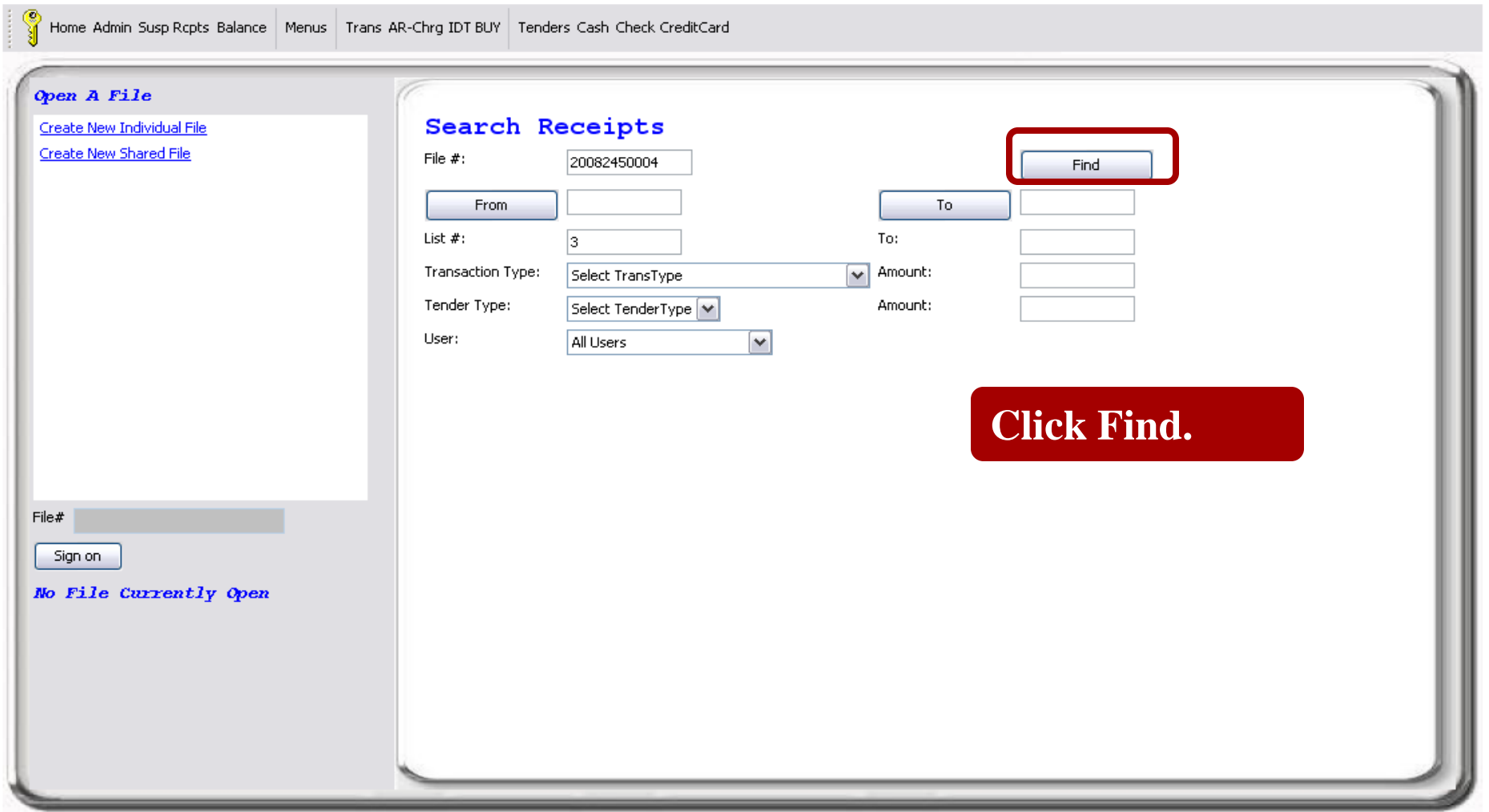

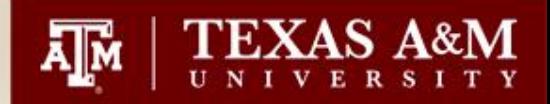

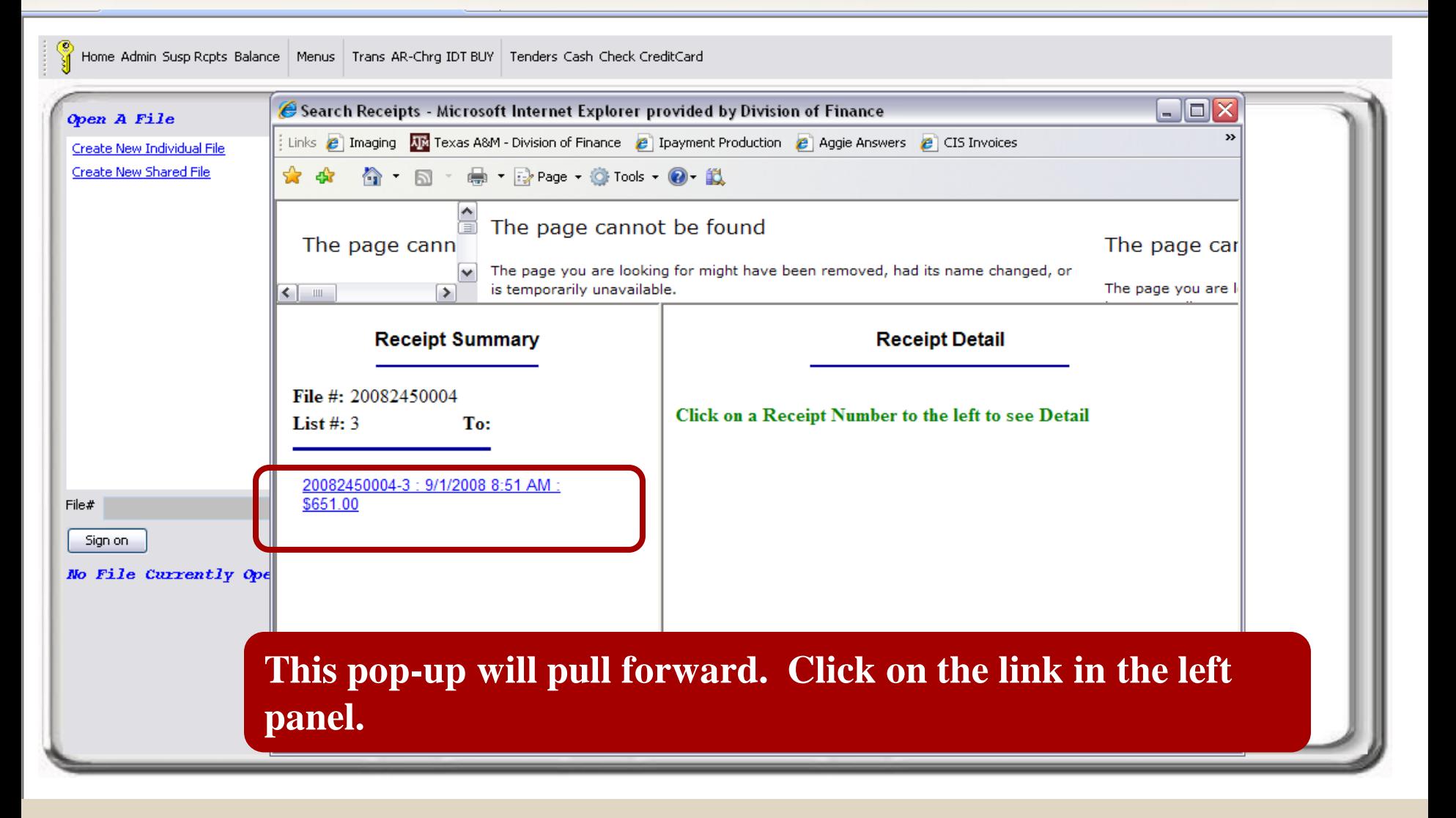

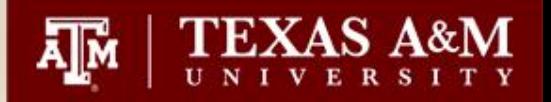

 $\left| \cdot \right|$ 

The page you are looking for might have been removed, had its name changed, or is temporarily unavailable.

#### **Receipt Summary**

File #: 20082450004 List  $#: 3$ To:

20082450004-3: 9/1/2008 8:51 AM: \$651.00

v

 $\triangleright$ 

**The information for receipt 3 will pull forward to the right panel for review. You also have the option to print the receipt.**

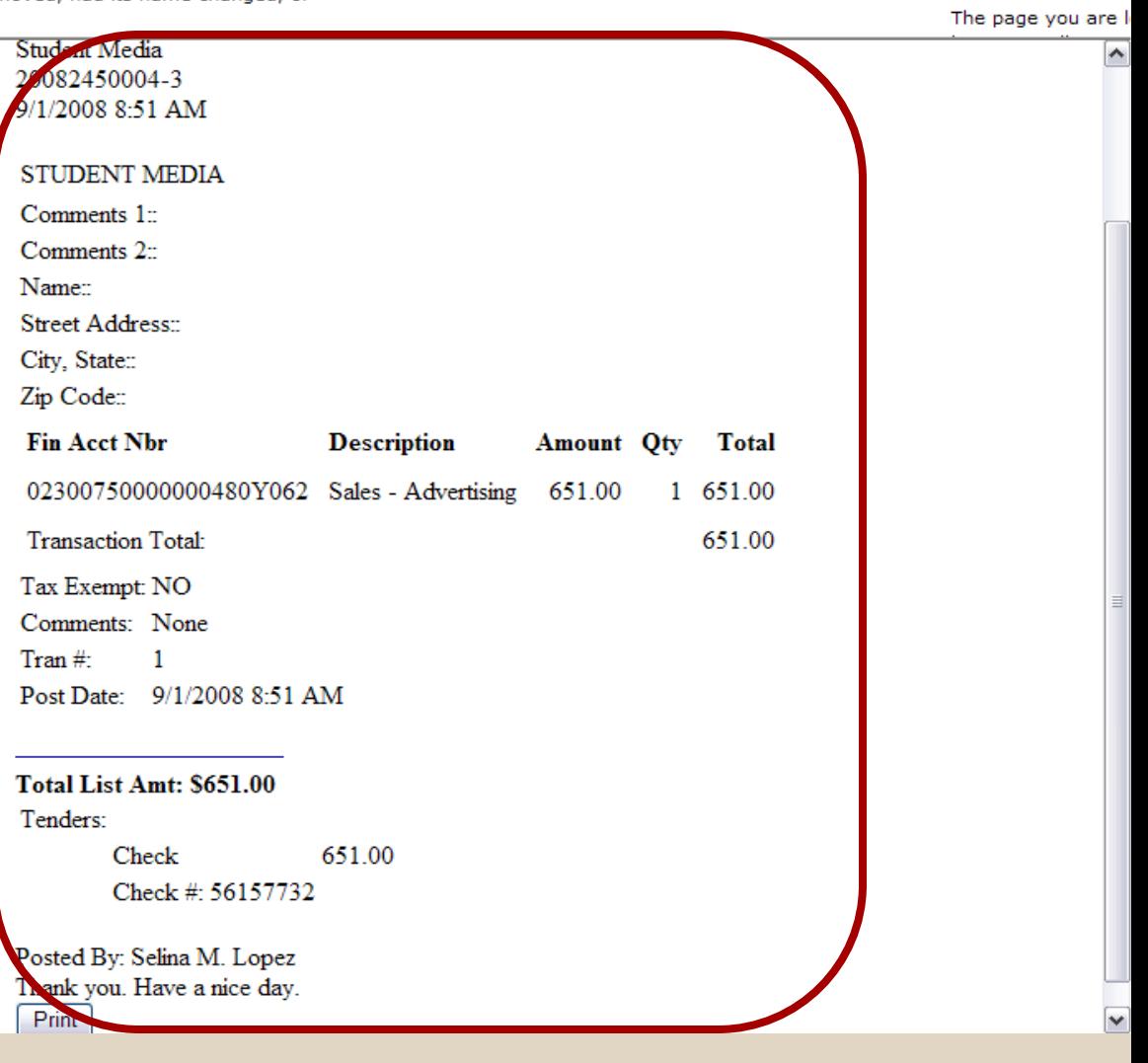

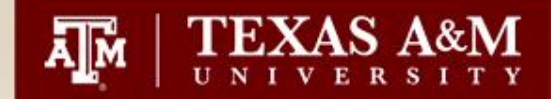

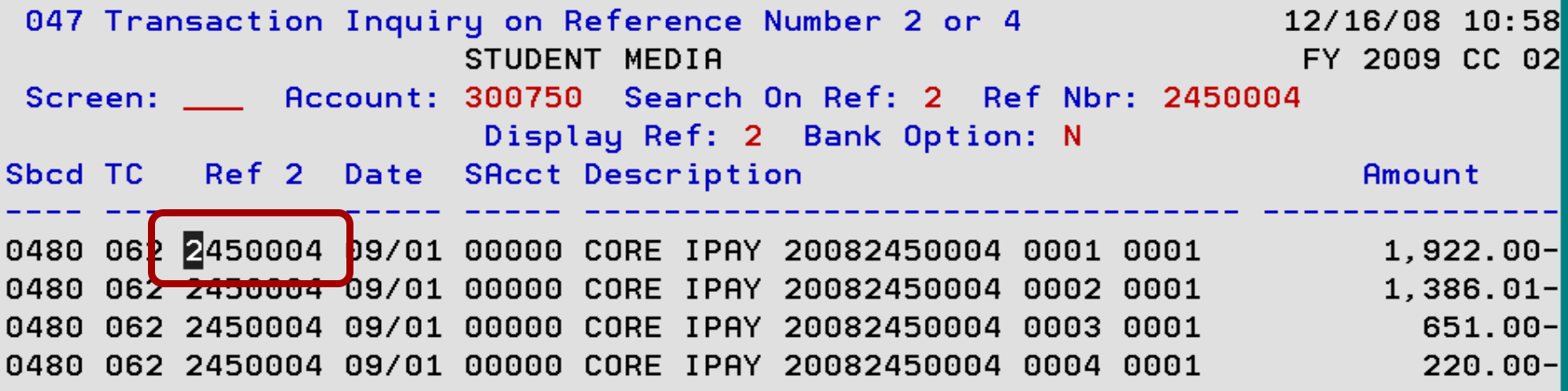

**Place your cursor on the transaction and click PF6 Key.**

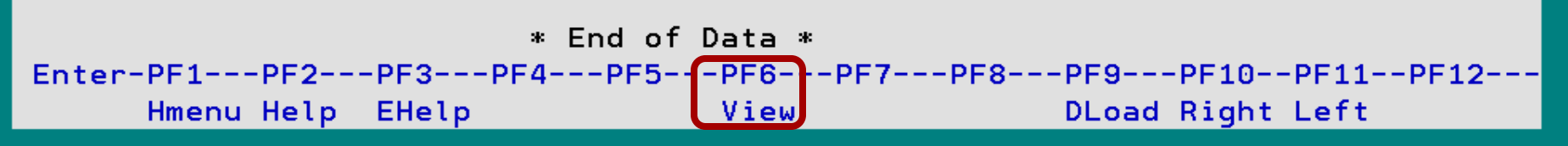

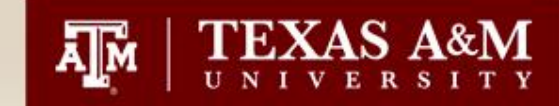

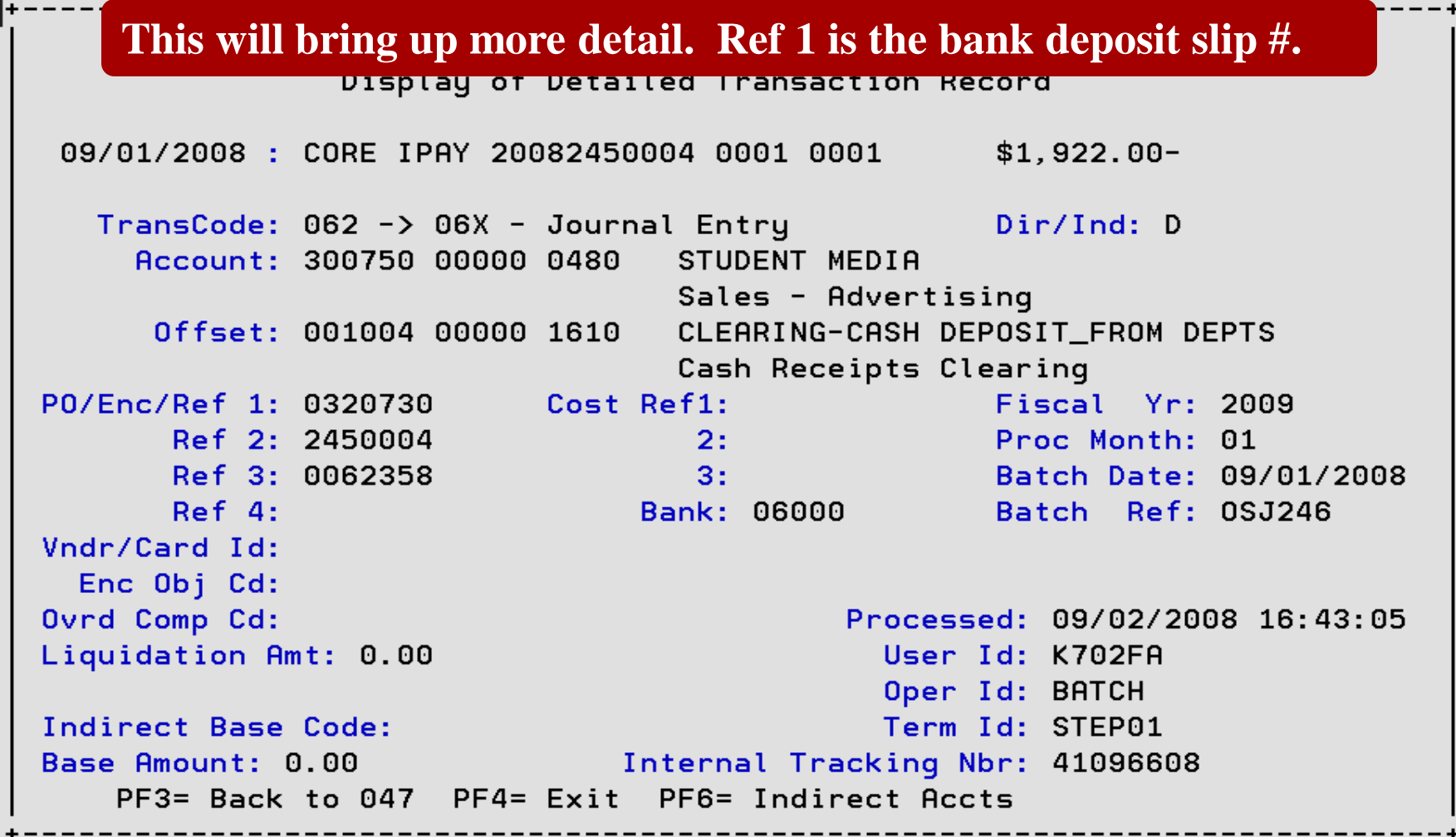

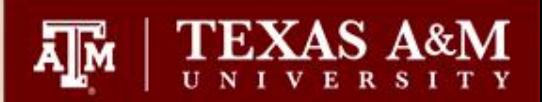

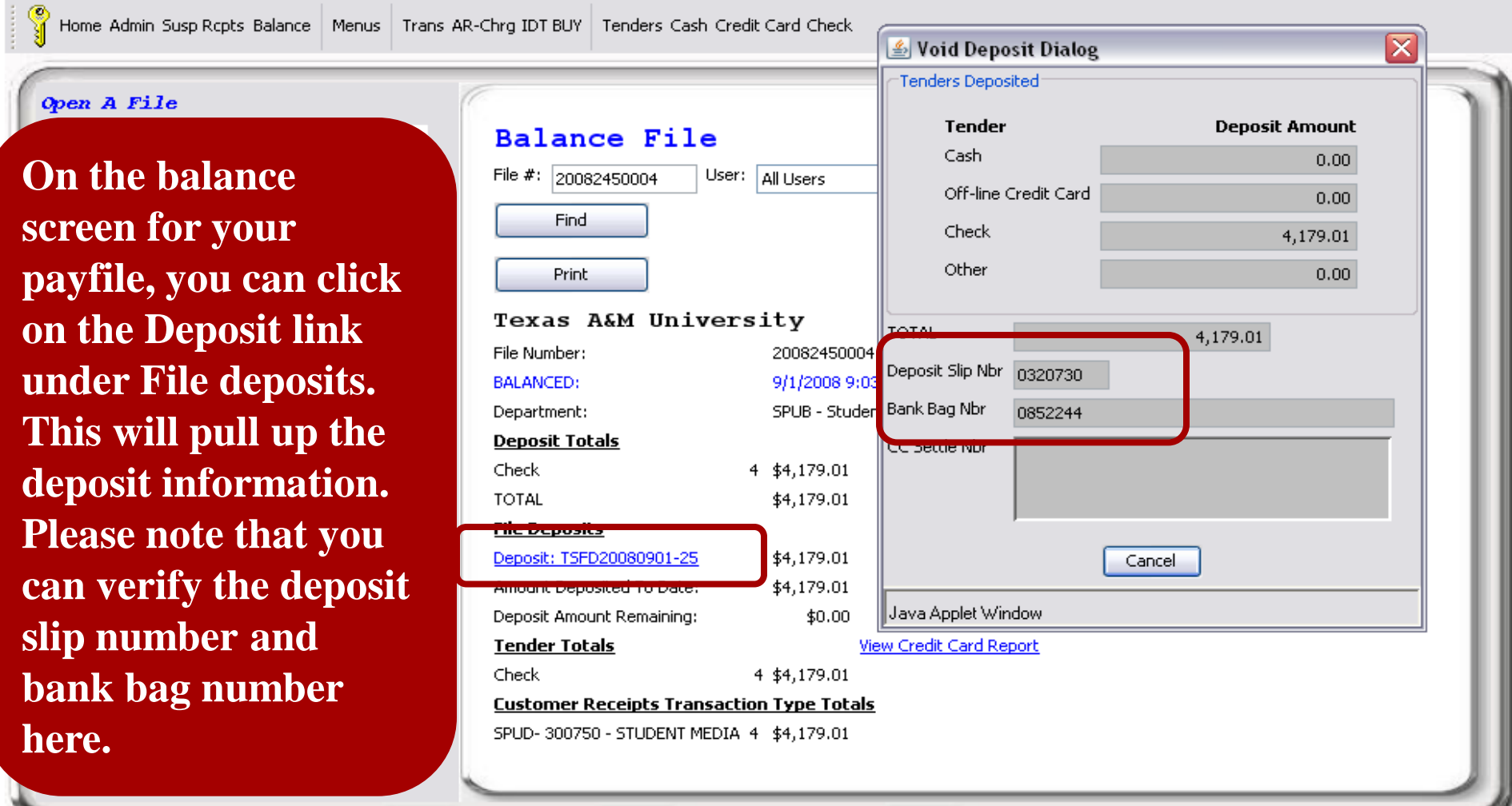

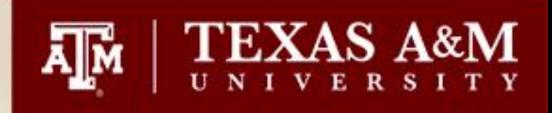

## Searching for Interdepartmental Transfers that have posted to FAMIS

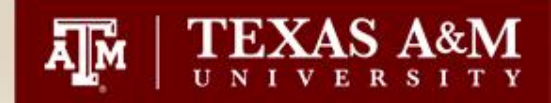

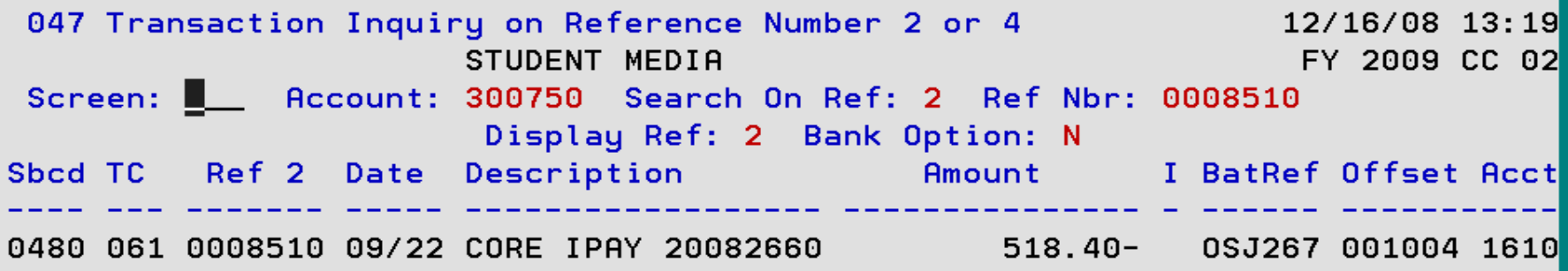

**Change the Account to "001004" to view both sides of the IDT.**

\* End of Data \*

Enter-PF1---PF2---PF3---PF4---PF5---PF6---PF7---PF8---PF9---PF10--PF11--PF12---Hmenu Help EHelp View DLoad Right Left

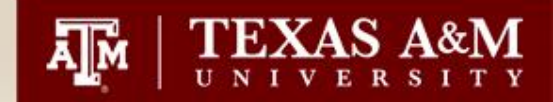

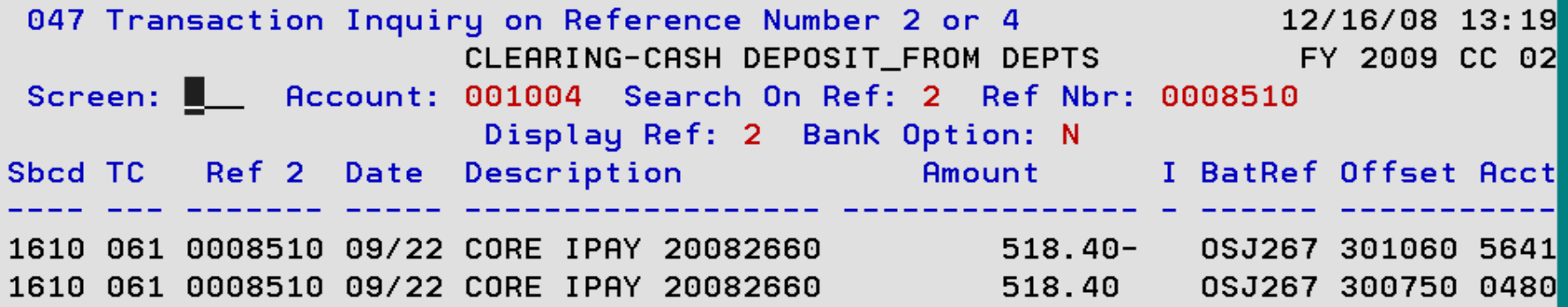

**Click the PF11 Key to show the full description.**

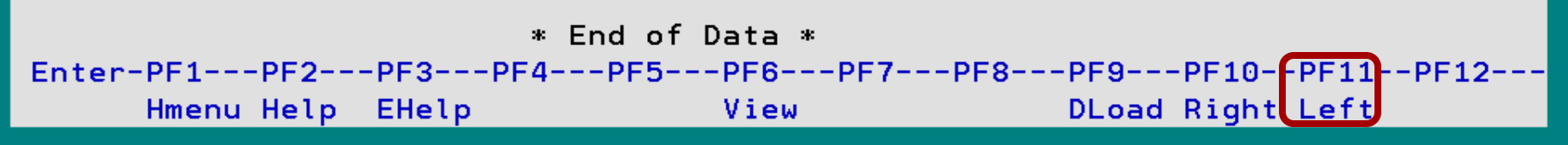

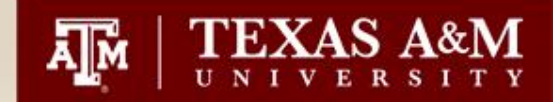

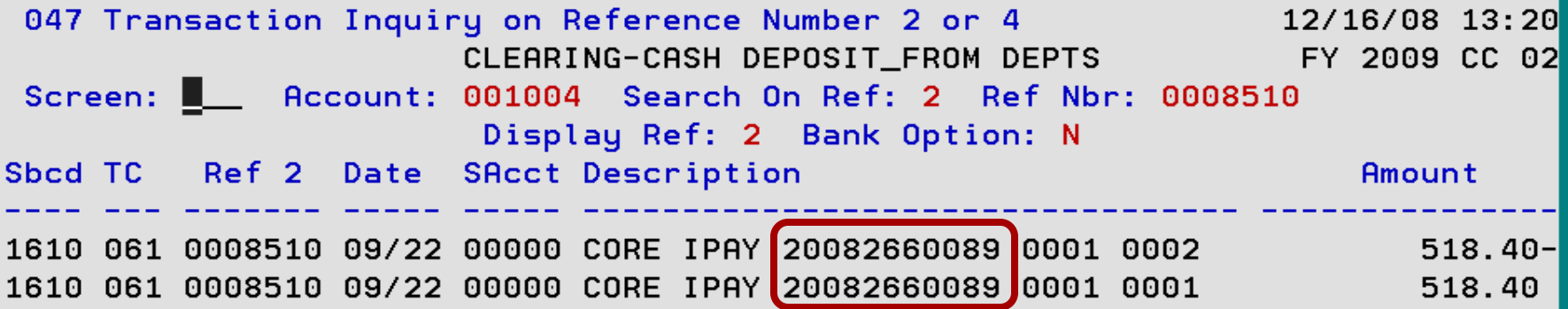

**The payfile # is 20082660089.** 

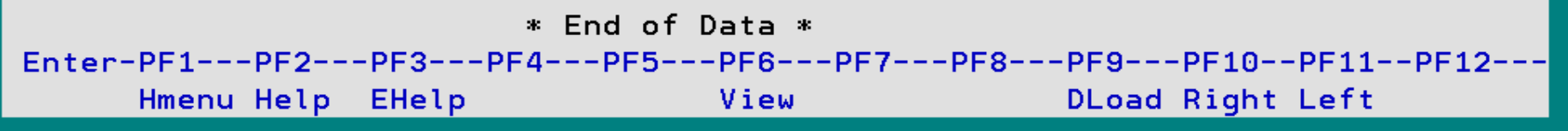

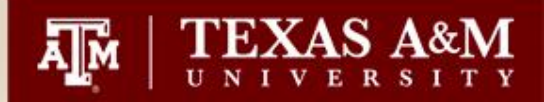

Home Admin Susp Rcpts Balance | Menus | Trans AR-Chrg IDT BUY | Tenders Cash Check CreditCard

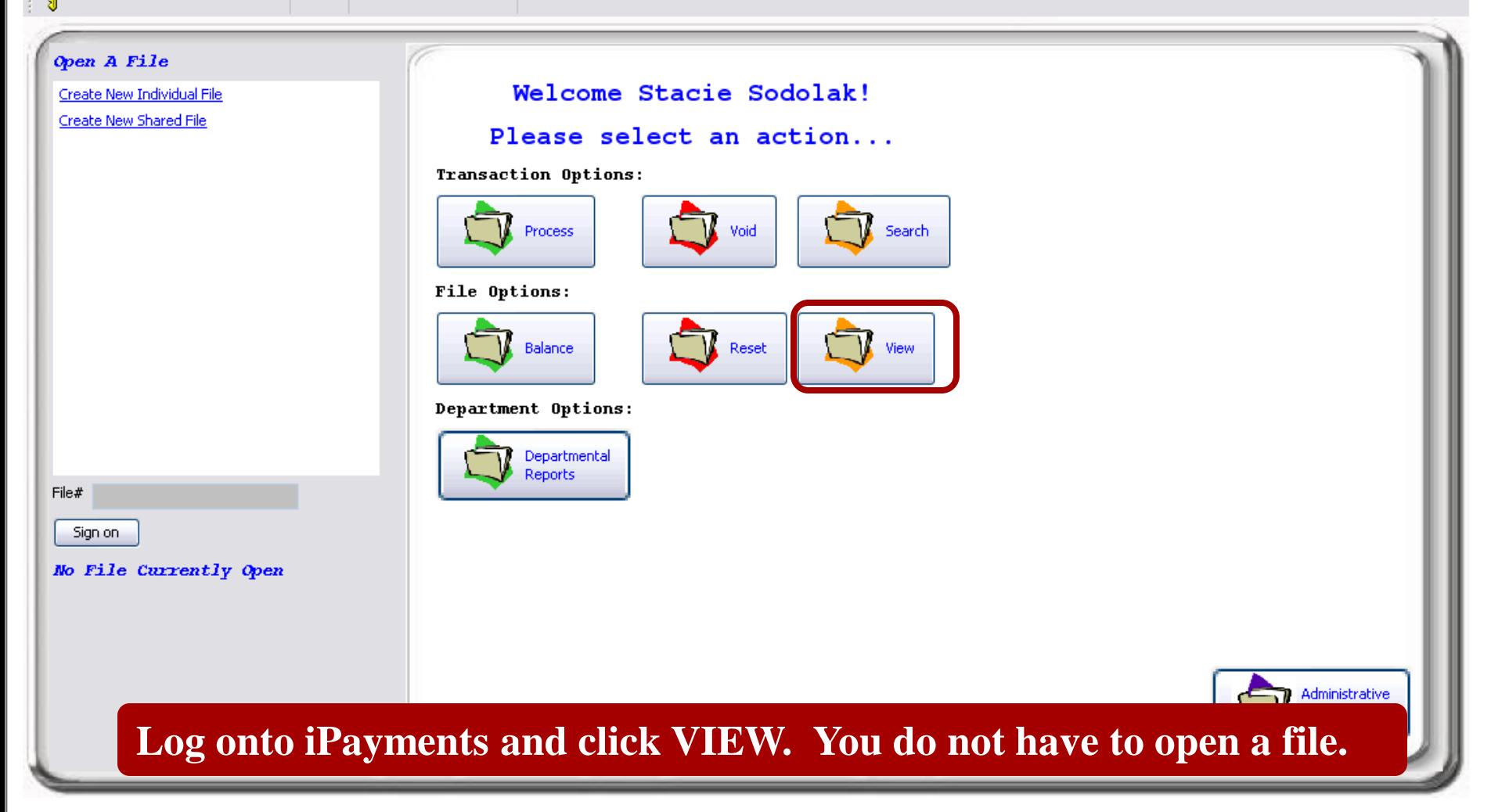

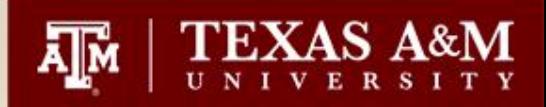

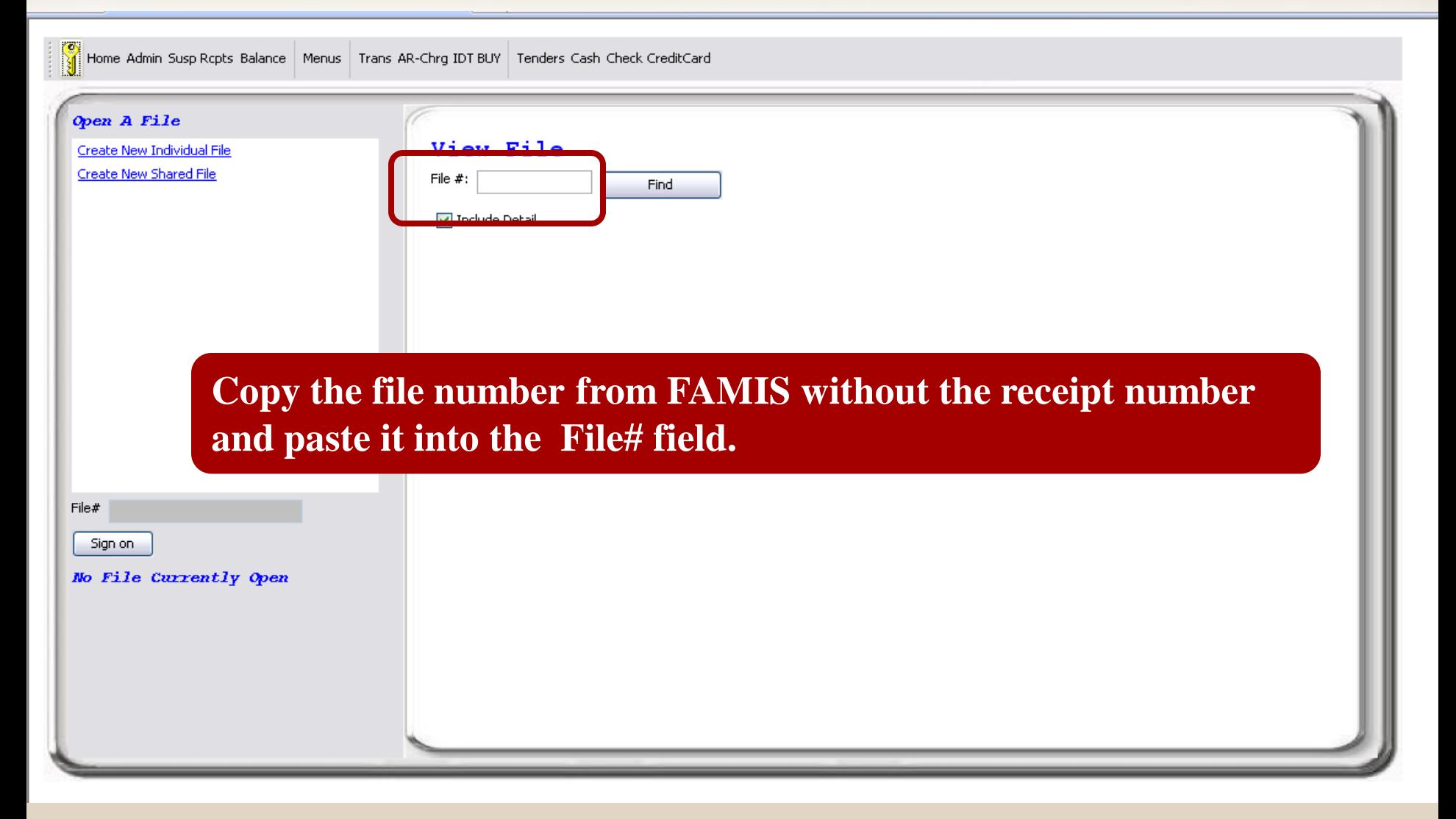

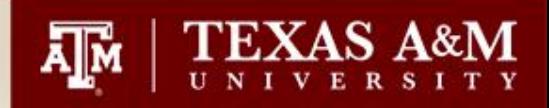

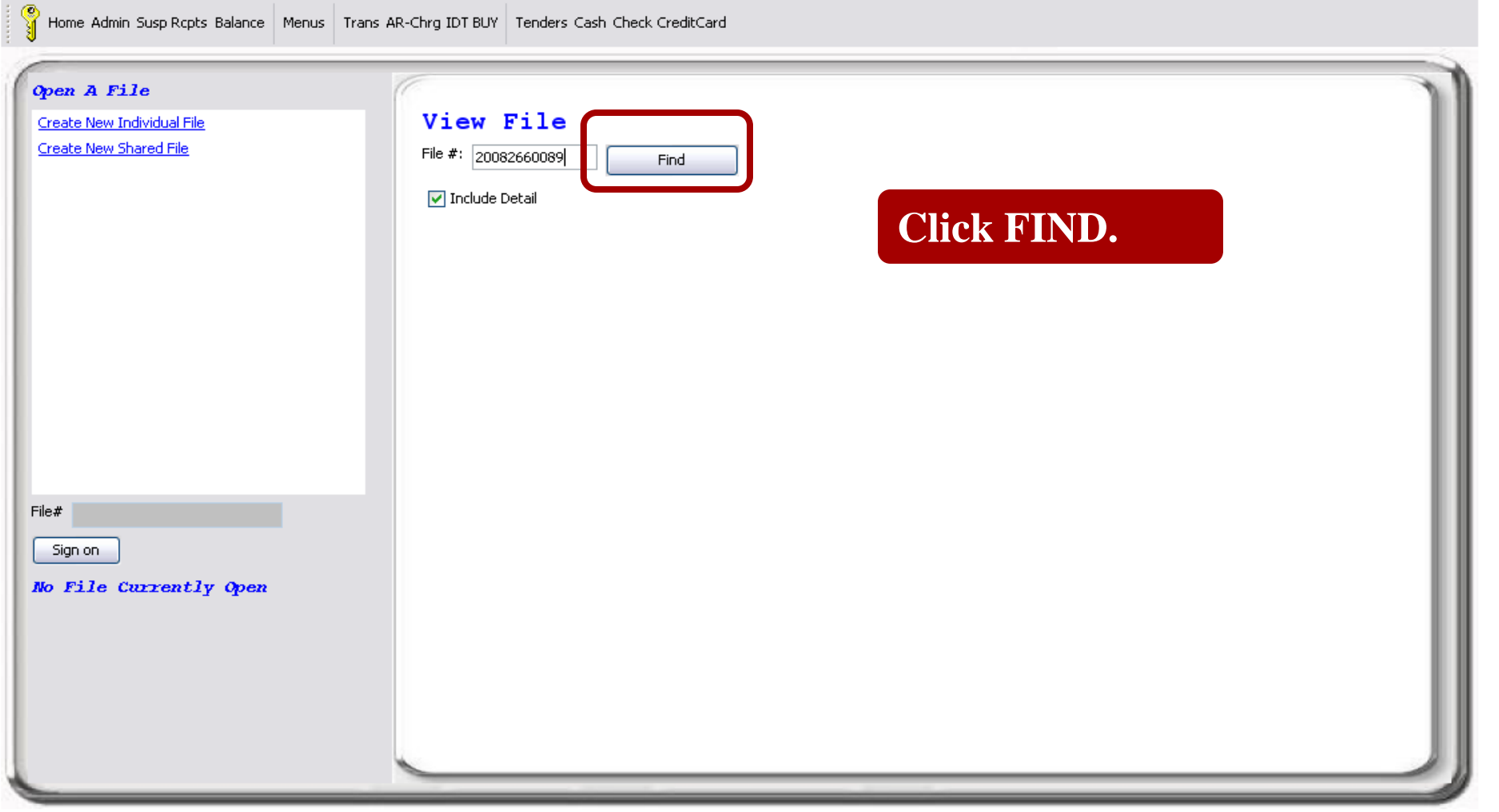

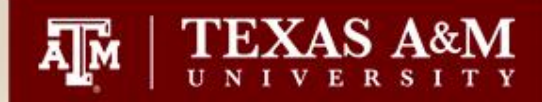

 $\overline{\mathbf{v}}$ 

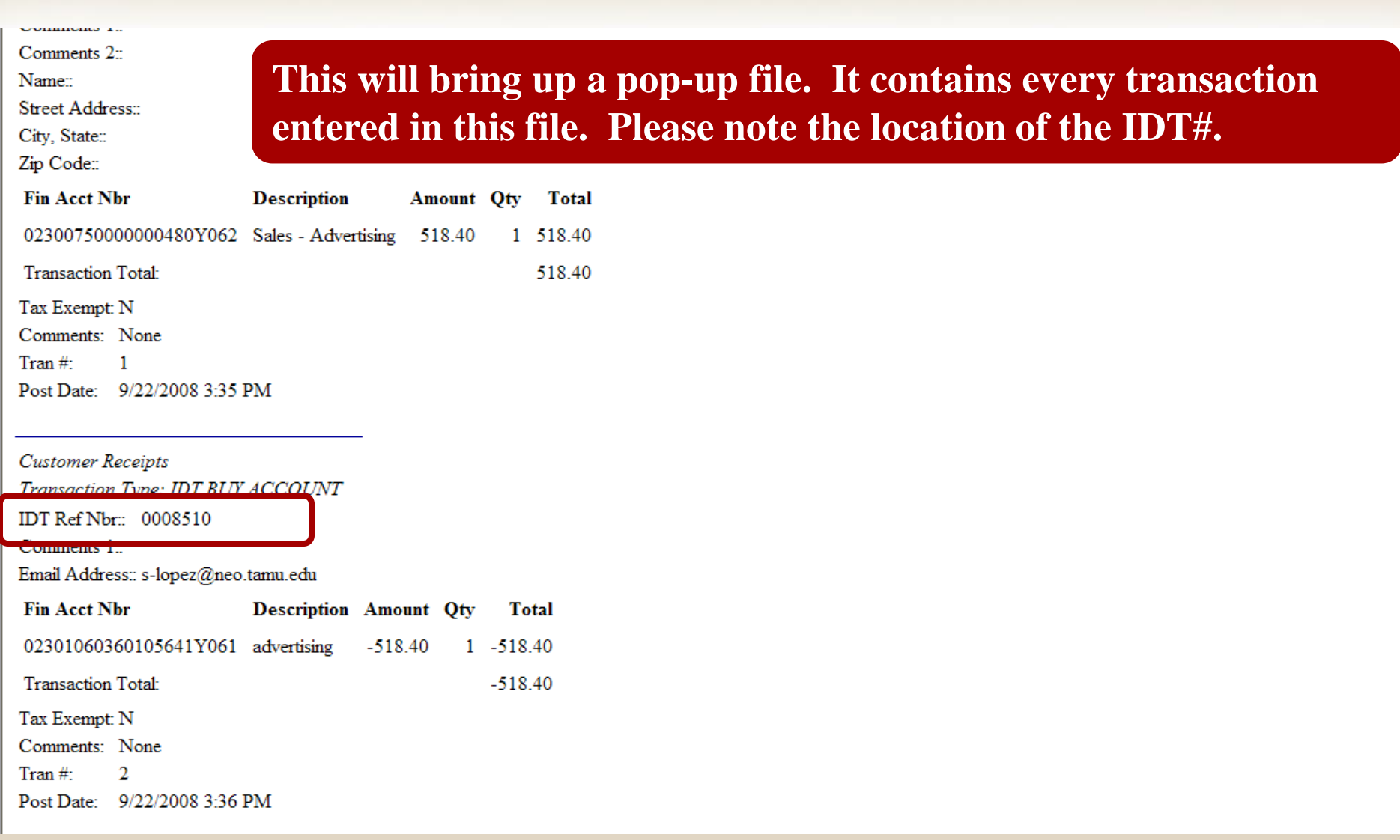

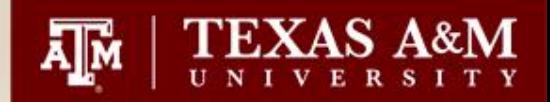

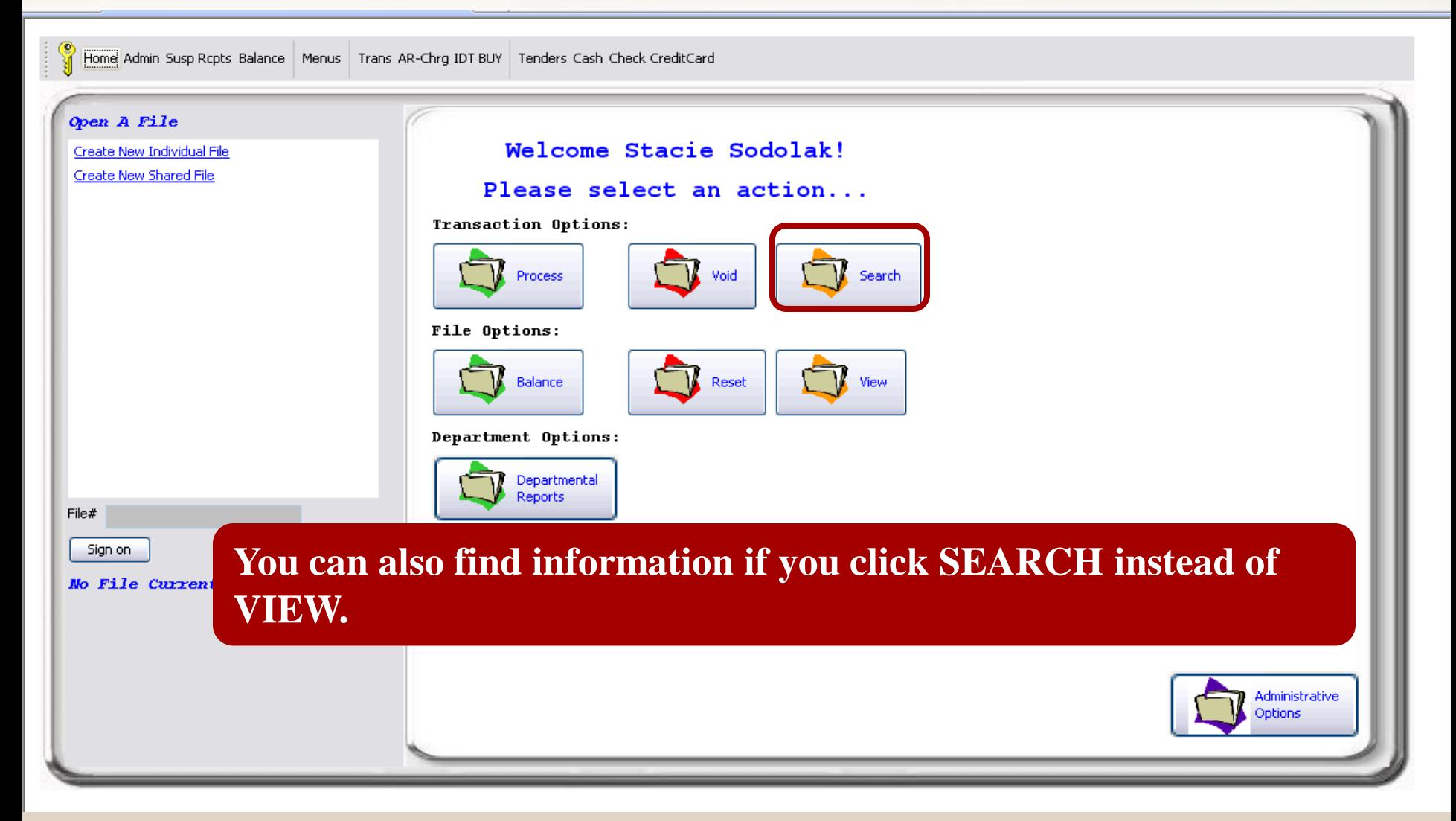

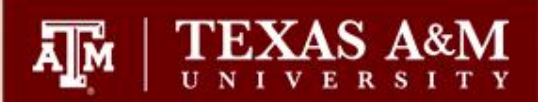

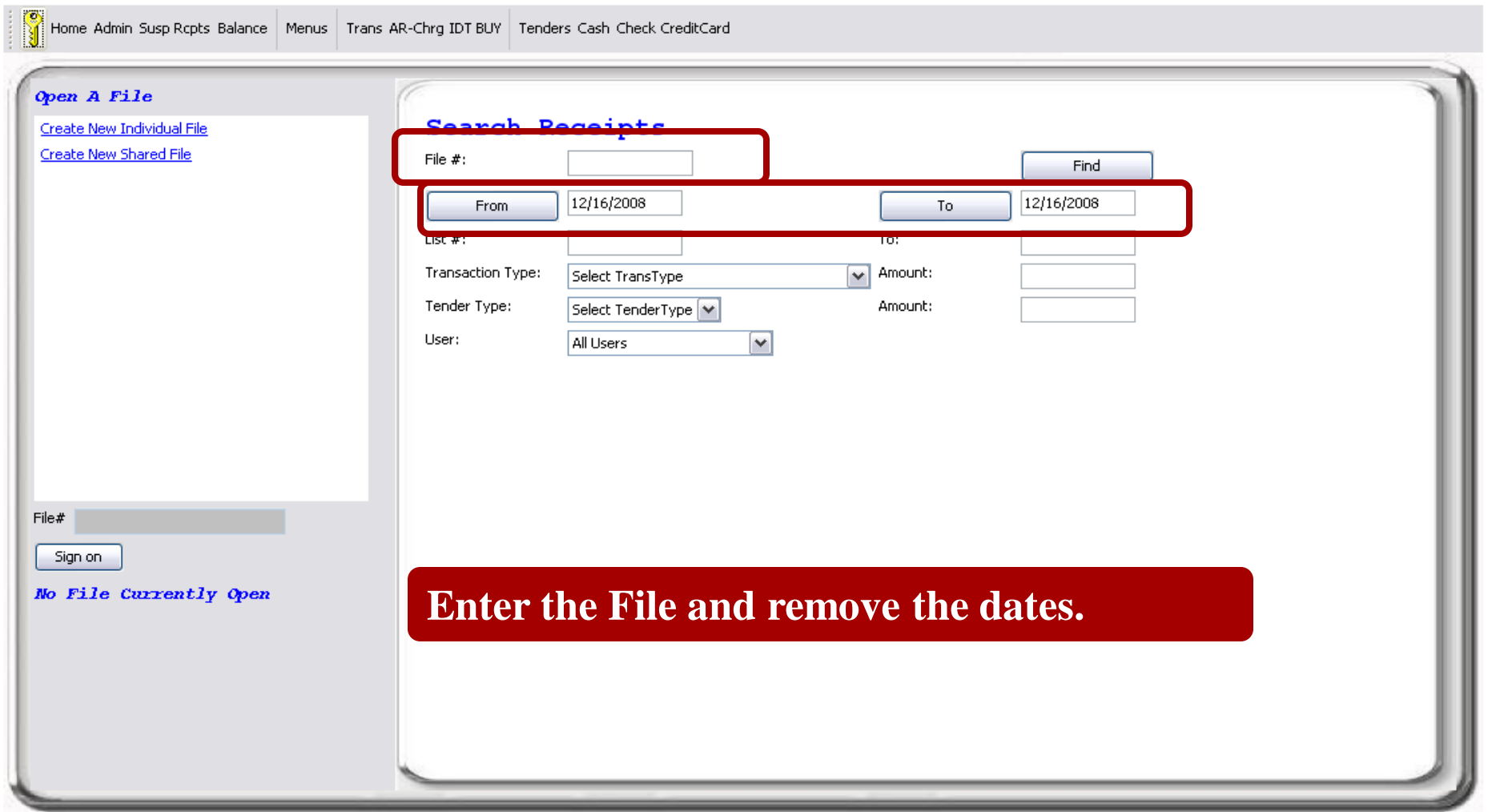

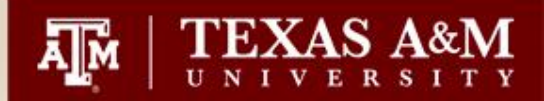

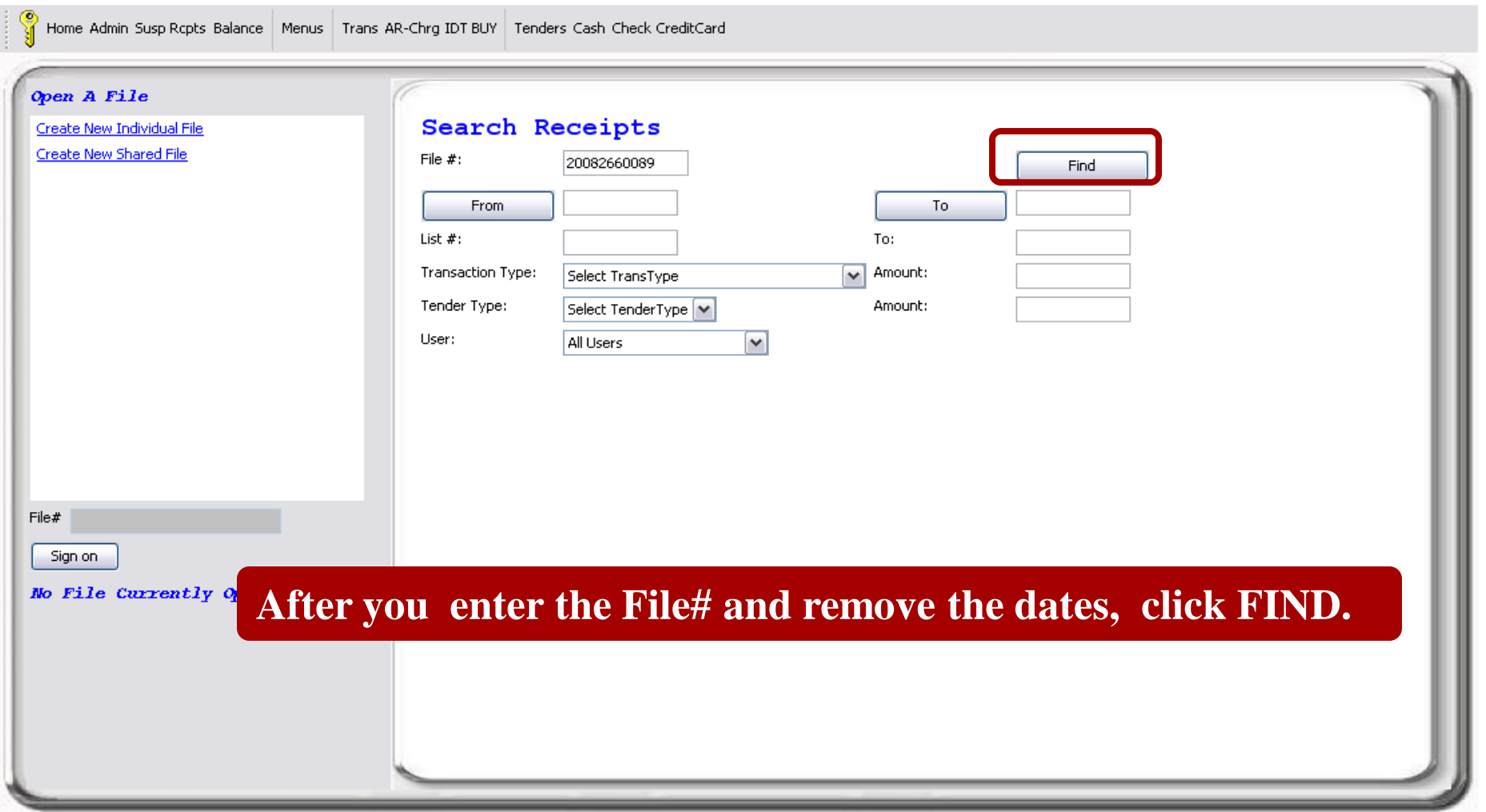

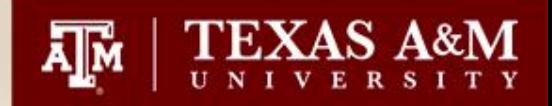

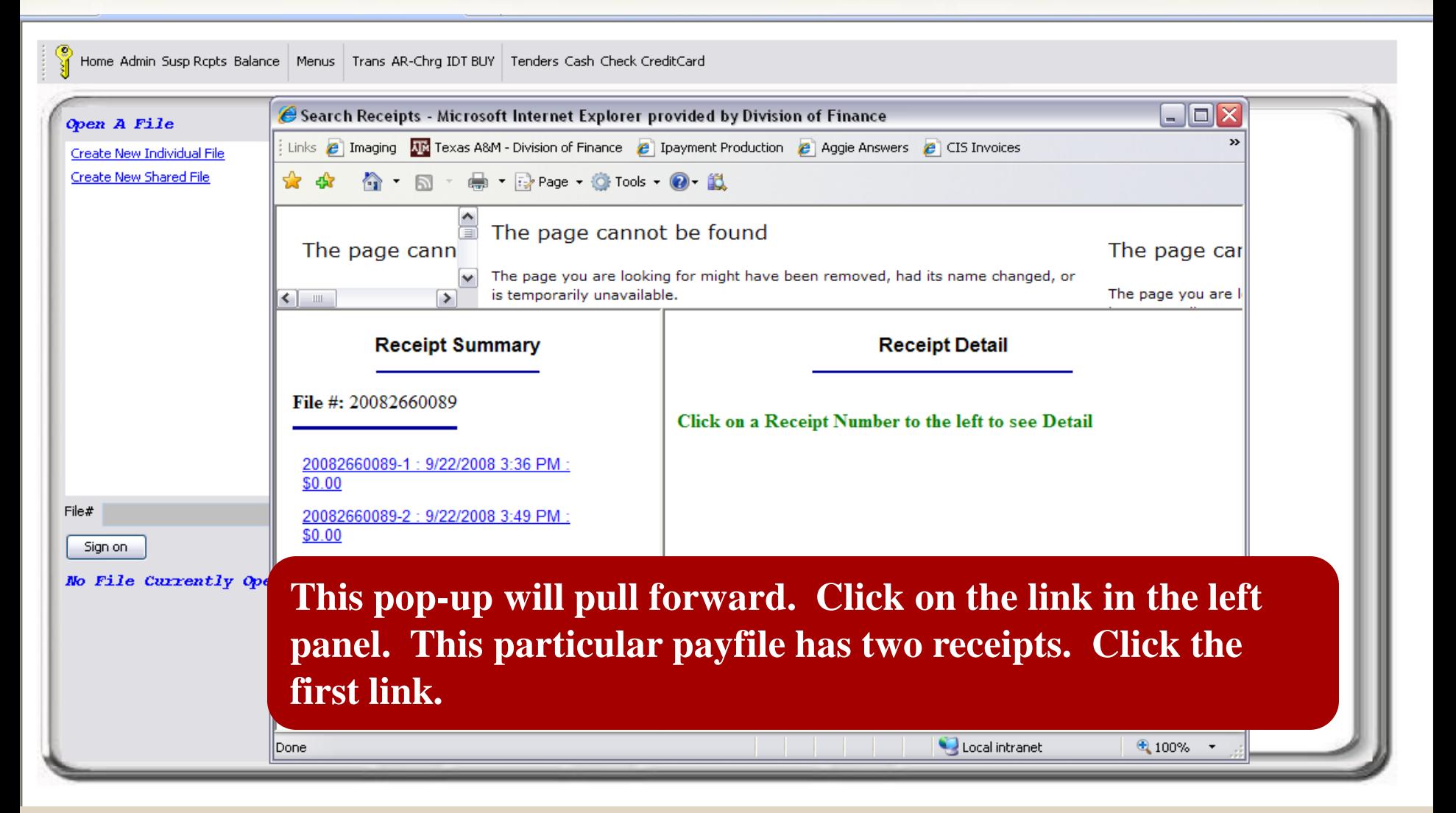

**TEXAS A&M** ΝК

The page you are

 $\left\vert \cdot\right\vert$  =  $\triangleright$  The page you are looking for might have been removed, had its name changed, or is temporarily unavailable.

#### **Receipt Summary**

File #: 20082660089

20082660089-1: 9/22/2008 3:36 PM: \$0.00 20082660089-2: 9/22/2008 3:49 PM: \$0.00

 $\triangledown$ 

**The information for this IDT will pull forward to the right panel for review. You also have the option to print the receipt.**

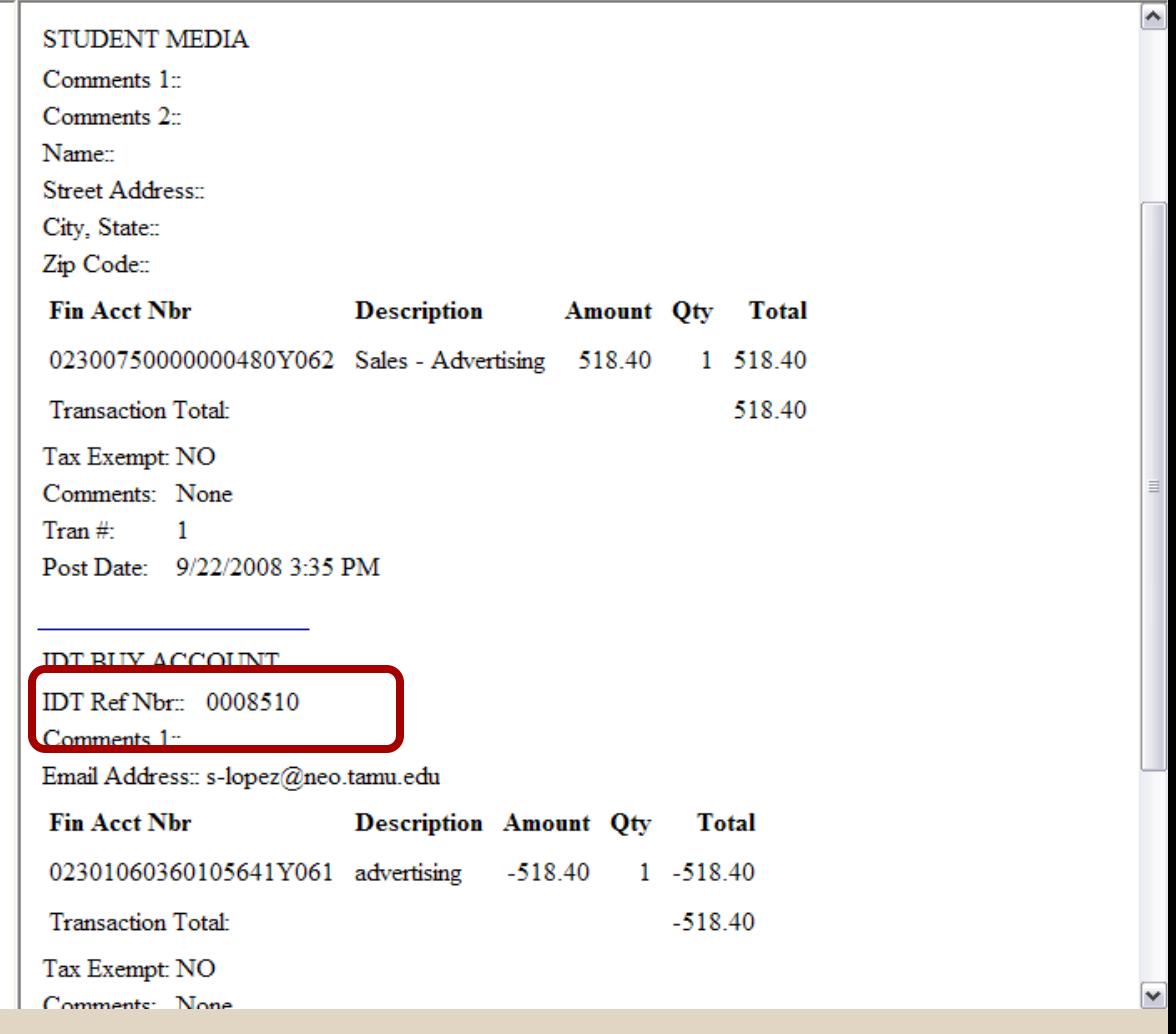
TEXAS A

The page you are looking for might have been removed, had its name changed, or  $\checkmark$  $\triangleright$ is temporarily unavailable. The page you are < ∣ ⊪ 20083380021-1 : 12/3/2008 8:50 AM : \$0.00  $\blacktriangle$ Comments 1<sup>-1</sup> inv 13329 20083380021-2: 12/3/2008 8:53 AM: \$0.00  $Comments$   $2<sup>o</sup>$ inv. 13329 20083380021-3: 12/3/2008 9:01 AM: \$0.00 Name<sup>-1</sup> TAMU College of Vet Med Street Address: Steiner 20083380021-4: 12/3/2008 8:59 AM: \$0.00 City, State:: College Station, TX 20083380021-5: 12/3/2008 9:05 AM: \$0.00 Zip Code: 77843 20083380021-6: 12/3/2008 9:08 AM: \$0.00 **Fin Acct Nbr Description** Amount Otv Total 20083380021-7: 12/3/2008 9:11 AM: \$0.00 02216870000000525Y062 Sales - Supplies - Laboratory 9.72  $1 \t9.72$ 20083380021-8: 12/3/2008 9:14 AM: \$0.00 **Transaction Total:** 20083380021-9: 12/3/2008 9:21 AM: \$0.00 **This is an example of an**  Tax Exempt: YES 20083380021-10: 12/3/2008 9:39 AM: \$0.00 Comments: inv 13329 **IDT with information** Tran  $#$  $\mathbf{1}$ 20083380021-12: 12/3/2008 9:49 AM: \$0.00 Post Date: 12/3/2008 9:48 AM **keyed to comments. It is**  20083380021-13: 12/3/2008 9:57 AM: \$0.00 **also an example of a**  20083380021-14: 12/3/2008 10:00 AM: \$0.00 **IDT BUY ACCOUNT** 20083380021-15: 12/3/2008 10:17 AM: \$0.00 IDT Ref Nbr: 0010480 **payfile with multiple**  20083380021-16: 12/3/2008 10:26 AM: \$0.00 Comments  $1 - \frac{1}{2}$  inv 13329 **receipts. Note that this is**  Email Address:: pvychopen@cvm.ta 20083380021-17: 12/3/2008 10:46 AM: \$0.00 **Fin Acct Nbr** 20083380021-18: 12/3/2008 10:52 AM: \$0.00 **Des receipt 12 in a list of 22.**20083380021-19: 12/3/2008 10:57 AM: \$0.00 02216860000004013Y061 drv ice 20083380021-20: 12/3/2008 11:07 AM: \$0.00 **Transaction Total:**  $-9.72$ 20083380021-21: 12/3/2008 11:13 AM: \$0.00 Tax Exempt: NO 20083380021-22: 12/3/2008 11:16 AM: \$0.00 Comments: inv. 13329  $\text{Tran}\#$ 2

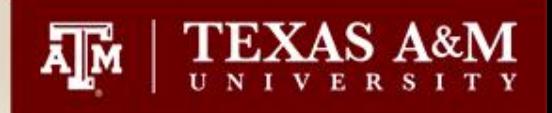

# Searching for Invoices that have posted to FAMIS

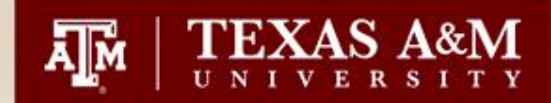

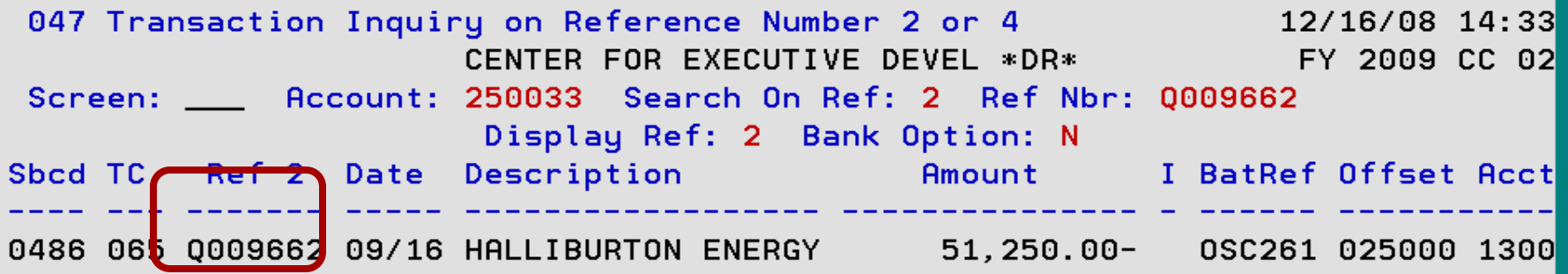

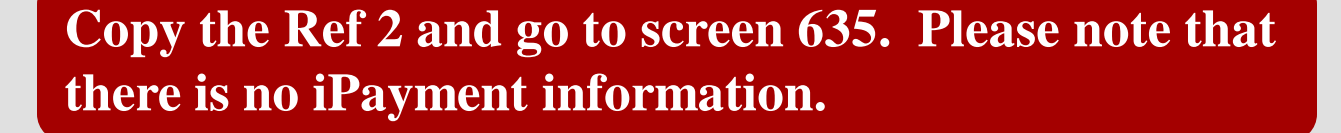

\* End of Data \*

Enter-PF1---PF2---PF3---PF4---PF5---PF6---PF7---PF8---PF9---PF10--PF11--PF12---Hmenu Help EHelp View DLoad Right Left

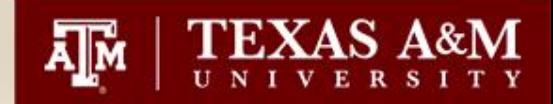

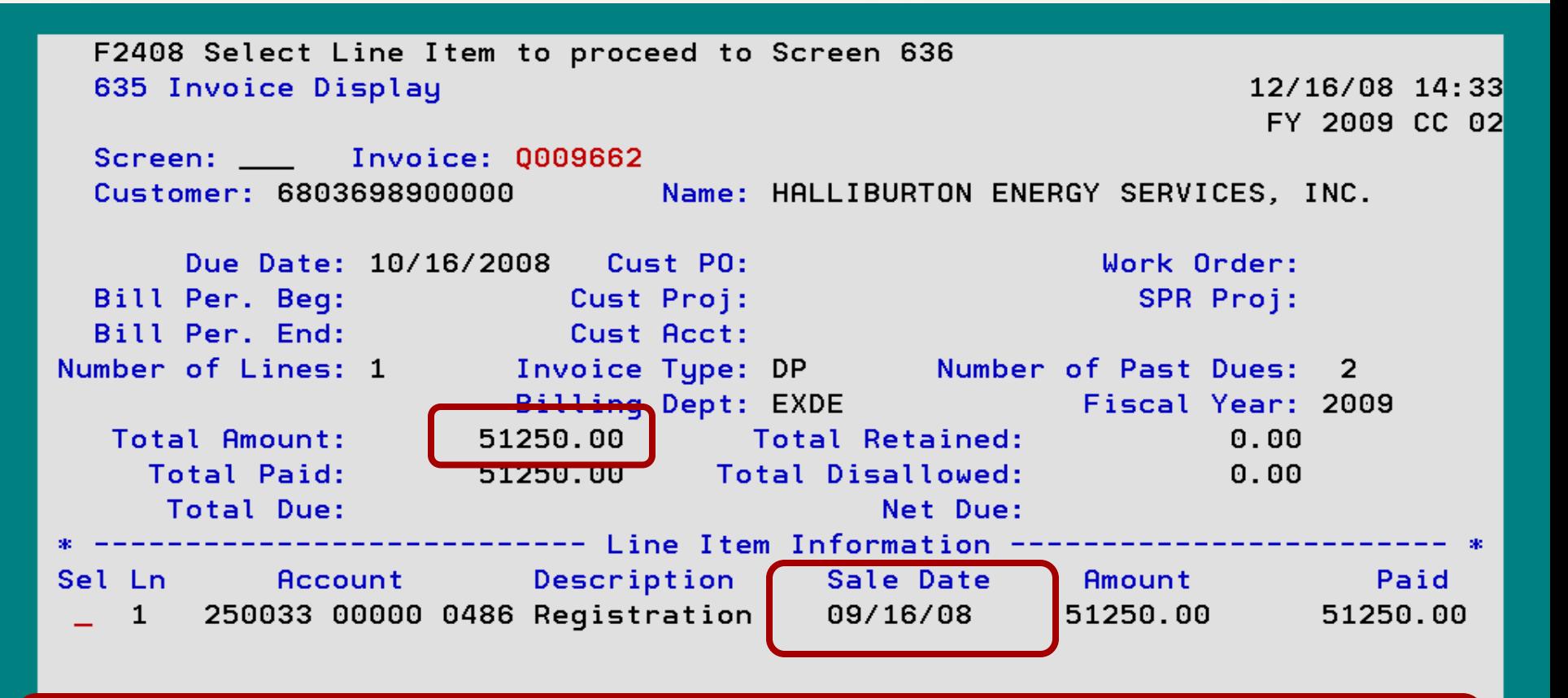

**This screen provides the customer number which will be used to verify your search in iPayments. Please note the SALE DATE and AMOUNT.**

Hmenu Help EHelp

**Desc** 

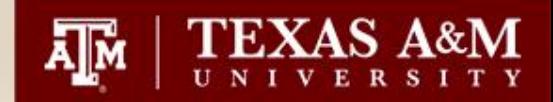

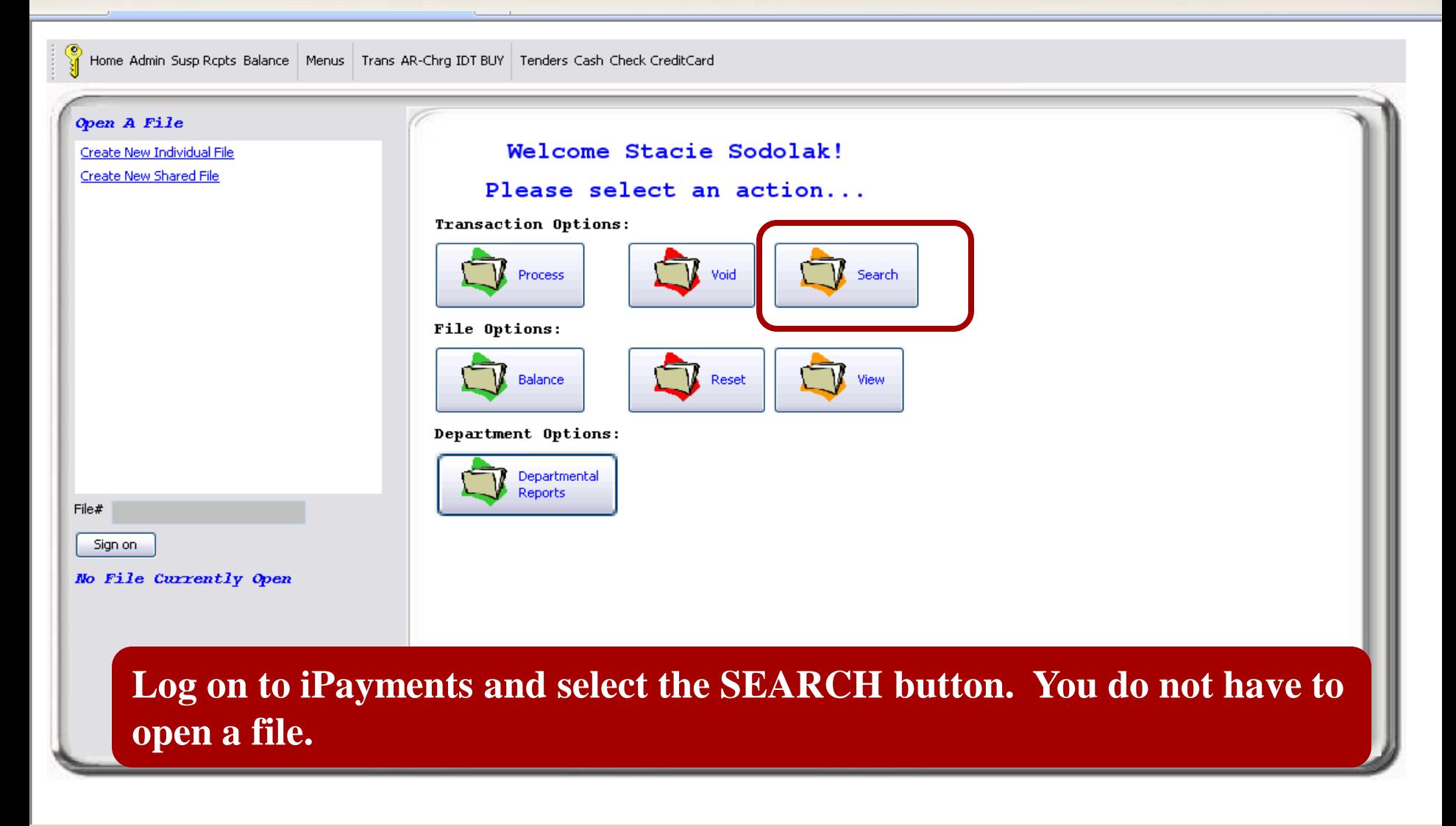

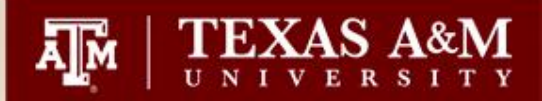

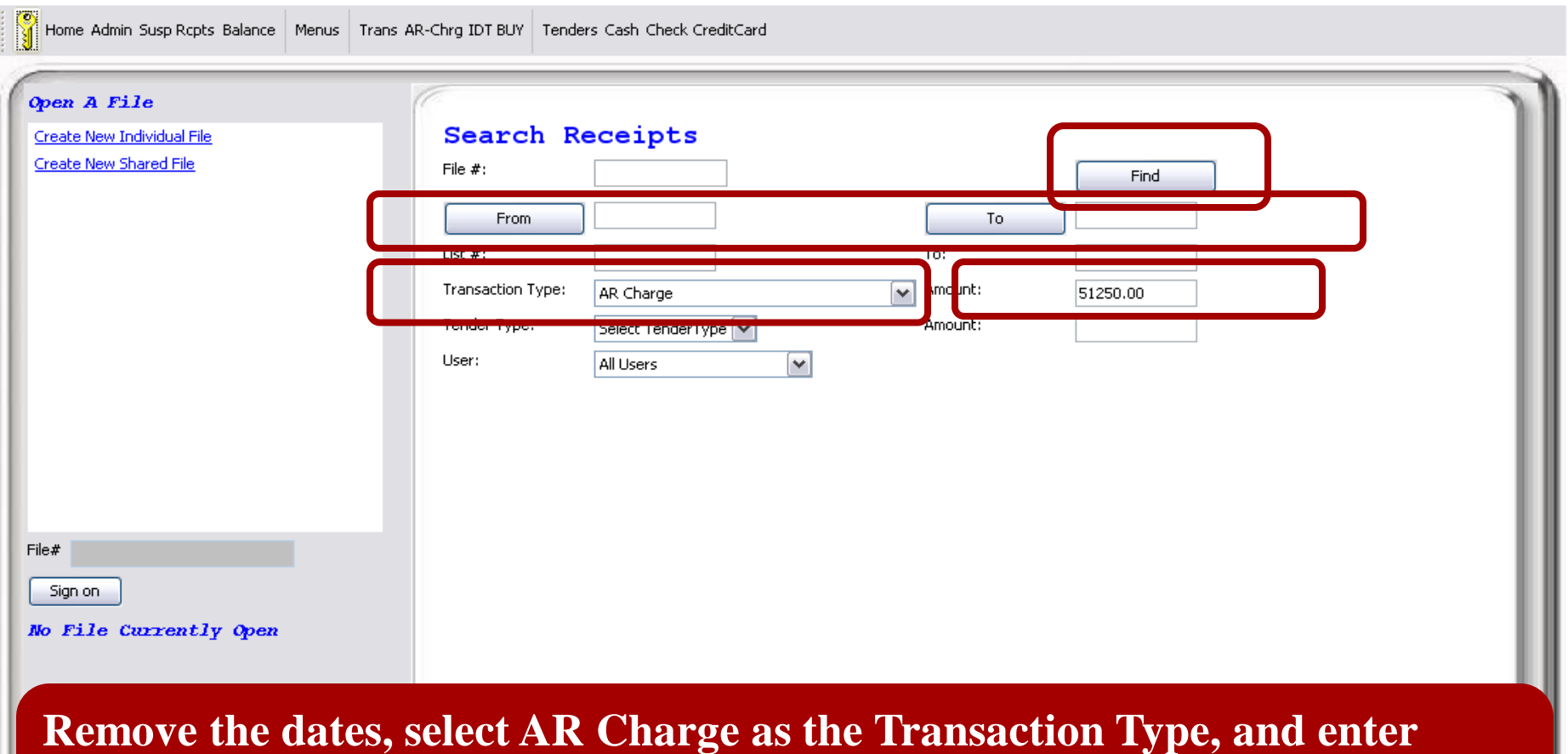

**51250.00 in the Amount field adjacent to the Transaction Type field. Click FIND.**

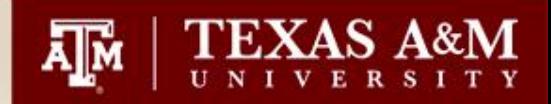

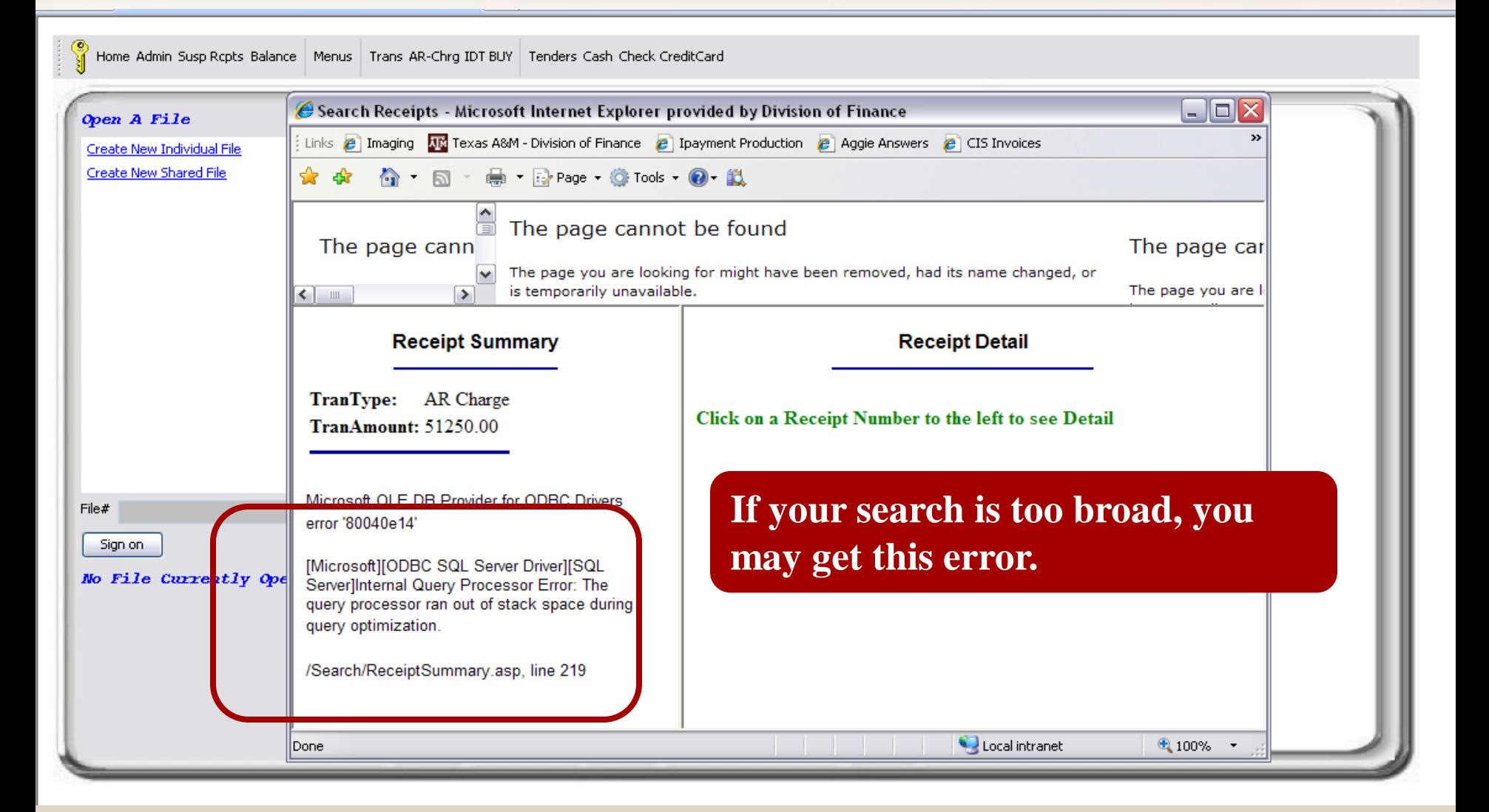

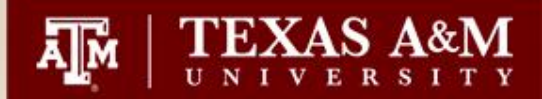

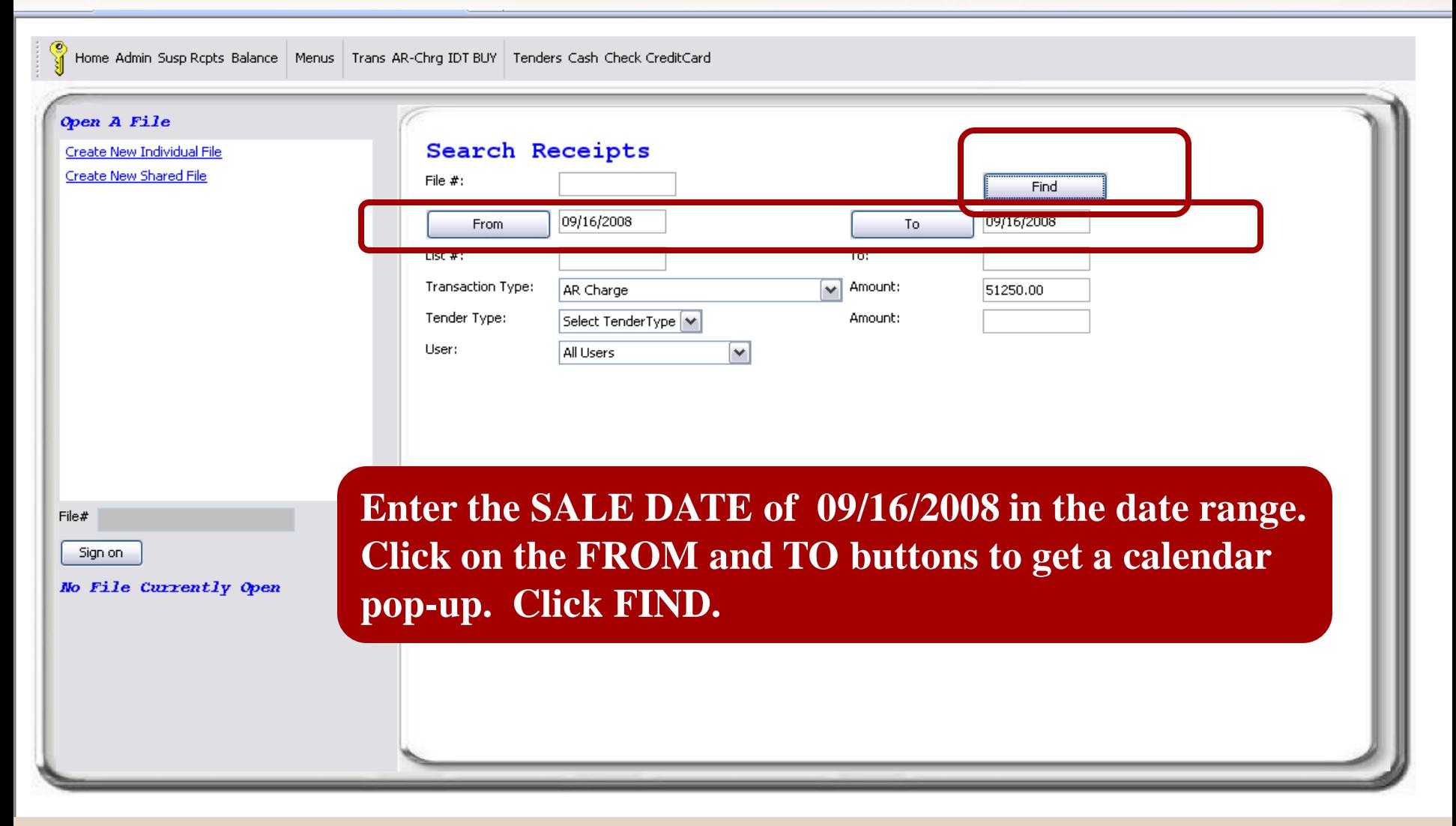

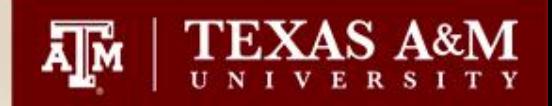

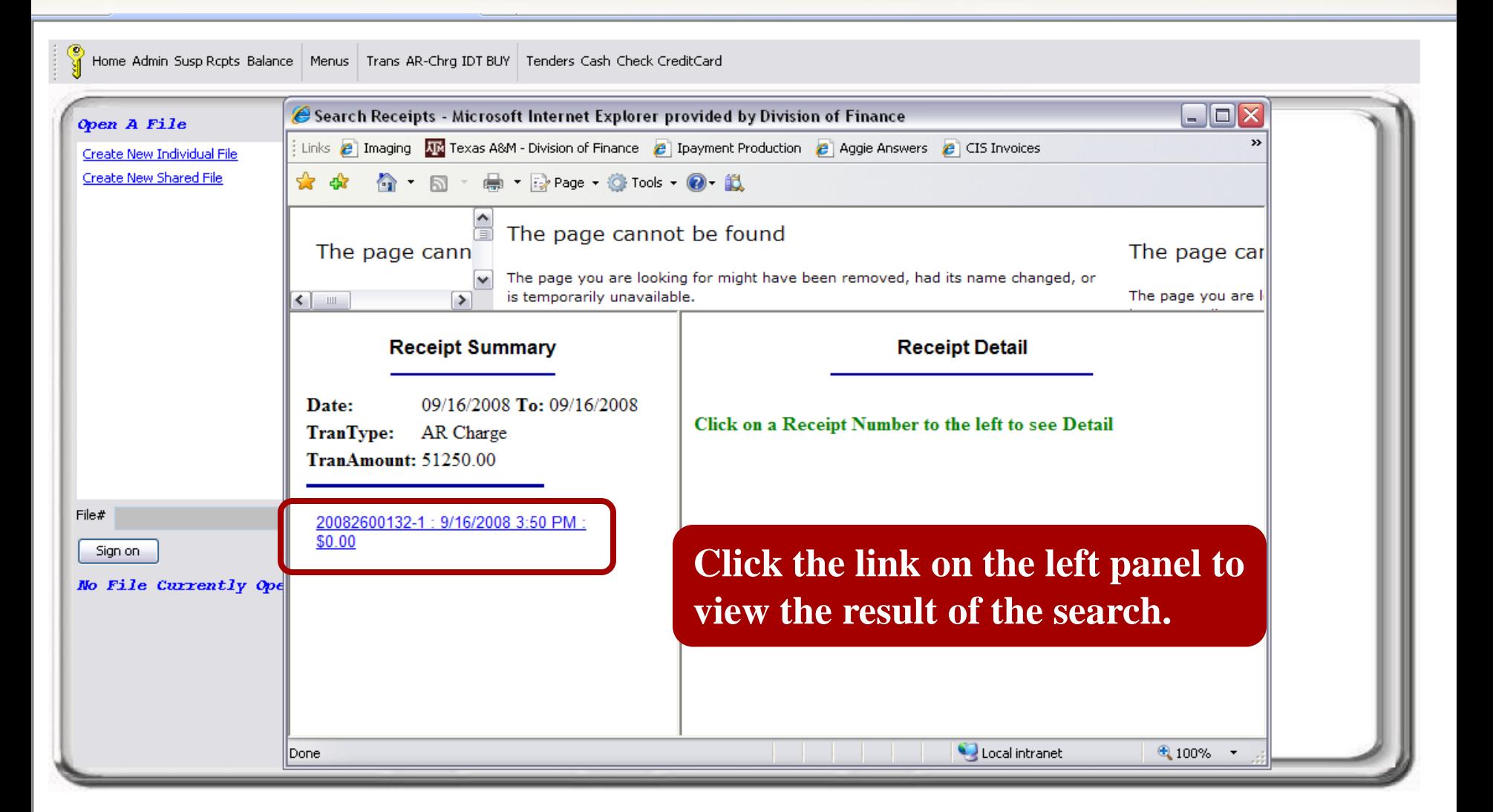

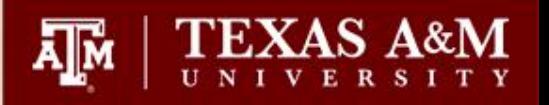

20082600132-1 **Receipt Summary** 9/16/2008 3:50 PM 09/16/2008 To: 09/16/2008 CENTER FOR EXECUTIVE DEVEL AR Charge Comments 1<sup>-1</sup> **Verify the customer number TranAmount: 51250.00** Comments 2-Name<sup>-1</sup> **and the invoice# to determine if**  Street Address: 20082600132-1: 9/16/2008 3:50 PM: \$0.00 City, State: **this is the payfile in question.**Zip Code: **Fin Acct Nbr Description Amount Oty Total** 02250033000000486Y062 Registration 51,250.00 1 51.250.00 **Transaction Total:** 51.250.00 Tax Exempt: NO Comments: Halliburton Financial 9/7-9/12 2008 Tran  $#$  $\mathbf{1}$ Post Date: 9/16/2008 3:50 PM **PARTICULAR** 6803698900000 Customer  $#$ : **TENUESIA** Q009662 Invoice  $#$ : **LEIBUNION ENERGY SERVICES, INC. Customer Ivanier** Invoice Desc: **TI 4 A 11** 10000 DELLA IDE DI UD

TER POR EARCO HYE DE VELOI IVIEI

The page you are looking for might have been removed, had its name changed, or

82

 $\overline{\mathbf{v}}$ 

 $\triangleright$ 

is temporarily unavailable.

 $\left\vert \cdot\right\vert$  =

Date:

**TranType:** 

The page you are

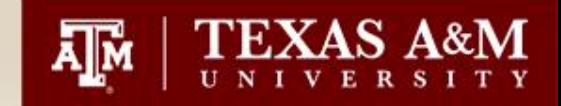

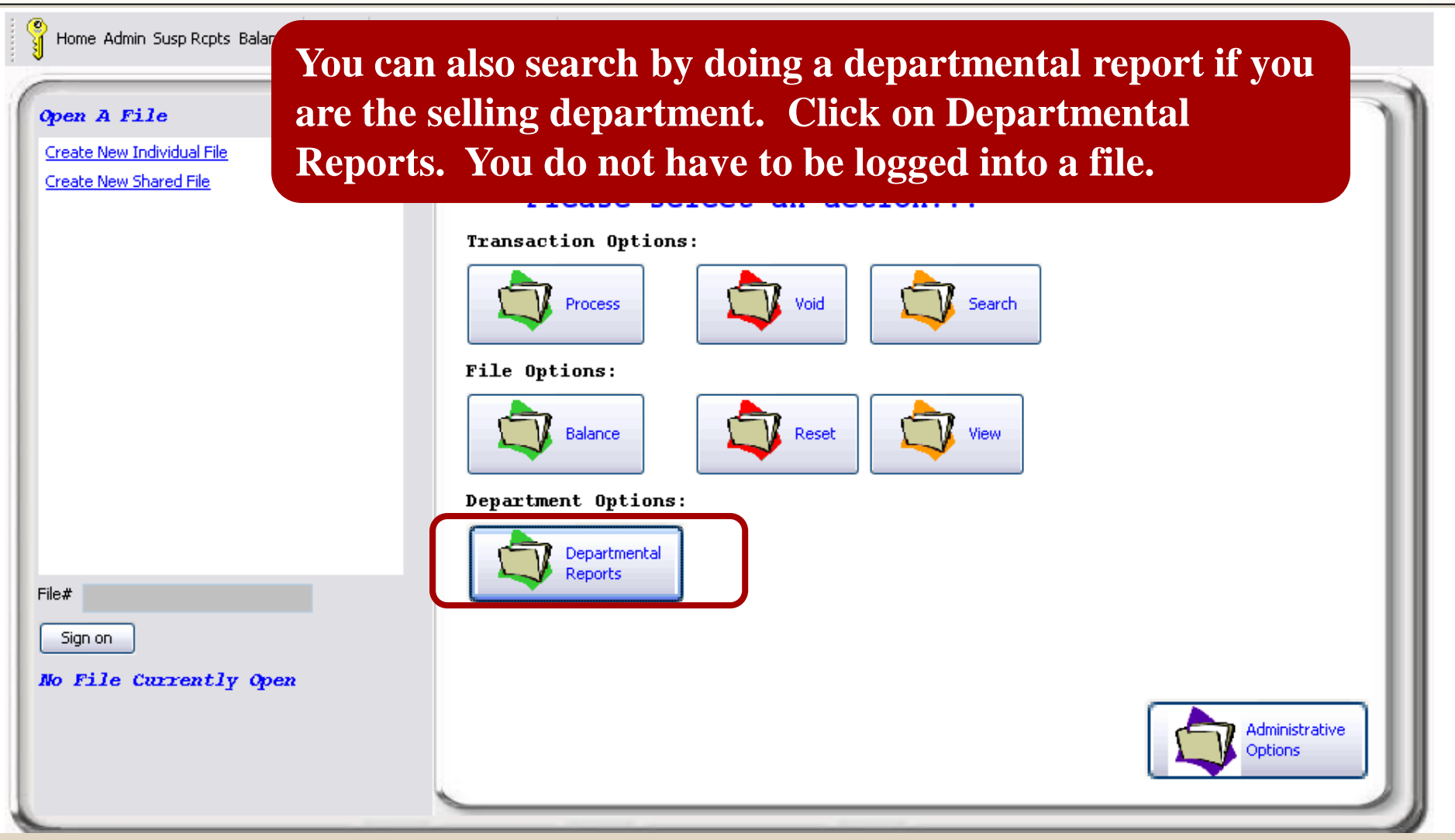

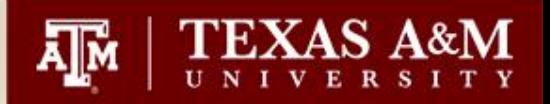

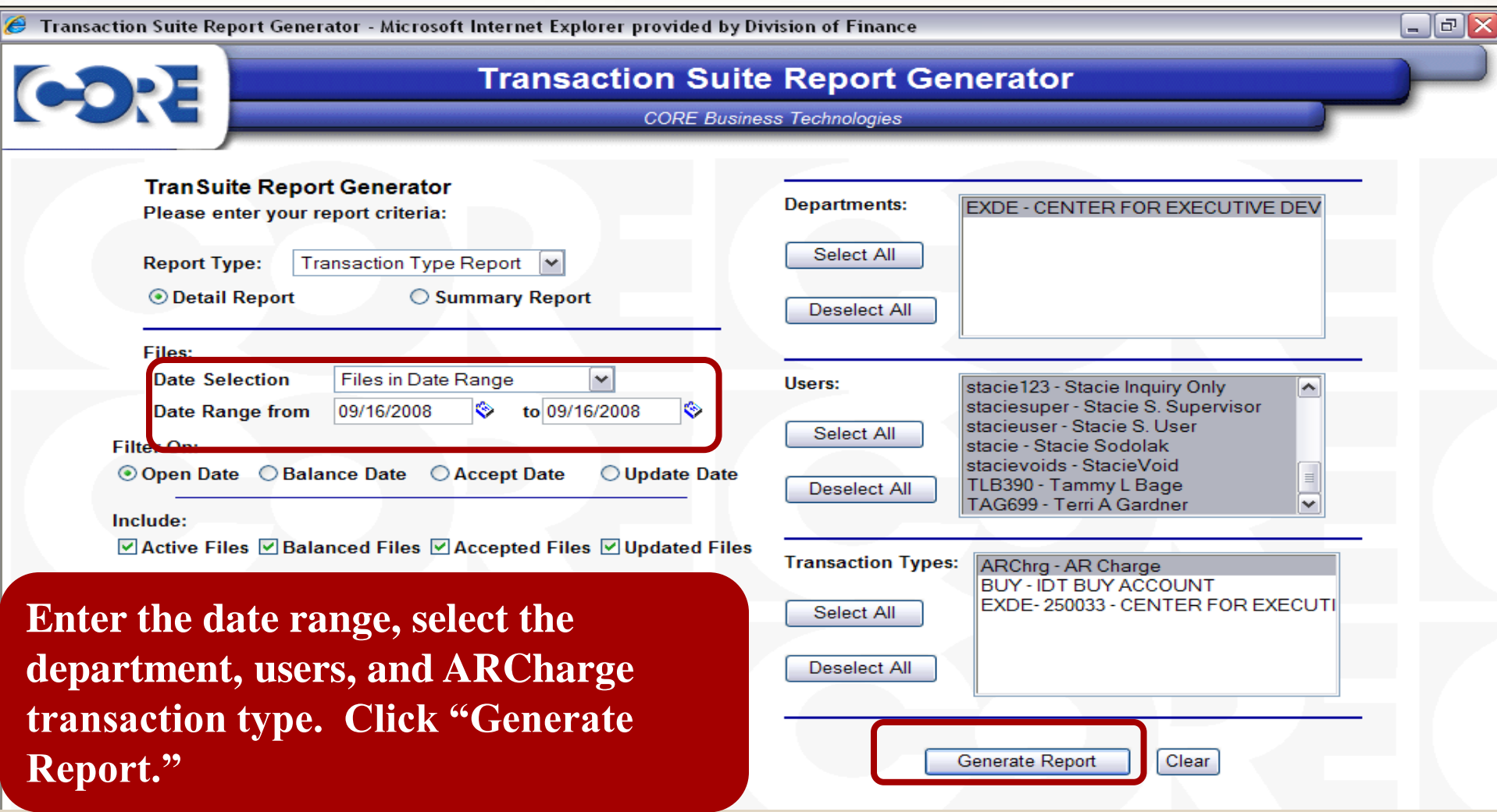

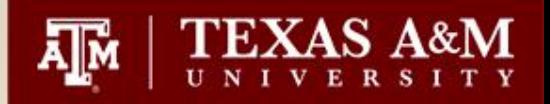

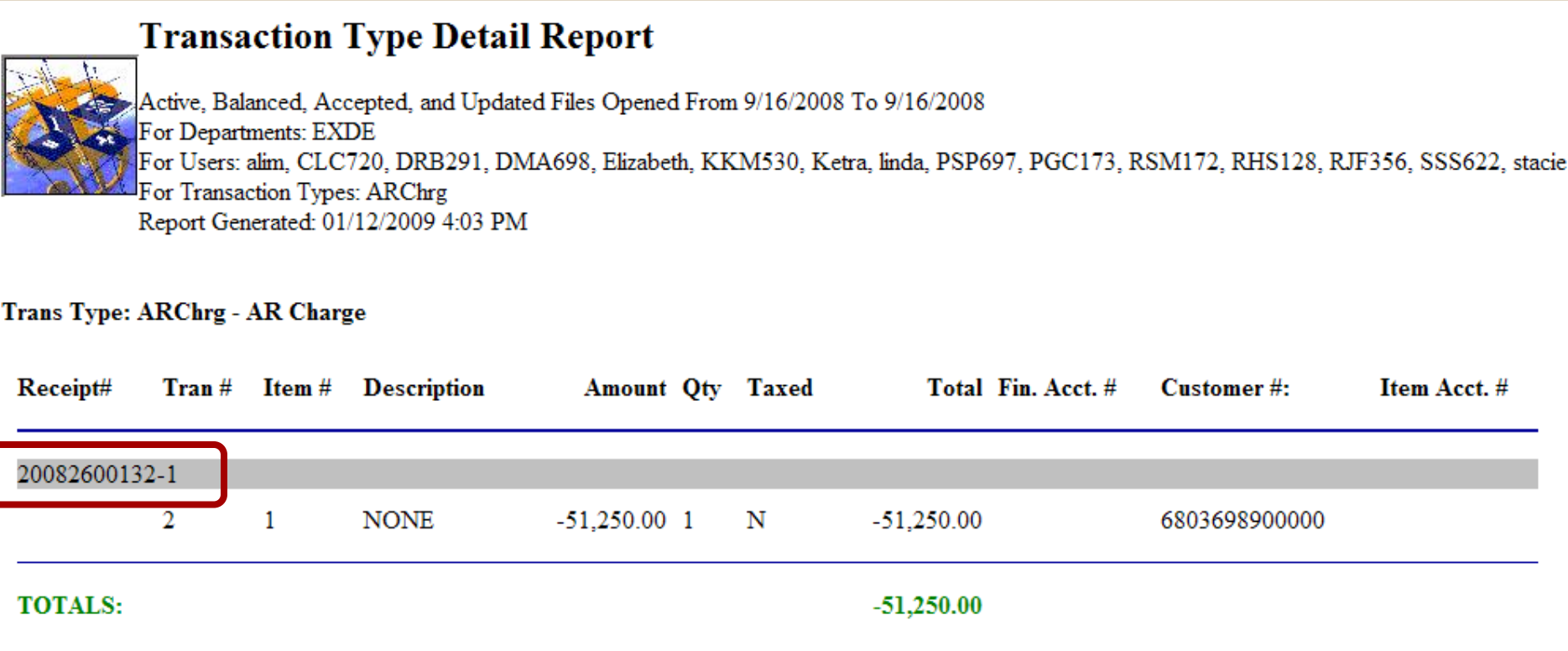

## **You can now get the details by taking the payfile number to the View Option.**

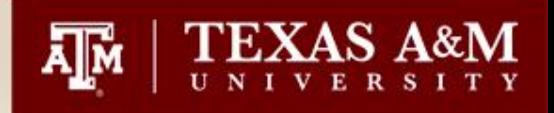

# Searching for Documents when you do not have the payfile number

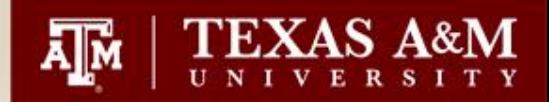

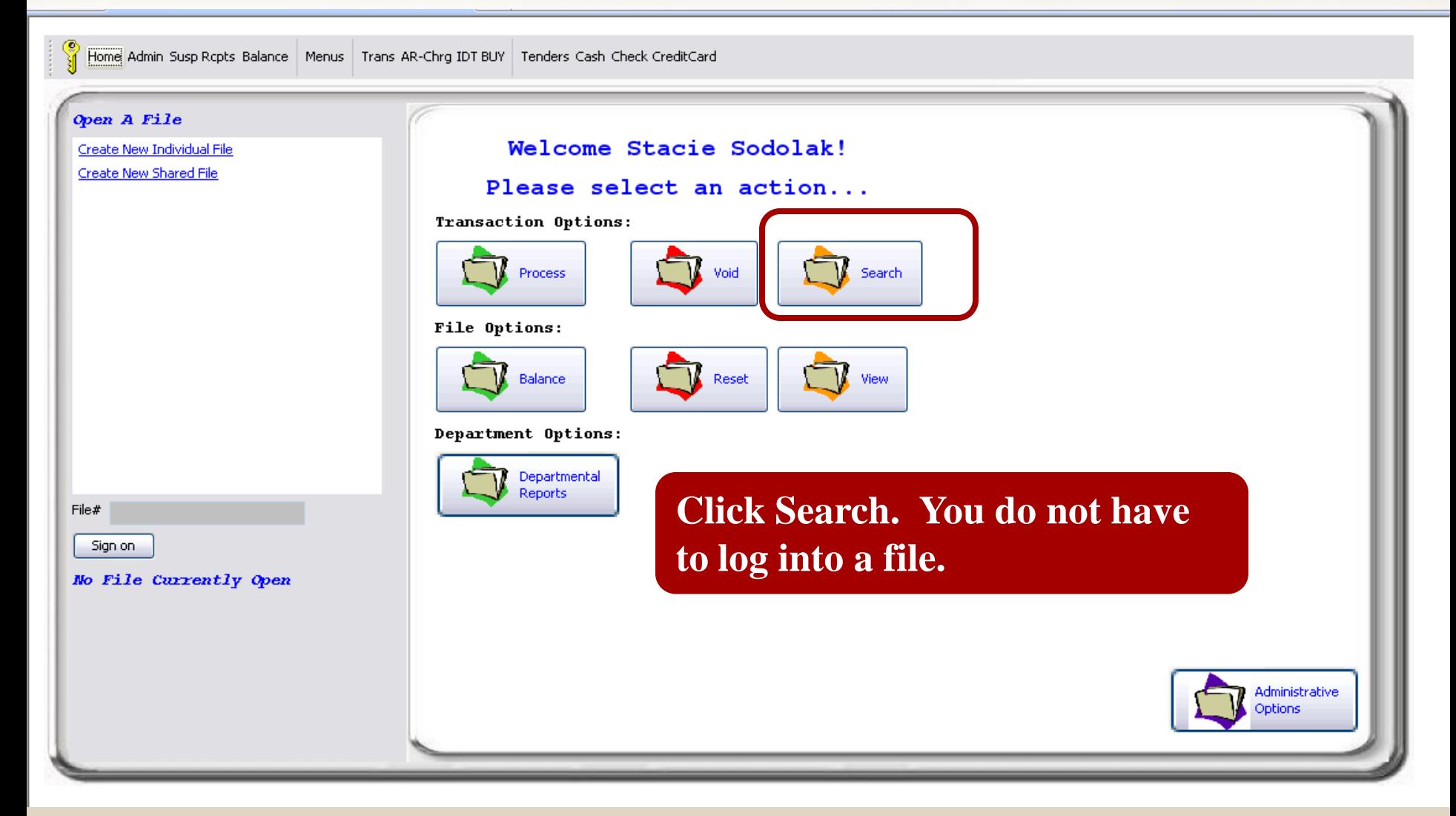

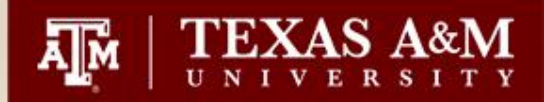

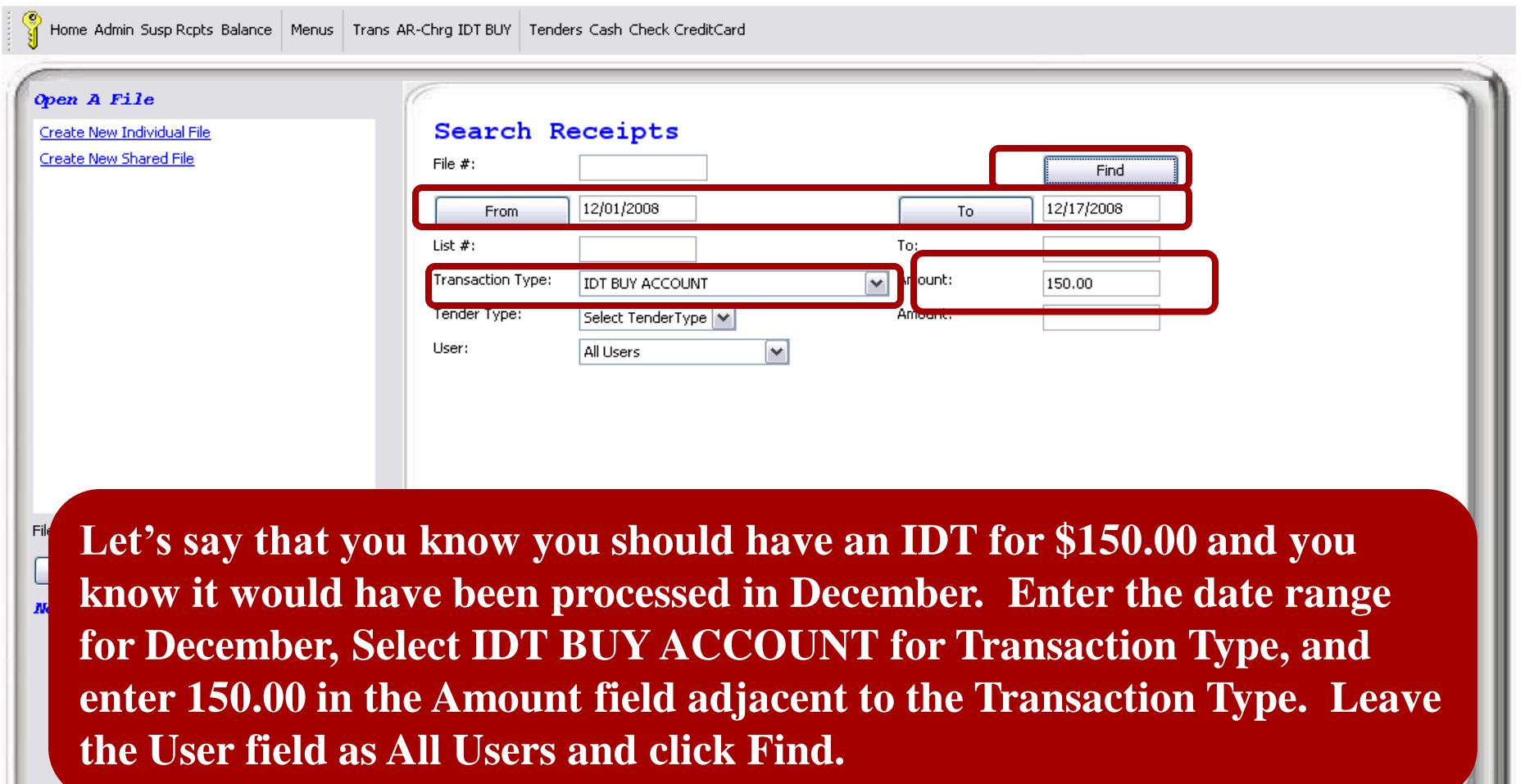

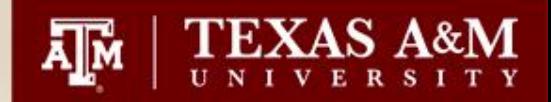

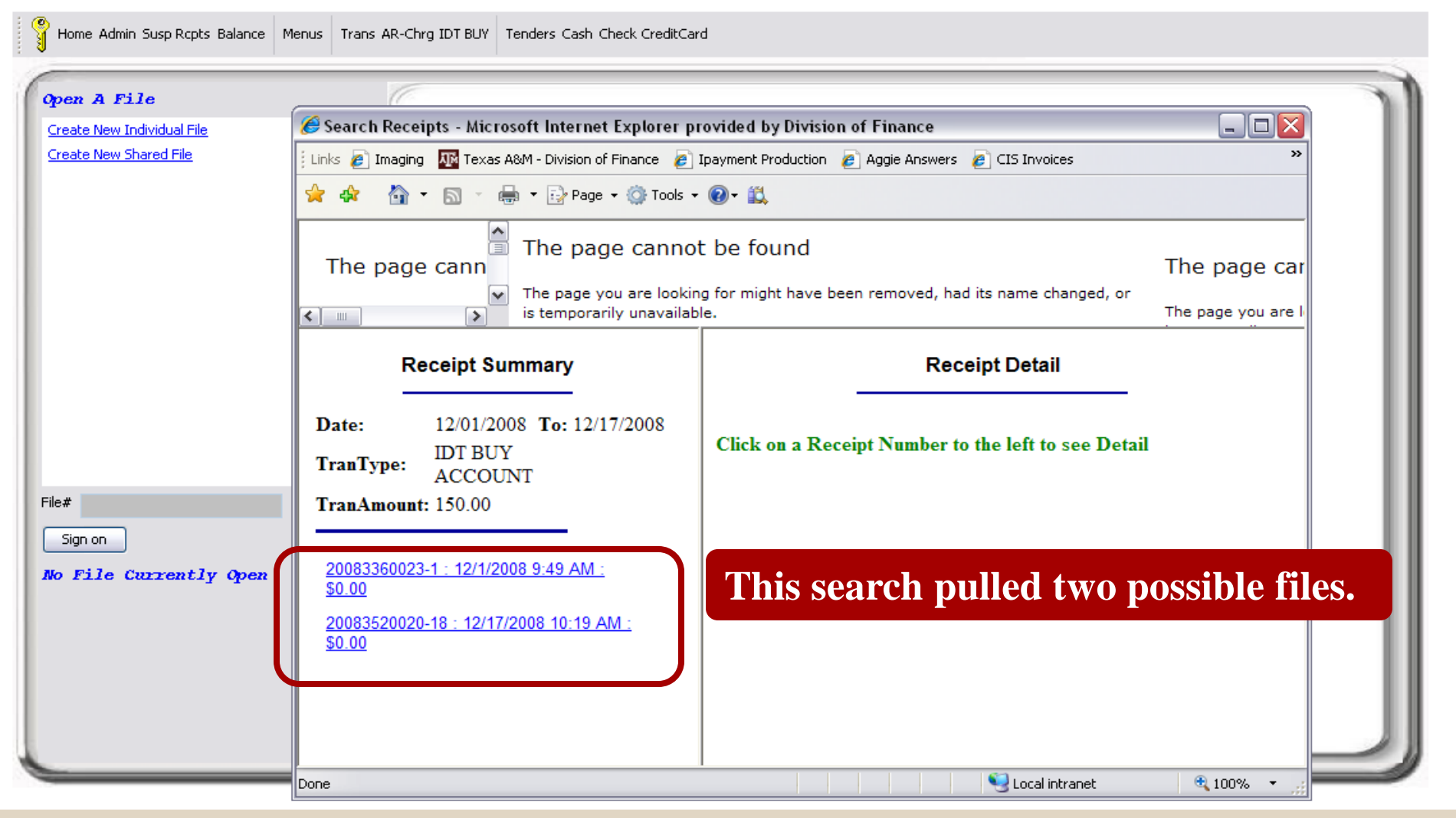

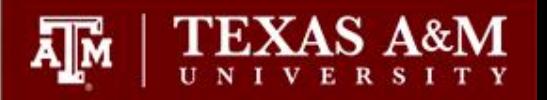

 $\left| \cdot \right|$ 

The page you are looking for might have been removed, had its name changed, or is temporarily unavailable.

rvanie...

 $\overline{\phantom{0}}$ 

#### **Receipt Summary**

12/01/2008 Date: To: 12/17/2008 **TranType: IDT BUY ACCOUNT** TranAmount: 150.00

 $\overline{\mathbf{v}}$ 

 $\triangleright$ 

20083360023-1: 12/1/2008 9:49 AM: \$0.00

20083520020-18: 12/17/2008 10:19 AM: \$0.00

## **Click on the link and the details will pull to the right panel.**

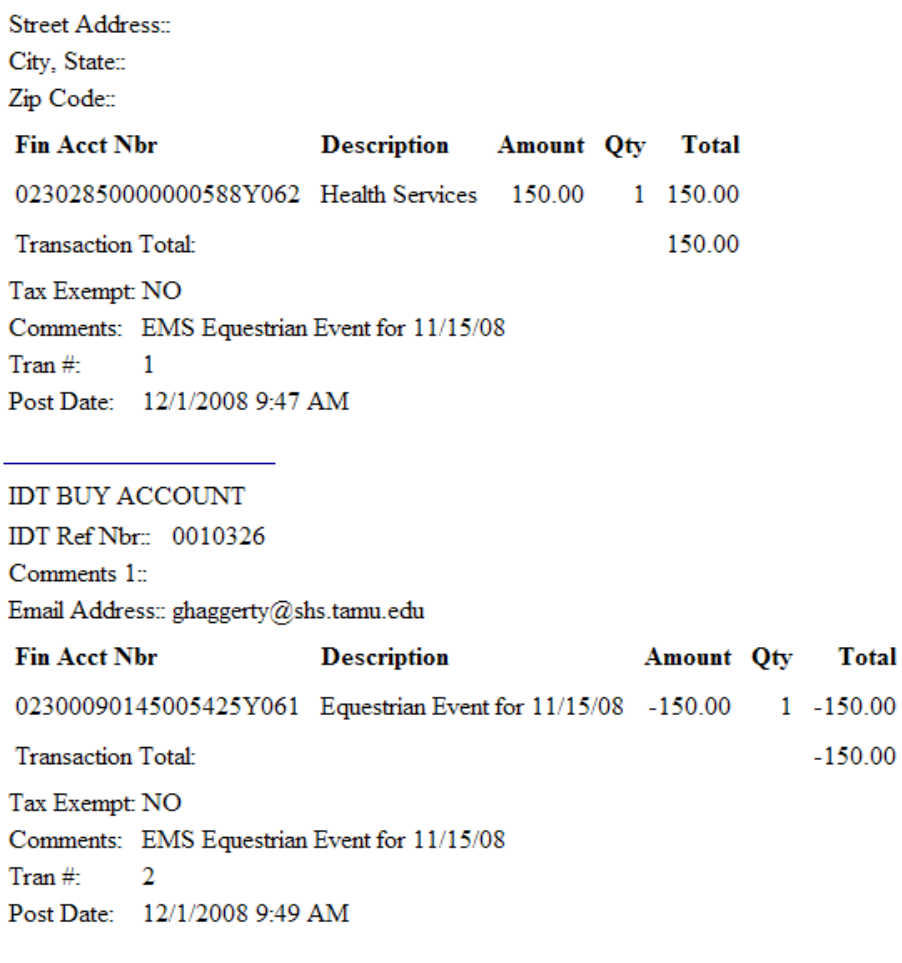

ᄉ

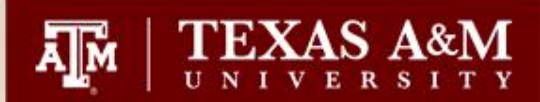

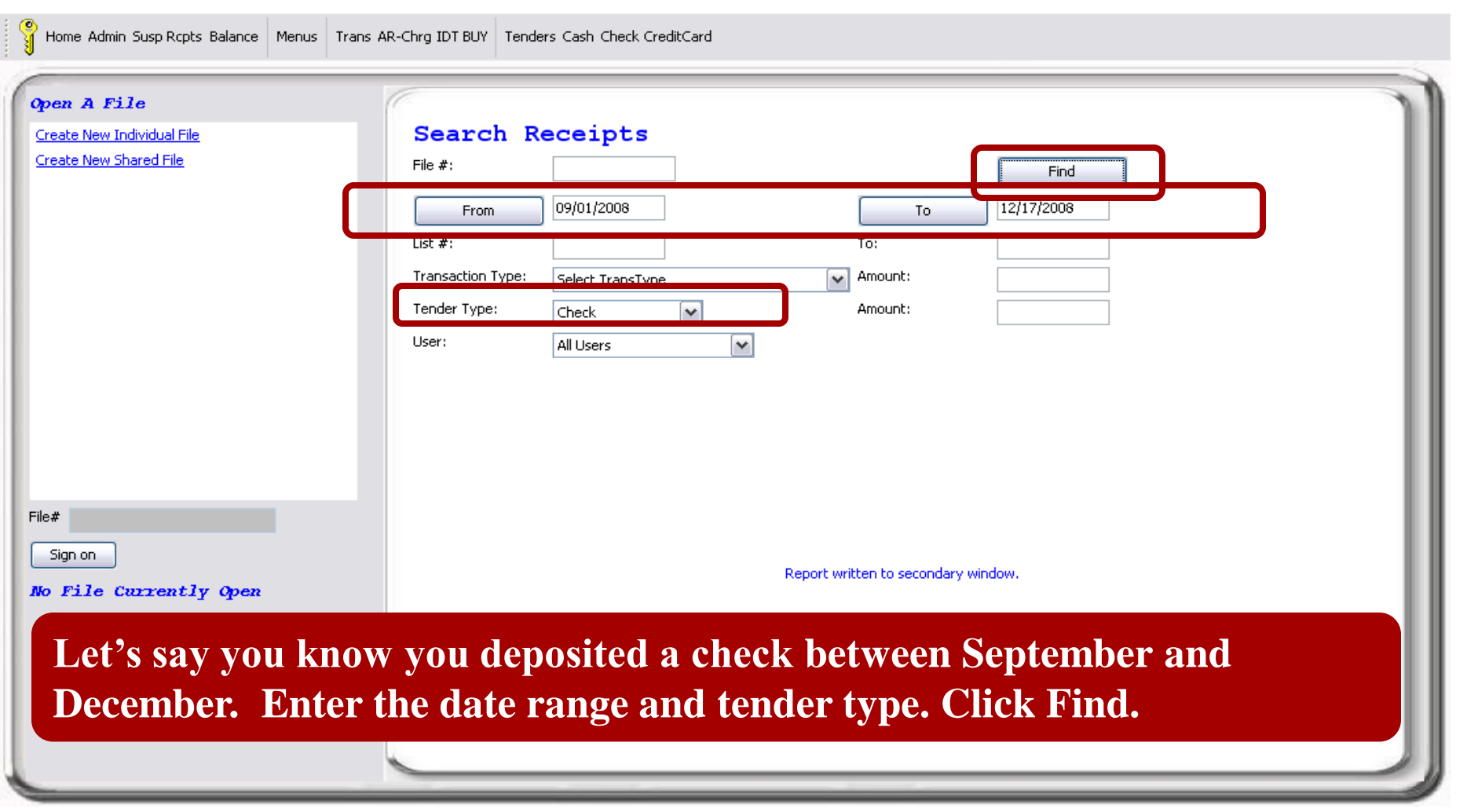

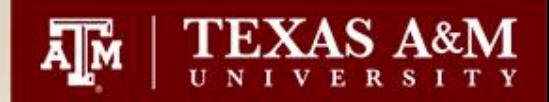

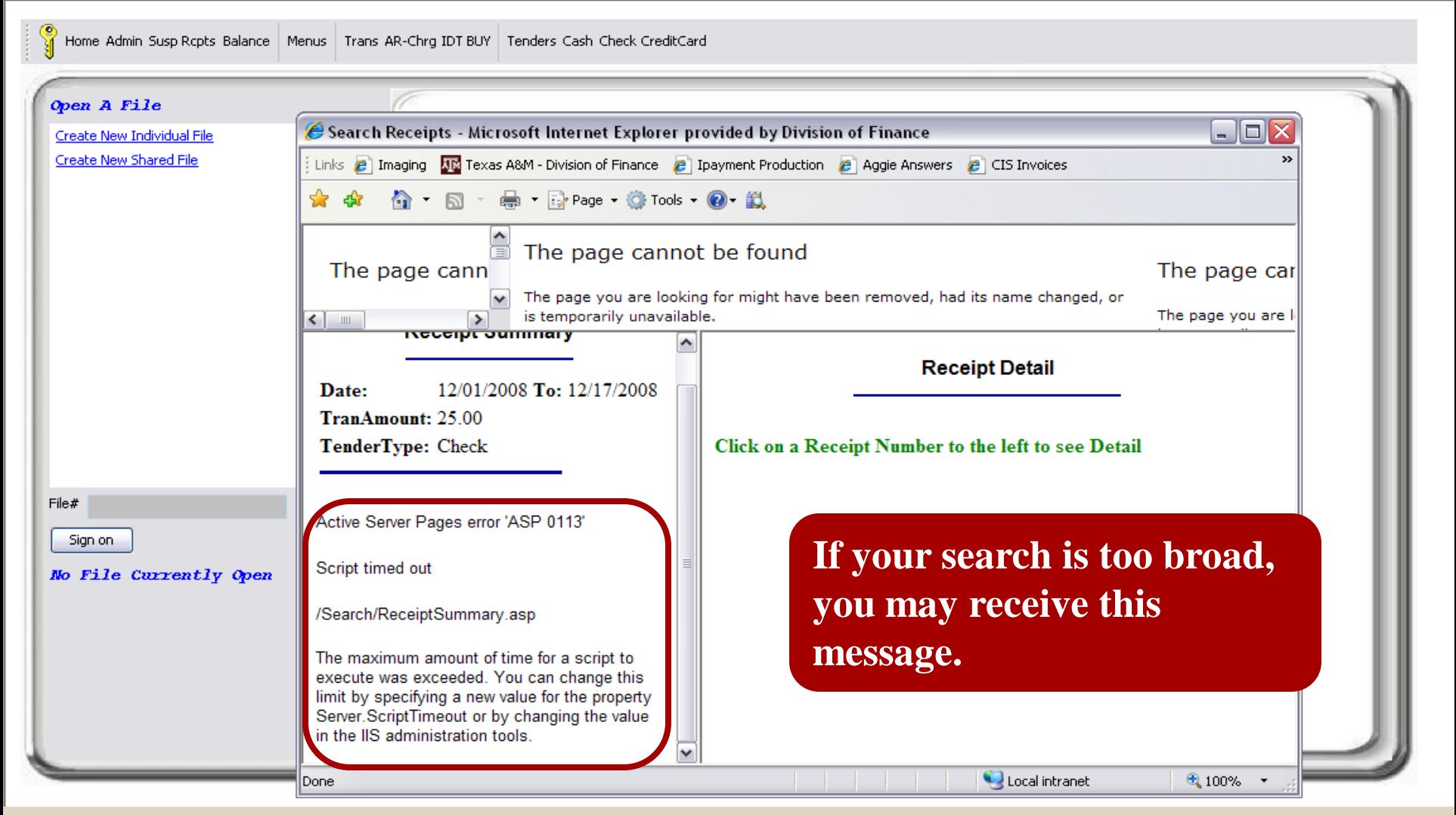

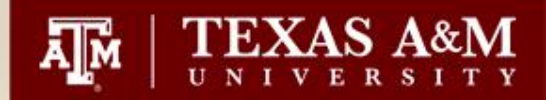

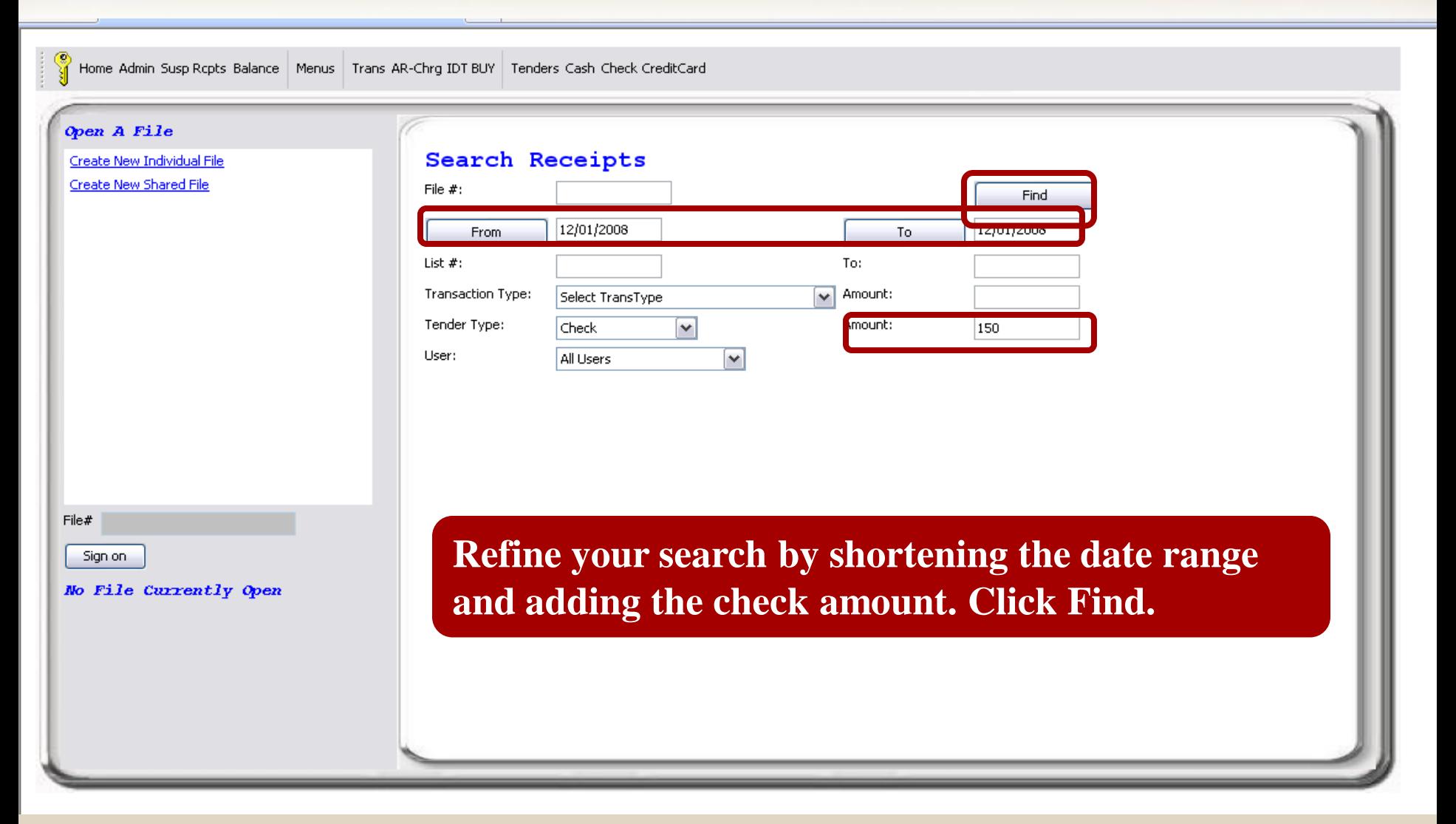

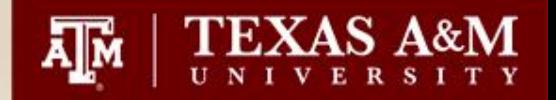

The page you are I

 $\triangleright$ 

 $\left| \cdot \right|$ 

The page you are looking for might have been removed, had its name changed, or is temporarily unavailable.

**Receipt Summary** 

Date: 12/01/2008 To: 12/01/2008 **TenderType:** Check TenderAmount: 150

 $\overline{\mathbf{v}}$ 

20083360013-1: 12/1/2008 9:09 AM: \$150.00 20083360013-2: 12/1/2008 10:11 AM: \$150.00 20083360024-2: 12/3/2008 1:29 PM: \$150.00 20083360026-3: 12/1/2008 11:30 AM: \$150.00 20083360039-1: 12/1/2008 11:09 AM: \$150.00 20083360039-3: 12/1/2008 11:13 AM: \$150.00 20083360039-4: 12/1/2008 11:15 AM: \$150.00 20083360039-5: 12/1/2008 11:17 AM: \$150.00 20083360039-6: 12/1/2008 11:18 AM: \$150.00 20083360039-7: 12/1/2008 11:20 AM: \$150.00 20083360040-1: 12/1/2008 11:11 AM: \$150.00 20083360040-3: 12/1/2008 11:32 AM: \$150.00 20083360082-20: 12/1/2008 1:53 PM: \$150.00 20083360108-5: 12/1/2008 3:51 PM: \$150.00

**Receipt Detail** 

Click on a Receipt Number to the left to see Detail

**This search resulted in 14 possible receipts.**

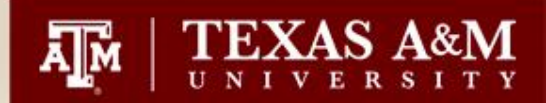

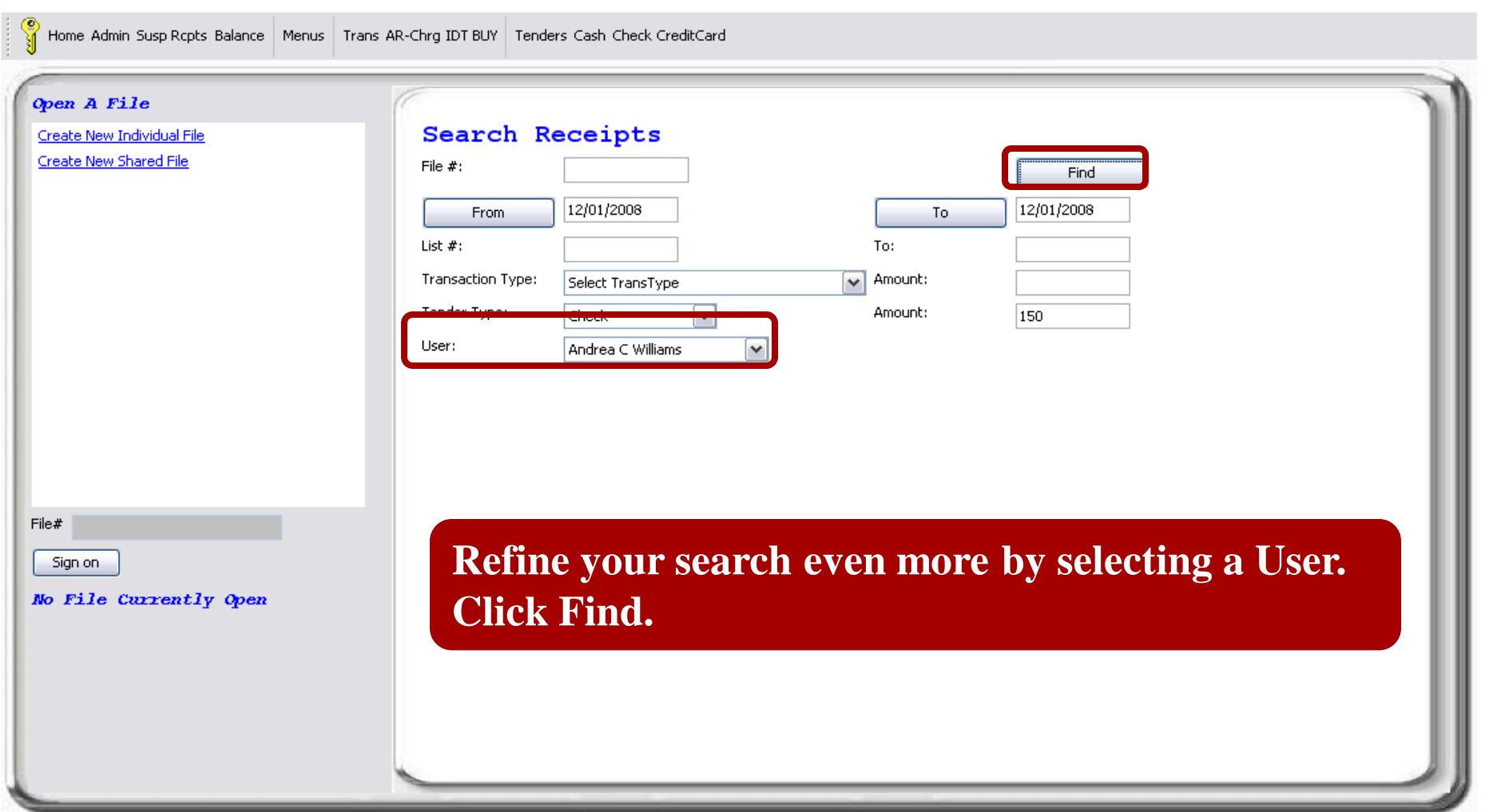

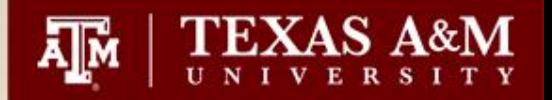

The page you are

 $\left\langle \right|$  =

The page you are looking for might have been removed, had its name changed, or is temporarily unavailable.

**Receipt Summary** 

Date: 12/01/2008 To: 12/01/2008

**TenderType:** Check

TenderAmount: 150

Posted By User: Andrea C Williams

20083360039-1: 12/1/2008 11:09 AM: \$150.00

 $\blacktriangledown$ 

 $\triangleright$ 

20083360039-3: 12/1/2008 11:13 AM: \$150.00

20083360039-4: 12/1/2008 11:15 AM: \$150.00

20083360039-5: 12/1/2008 11:17 AM: \$150.00

20083360039-6: 12/1/2008 11:18 AM: \$150.00

20083360039-7: 12/1/2008 11:20 AM: \$150.00

**Receipt Detail** 

Click on a Receipt Number to the left to see Detail

**This search resulted in 6 possible receipts.**

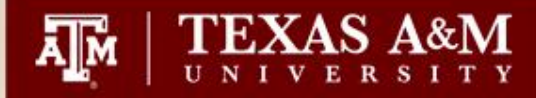

A

CG. Subject:

FW: TranSuite IDT BUY ACCOUNT Confirmation-02200210000004010Y061

From: IDT Receipt Administrator [mailto:ipayment@corebt.com] Sent: Thursday, November 06, 2008 10:46 AM To: Sodolak, Stacie Subject: TranSuite IDT BUY ACCOUNT Confirmation-02200210000004010Y061

### Confirmation of IDT BUY ACCOUNT Transaction

Processing Department: SPUB

Processing User: **MDB555** Processing Date/Time: 11/6/2008 10:45 AM Email Address: m-bomnskie@tamu.edu **IDT Ref Nbr:** 0009711

Sales - Publications 02300750000000516Y062 15.00

5 Campus Directories 02200210000004010Y061-15.00

**Now let"s say you received this email. How do you find more information in iPayments?**

Thank you!

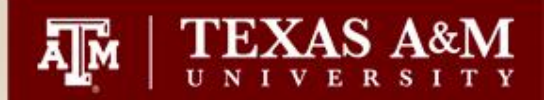

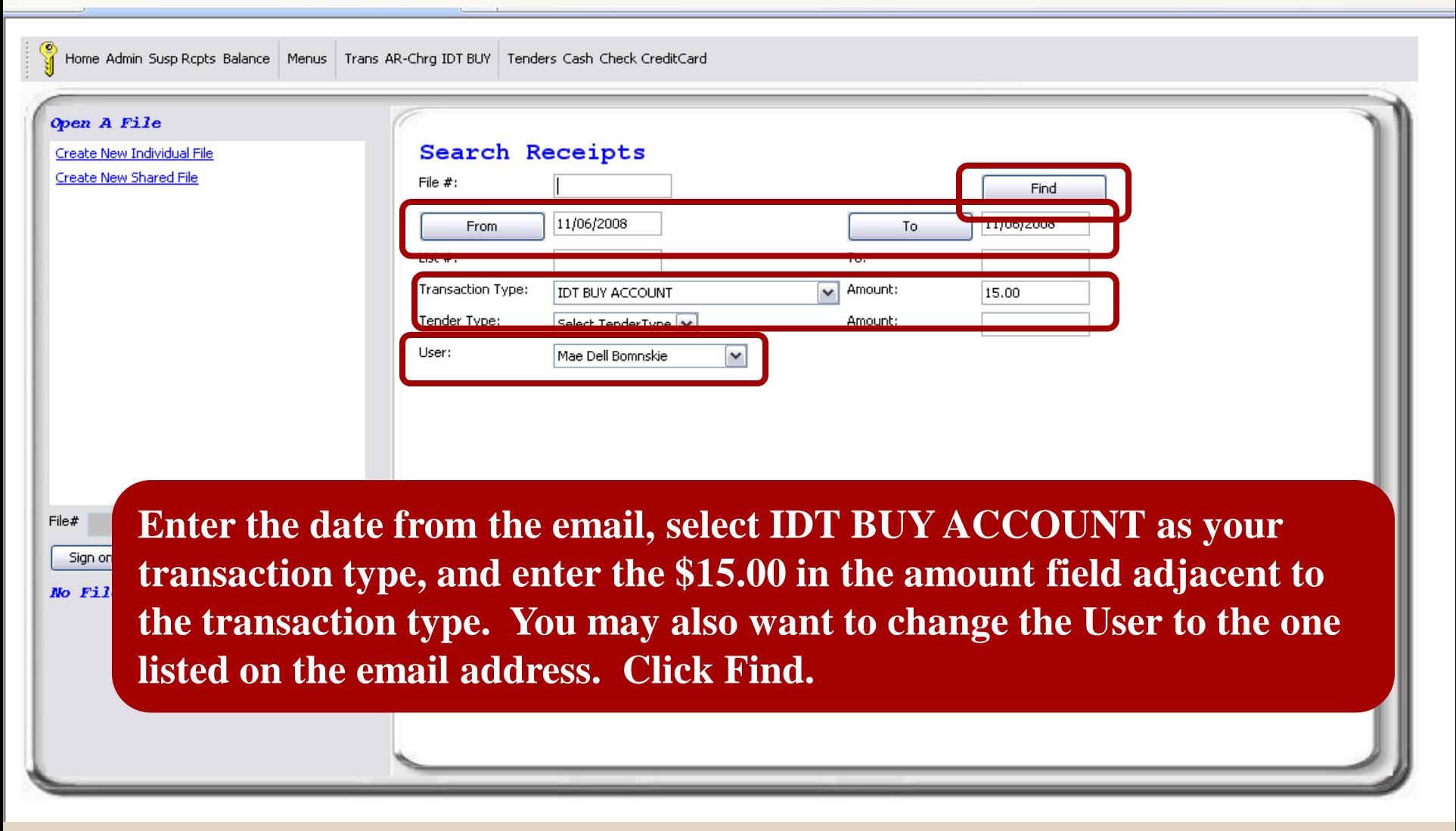

TEX

The page you are

 $\triangleright$ 

 $\left\vert \cdot\right\vert$  =

The page you are looking for might have been removed, had its name changed, or is temporarily unavailable.

#### **Receipt Summary**

Date: 11/06/2008 To: 11/06/2008 **TranType: IDT BUY ACCOUNT TranAmount:** 15.00 Posted By User: Mae Dell Bomnskie

20083110039-5: 11/6/2008 10:13 AM: \$0.00 20083110039-15: 11/6/2008 10:45 AM: \$0.00 20083110039-16: 11/6/2008 10:47 AM: \$0.00

 $\blacktriangledown$ 

**This search resulted in 3 possible receipts. The second one to the left was posted at 10:45 am which is the time indicated on the email.**

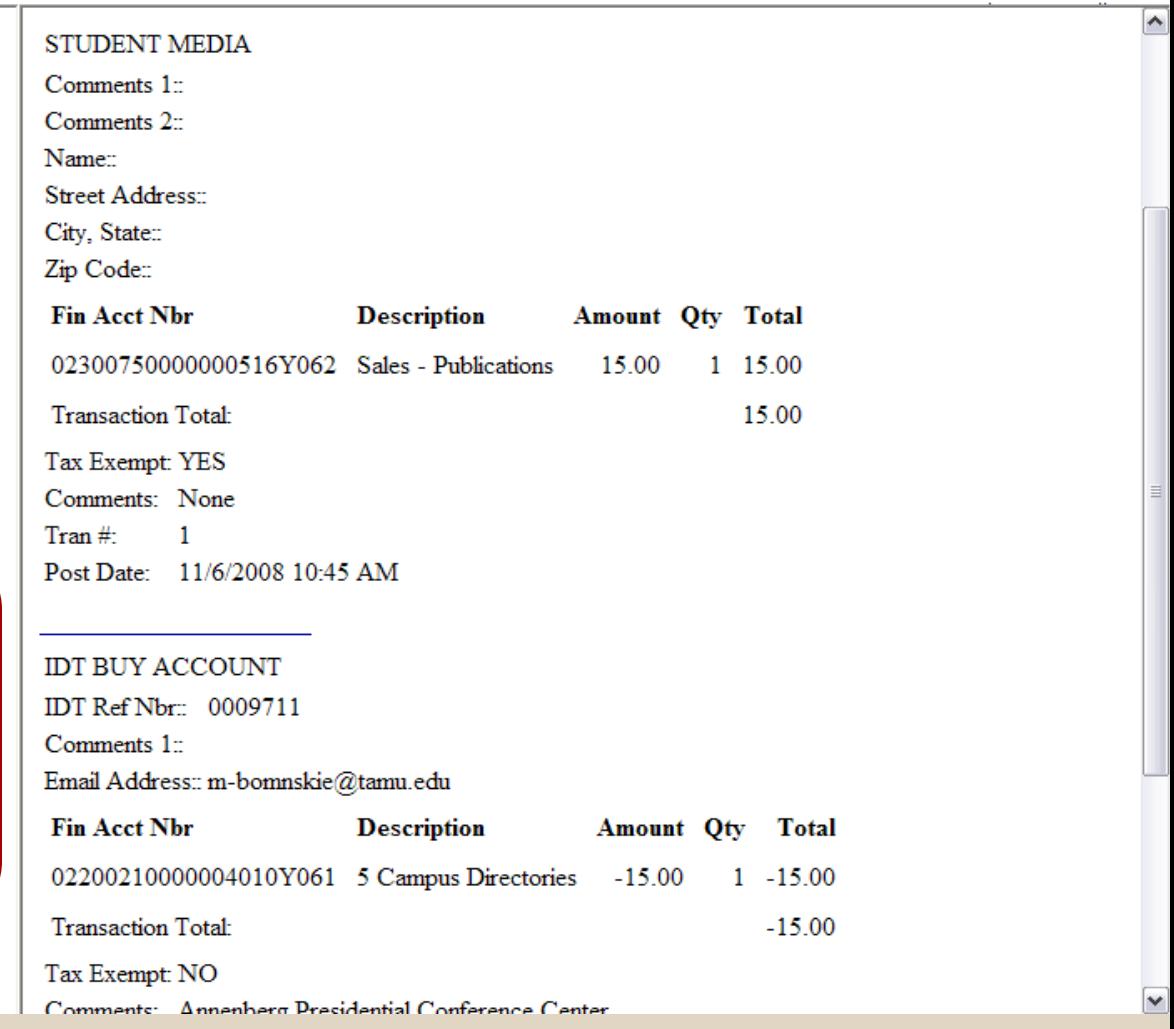

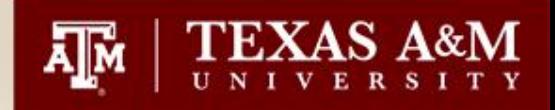

# **Questions?**

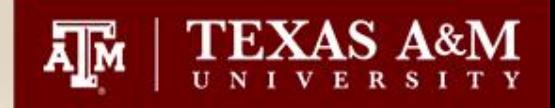

## **Contact Information**

- [ipay@tamu.edu](mailto:ipay@tamu.edu)
	- Send password reset requests
	- Account/Code additions
	- Other questions
- Tammy Bage
	- [tbage@vpfn.tamu.edu](mailto:tbage@vpfn.tamu.edu)
	- 847-8739
- Karen Miller
	- [kkmiller@vpfn.tamu.edu](mailto:kkmiller@vpfn.tamu.edu)
	- 862-2872
- Stacie Sodolak
	- [s-wheeler1@tamu.edu](mailto:s-wheeler1@tamu.edu)
- $101 845 4509$